Gabriela Ciuprina

# Algoritmi numerici

- prin exerciții și implementări în Matlab -

2011-2012

# Cuprins

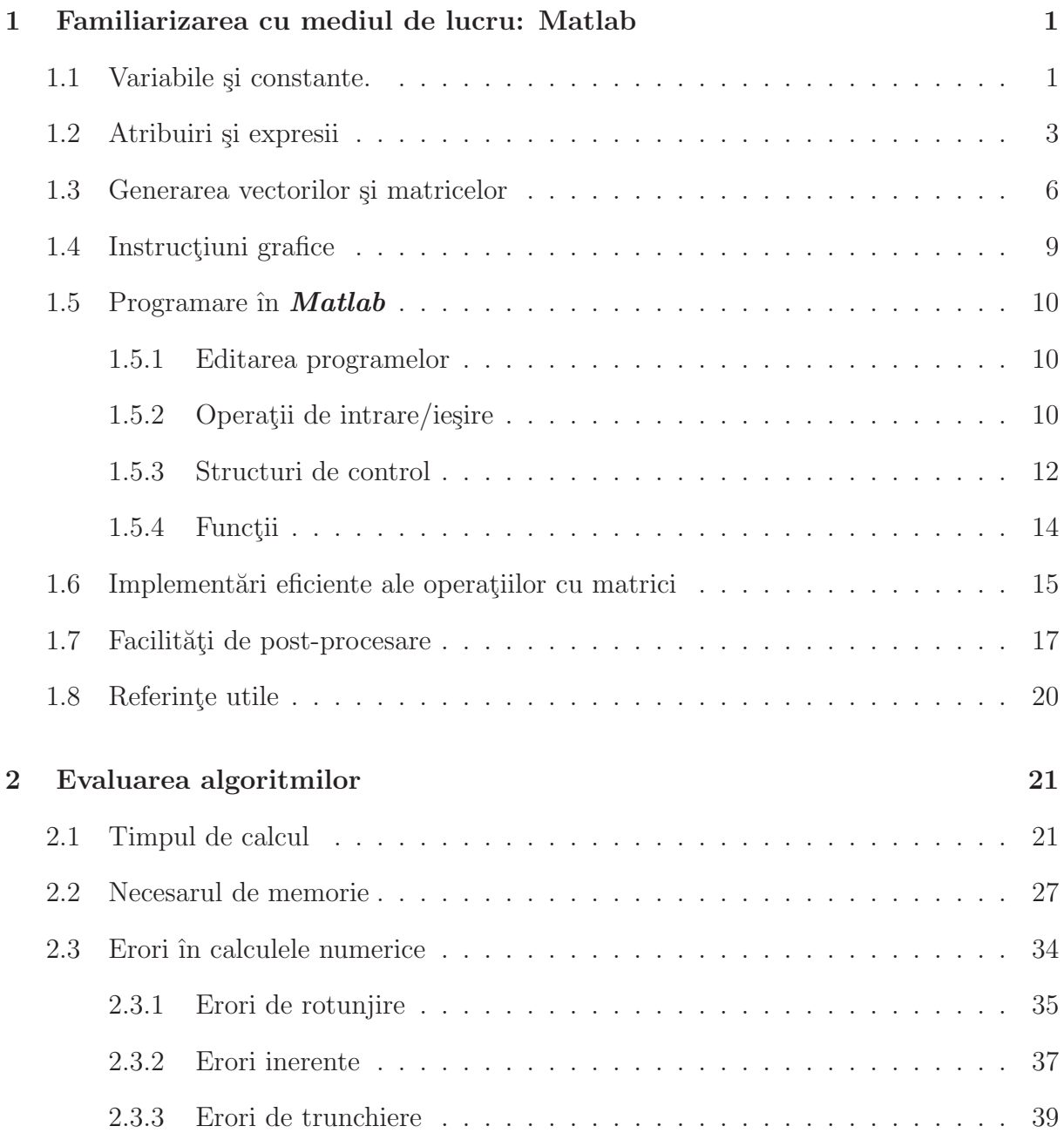

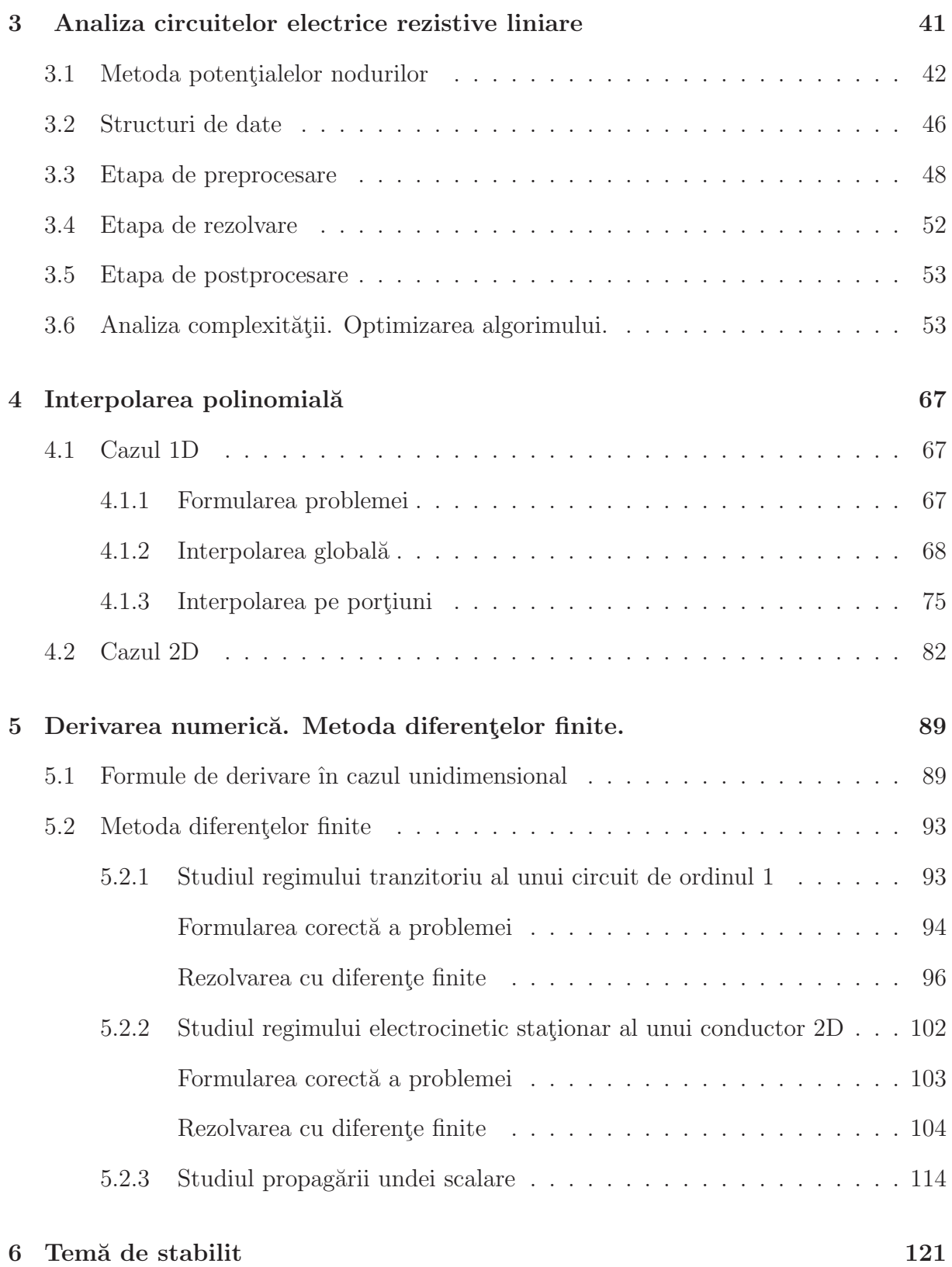

## <span id="page-3-0"></span>Capitolul 1

# Familiarizarea cu mediul de lucru: Matlab

ˆIn cadrul laboratorului aferent disciplinei Algoritmi numerici se va folosi limbajul de programare **Matlab** pentru rezolvarea numerică a unor probleme de circuite electrice și de câmp electromagnetic.

Această temă are ca scop familiarizarea cu mediul de lucru, în vederea rezolvării temelor ulterioare. Deoarece acest limbaj de programare l-ati mai folosit și la alte discipline, acestă temă prezinta doar câteva aspecte ale lucrului cu **Matlab**. Cei pe deplin familiarizați cu acest mediu, pot sări peste exercițiile de început. Cei cu mai puțină experiență trebuie să citească cu atenție documentul Matlab - getting started.

Lansați aplicația *Matlab* și parcurgeți exercițiile indicate de profesor. Notați răspunsurile pe scurt într-un document și, la sfârșitul ședinței, trimiteti documentul generat pe adresa de email a profesorului îndrumător.

## <span id="page-3-1"></span>1.1 Variabile și constante.

În rezolvarea temelor veți folosi în mare măsură matrice cu elemente reale. Un număr poate fi considerat o matrice cu un singur element.

• Dimensiunea unei matrice nu trebuie declarată explicit.

Exercitiul 1.1:

Care este efectul comenzii:

 $\gg$  a(10,5) = 1

• Introducerea unei matrice se poate face natural astfel:

 $>> A = [ 1 2 3 ]$ 4 5 6 7 8 9 ]

Într-o scriere compactă, liniile matricei pot fi separate prin ";" astfel:

>> A = [1 2 3; 4 5 6; 7 8 9]

Pentru separarea elementelor unei linii se poate folosi caracterul blank (ca mai sus) sau virgula:

 $\Rightarrow$  A = [1,2,3;4,5,6;7,8,9]

#### Exercițiul 1.2:

Stiind că vectorii sunt un caz particular de matrice, care sunt comenzile cu care se va introduce un vector linie, respectiv coloană cu elementele 1, 2, 3?

## Exercitiul 1.3:

Ce reprezintă e în următoarea instrucțiune?

 $> u = 12.4e-3$ 

Observație: variabilele utilizate într-o sesiune de lucru ocupă memoria sistemului pe măsură ce sunt definite. Pentru a vizualiza lista variabilelor existente la un moment dat și memoria disponibilă se folosește comanda who. Pentru a vizualiza câtă memorie ocupă variabilele existente la un moment dat, se foloseste comanda whos. Dacă se dorește eliberarea memoriei de toate variabilele generate se foloseste comanda clear.

#### Exercitiul 1.4:

Executați instrucțiunea clear. Acum nu mai există nici o variabilă în mediul de lucru (verificați cu who). Executați totuși, următoarele instrucțiuni. Comentați rezultatul lor.

>> i >> j >> pi >> eps

## <span id="page-5-0"></span>1.2 Atribuiri și expresii

Instructiunea de atribuire are sintaxa:

```
variabila = expresie
```
sau simplu:

#### expresie

în care variabila este numele unei variabile, iar expresie este un șir de operatori și operanzi care respectă anumite reguli sintactice. În a doua formă, după evaluarea expresiei, rezultatul este atribuit variabilei predefinite ans.

- Operatorii aritmetici<sup>[1](#page-5-1)</sup> recunoscuți de **Matlab** sunt:
- + adunare;
- scădere;
- \* înmultire;
- / împărțire la dreapta;
- \ împărțire la stânga;
- ^ ridicare la putere.

Pentru transpunerea unei matrice se foloseste operatorul "apostrof" ca în exemplul:

 $\Rightarrow$  B = A'

în care matricea B se calculează ca transpusa matricei A dacă aceasta are elemente reale, sau ca transpusa și conjugata dacă aceasta are elemente complexe.

Observații:

- 1. Adunarea și scăderea pot fi efectuate:
	- între două matrice cu aceleași dimensiuni;

- ˆıntre o matrice ¸si un num˘ar (caz ˆın care num˘arul este adunat, respectiv sc˘azut din fiecare din elementele matricei).

2. Înmultirea poate fi efectuată:

- între două matrice dacă lungimea liniei primei matrice este egală cu lungimea coloanei celei de a doua matrice;

<span id="page-5-1"></span> $1$ Operatorii aritmetici se aplică unor operanzi aritmetici, iar rezultatul este aritmetic.

- între un număr și o matrice (caz în care numărul este înmulțit cu fiecare din elementele matricei);

- între două matrice cu aceleași dimensiuni (element cu element), caz în care operatorul \* este precedat de un punct, ca ˆın exemplul:

 $\leftarrow$  >  $C = A \cdot * B$ 

3. Împărțirea matricelor poate fi făcută în mai multe feluri: - la dreapta (pentru matrice pătrate și nesingulare):

 $\leftarrow$  >  $X = B / A$ 

echivalent cu:

 $\leftarrow$  > X = B \* inv(A)

sau cu:

 $\leftarrow$  > X = B \* A<sup> $\uparrow$ </sup> (-1)

- la stˆanga:

 $\rightarrow$  X = A \ B

echivalent cu:

 $\rightarrow$  X = inv(A) \* B

sau cu:

 $\leftarrow$  > X = A<sup> $\hat{}(-1)$ </sup> \* B

Dacă A este o matrice dreptunghiulară de dimensiuni  $m \times n$ , iar b este un vector coloană cu m elemente, atunci împărțirea la stânga  $x = A \setminus b$  calculează soluția ecuatiei  $Ax = b$  în sensul celor mai mici pătrate. - împărțirea unei matrice la un număr (să îl notăm cu u):

 $\leftarrow$  > Y = A / u

- împărțirea element cu element a matricelor de dimensiuni egale:

G.Ciuprina, Draft din 3 octombrie 2011

 $\leftarrow$  >  $C = A \cdot / B$ 

sau

 $\leftarrow$  >  $C = A \cdot \setminus B$ 

4. Ridicarea la putere  $\Lambda \hat{\ } p$  se face astfel <sup>[2](#page-7-0)</sup>:

 $-$  dacă p este un întreg pozitiv: dacă matricea A este pătrată atunci A se înmultește cu ea însăsi de p ori; dacă matricea A este dreptunghiulară atunci se ridică la puterea p fiecare element din matricea A

- dacă p este un întreg negativ: dacă matricea A este pătrată atunci inversa ei se înmulteste cu ea însăsi de −p ori; dacă matricea A este dreptunghiulară atunci se ridică la puterea p fiecare element din matricea A

- dacă p este un număr real (dar nu întreg) pozitiv: dacă matricea A este pătrată atunci calculul se face cu ajutorul vectorilor și valorilor proprii ale matricei; dacă matricea A este dreptunghiulară, atunci se ridică la puterea p fiecare element din matricea A.

- dacă p este un număr real (dar nu întreg) negativ: dacă matricea A este pătrată atunci calculul se face cu ajutorul vectorilor ¸si valorilor proprii ale inversei matricei; dacă matricea A este dreptunghiulară, atunci se ridică la puterea p fiecare element din matricea A.

- $\bullet$  *Operatorii de relație*<sup>[3](#page-7-1)</sup> recunoscuți de *Scilab* sunt:
- < mai mic decât;
- <= mai mic sau egal cu;
- > mai mare decât;
- >= mai mare sau egal cu;

 $=$  egal cu;

~= diferit de.

Aceștia permit testarea unor condiții, rezultatul având valoarea de adevăr fals (0) sau adevărat (1). Dacă operanzii sunt matrice de dimensiuni egale, atunci operațiile logice se fac între elementele de pe aceleași poziții, iar rezultatul este o matrice cu elementele 0 și 1.

- Operatori logici<sup>[4](#page-7-2)</sup> recunoscuți de **Matlab** sunt:
- $\&$  conjunctia logică;

 $2$ Nu sunt descrise toate situatiile posibile.

<span id="page-7-0"></span> $3$ Operatorii de relație se aplică unor operanzi aritmetici iar rezultatul este logic.

<span id="page-7-2"></span><span id="page-7-1"></span><sup>&</sup>lt;sup>4</sup>Operatorii logici se aplică unor operanzi logici iar rezultatul este logic.

| disjuncția logică;

negatia logică.

Dacă operanzii sunt matrice (logice) cu aceleași dimensiuni, atunci operația se face element cu element. Dacă unul din operanzi este o valoare logică, atunci acesta se combină cu fiecare din elementele celuilalt operand. Alte situatii nu sunt permise.

• Functii elementare. Operanzii unor expresii pot fi și apeluri de funcții elementare (de exemplu trigonometrice), sau alte functii cunoscute. Aceste functii aplicate unei matrice actionează asupra fiecărui element în mod independent.

Exercitiul 1.5: Fie  $A =$  $\begin{bmatrix} 1 & 2 \\ 3 & 4 \end{bmatrix}$  $, b =$  $\sqrt{5}$ 6 1 si  $v = \begin{bmatrix} 4 & 3 \end{bmatrix}$ . Care sunt comenzile **Matlab** pentru rezolvarea ecuației  $A(v^T + x) = b$ .

## <span id="page-8-0"></span>1.3 Generarea vectorilor și matricelor

• Vectorii ai căror elemente formează o progresie aritmetică pot fi generați cu construcția:

valin : pas : valfin

Exercitiul 1.6: Comentați rezultatele următoarelor instrucțiuni:

```
>> x = 1:10>> y = 1:2:10>> z = 1:3:10\Rightarrow t = 1:-3:10
>> w = -1:-3:-10\gg u = -1:-10>> v = -10:-1\geq a = 10:-2:-3
```
• Vectorii ai căror elemente formează o progresie geometrică pot fi generați cu construcția:

logspace(d1, d2, n)

#### Exercitiul 1.7:

a) Care este semnificația mărimilor  $d1, d2, n$  din comanda logspace?

G.Ciuprina, Draft din 3 octombrie 2011

#### b) Ce generează comanda linspace ?

• Descrierea vectorilor și matricelor pe blocuri. Vectorii și matricele pot fi descrise pe blocuri, folosind notații de forma:

 $A = [X Y; U V];$ 

cu semnificația  $A =$  $\left[\begin{array}{cc} X & Y \\ U & V \end{array}\right]$ , în care  $X, Y, U, V$  sunt matrice sau vectori.

#### Exercitiul 1.8:

Care este rezultatul comenzii:

>> A = [1:3 ; 1:2:7]

• Referirea la elementele unei matrice. Pentru a obtine valoarea unui element, se folosesc constructii de forma  $a(1, 1), a(1, 2)$ . Se pot obtine valorile mai multor elemente prin constructii de forma  $a(u, v)$  unde u și v sunt vectori. De exemplu a(2,1:3) reprezintă primele trei elemente din linia a doua a matricei  $a$ . Pentru a obtine toate elementele liniei 2 se scrie  $a(2, :)$ .

#### Exercitiul 1.9:

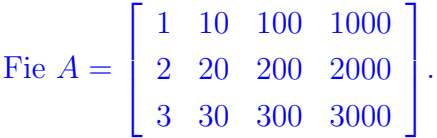

Notați rezultatele și comentați următoarele comenzi:

 $>> A(0,1)$  $>> A(2,3)$  $>> A(:,3)$  $>> A(:,:)$  $>> A(3, :)$  $>> A(2,2:4)$  $\gg A(2:3,2:4)$ 

• Generarea unor matrice particulare utile se poate face cu ajutorul functiilor:

eye matrice cu elementele unitare pe diagonală și nule în rest;

zeros matrice nulă;

ones matrice cu toate elementele unitare;

rand matrice cu elemente aleatoare în intervalul  $(0,1)$ ;

diag construiește o matrice cu o anumită diagonală, sau extrage diagonala dintr-o matrice.

#### Exercițiul 1.10:

Comentați următoarele comenzi (unde A este matricea de la exercițiul [9](#page-101-0) iar  $v = \begin{bmatrix} 1 & 2 & 3 & 4 & 5 \end{bmatrix}$ ):  $\gg$  eye(3) >> eye(3,3) >> eye(3,4)

- $\gg$  diag $(A)$
- $\gg$  diag(v)

#### Exercițiul 1.11:

```
Comentați următoarele comenzi:
>> A = diag(1:3)\Rightarrow B = [A, eye(size(A)); ones(size(A)) zeros(size(A))]
\gg C = diag(B)
\gg D = C'*C
>> E = (D == 14)
```
 $\bullet$  *Dimensiunile matricelor (vectorilor)* pot fi modificate în timpul executiei unui program. Pentru a obtine dimensiunea unei matrice  $X$  se foloseste instructiunea:  $[m, n] = size(X)$ 

în care m reprezintă numărul de linii și n numărul de coloane. Dimensiunea unui vector  $v$  se obtine cu: lenght(v)

care are semnificatia  $max(size(v))$ .

#### Exercitiul 1.12:

Definiți o matrice oarecare  $B$  (de exemplu cu 3 linii și 4 coloane). Executați și comentați următoarele instrucțiuni:

 $\geq$   $[m,n] = size(B)$  $\Rightarrow$  B = [B; zeros(1, n)]  $>$  B = [B zeros(m+1,1)]

• Matricea vidă. Matlab operează și cu conceptul de matrice vidă, notată cu  $\lceil \rceil$  și care este o matrice de dimensiune nulă, fără elemente. Aceasta se dovedește utilă în eliminarea unor linii sau coloane dintr-o matrice dată. De exemplu, instrucțiunea  $\Rightarrow B(:, [2 4]) = []$ 

are ca efect eliminarea coloanelor 2 și 4 din matricea  $B$ . În acest fel, dimensiunea unei matrice poate să și scadă în timpul execuției unui program, nu numai să crească prin adăugarea de noi elemente.

G.Ciuprina, Draft din 3 octombrie 2011

## <span id="page-11-0"></span>1.4 Instrucțiuni grafice

Functia principală pentru reprezentări grafice este:

plot

Ea are diferite variante, printre care:

plot(x,y)

ˆın care x este vectorul variabilei independente, iar y este vectorul variabilei dependente. Instructiunea:

plot(A)

 $\hat{\mathbf{n}}$  care A este o matrice are ca efect reprezentarea grafică a variației elementelor coloanelor matricei A în funcție de indexul lor. Numărul de grafice este egal cu numărul de coloane.

Funcțiile auxiliare ca title și grid permit completarea graficului cu un titlu și respectiv adăugarea unui rastru. Completarea graficului poate fi făcută și cu ajutorul interfeței grafice, apasand *Show plot tools*.

#### Exercitiul 1.13:

Realizati graficul din figura [1.1.](#page-11-1) El reprezintă funcția  $y(t) = 10 * sin(t)$  pentru  $t \in [0, 4\pi]$ . Puneti etichete axelor, rastrul și legenda ca în figură.

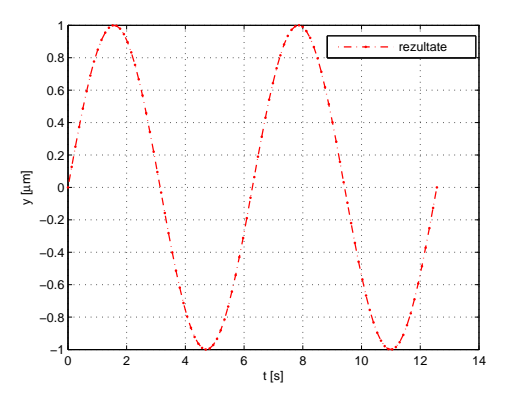

<span id="page-11-1"></span>Figura 1.1: Acest grafic trebuie obtinut la exercitiul [13.](#page-110-0)

Document disponibil la http://www.lmn.pub.ro/~ gabriela

## <span id="page-12-0"></span>1.5 Programare în *Matlab*

Matlab permite utilizarea unor structuri de control (decizii, cicluri, definiri de funcții) ca orice limbaj de programare de nivel înalt. Se pot scrie programe în  $\textit{Matlab}$ , ca în orice limbaj de programare.

Avantajul folosirii **Matlab** constă, mai ales, în ușurința cu care se pot postprocesa rezultatele, tinând seama de facilitățile grafice ale sale. Un alt avantaj deosebit de important este acela că se pot efectua operații cu vectori și matrici, operații care sunt deosebit de eficiente mai ales pentru vectori și matrici rare. În acest fel, **Matlab** este un mediu foarte potrivit pentru testarea unor noi algoritmi.

#### <span id="page-12-1"></span>1.5.1 Editarea programelor

Până acum, ați lucrat la consola **Matlab**. Comenzile introduse pot fi scrise într-un fișier (numit script), si apoi executate fie prin tastarea numelui fișierului script în consolă, fie prin apăsarea butonului  $Run$ .

Un script în *Matlab* are următoarea structură posibilă:

```
% comentarii
...........
instrucțiune; % fară afișarea rezultatului
instructiune % cu afișarea rezultatului
```
#### Exercitiul 1.14:

Scrieti comenzile cu care ati rezolvat exercitiul [9,](#page-101-0) într-un fișier numit mytest.m, din directorul /AlgoritmiNumerici/Tema1 și apoi executați-l fie cu comanda:

#### >> mytest

fie apăsând butonul Run din editor. Observați ce se întâmplă dacă la sfârșitul fiecărei instrucțiuni adăugați terminatorul ";".

<span id="page-12-2"></span>IMPORTANT: Comenzile necesare rezolvării temelor ce vor urma vor fi scrise în fișiere.

#### 1.5.2 Operații de intrare/ieșire

• Introducerea datelor.

Cea mai simplă metodă constă în utilizarea instrucțiunii de atribuire, ca în exemplul:

 $a=5$ 

În cazul unui program scris într-un fișier, este mai convenabil să se folosească funcția input. Funcția input se utilizează în atribuiri de forma:

 $variable = input('text')$ 

în care "variabila" este numele variabilei a cărei valoare va fi citită de la consolă, iar "text" este un șir de caractere ce va fi afișat, ajutând utilizatorul la identificarea informației ce trebuie introdusă. De exemplu:

```
a = input('Introduction value) and a = ');
```
#### $\bullet$  Inspectarea și afișarea rezultatelor

Pentru inspectarea valorilor variabilelor este suficient să fie invocat numele lor:

 $\gg$  a

pentru ca interpretorul să afișeze valoarea lor.

Dacă se dorește eliminarea afișării numelui variabilelor din fața valorii sale, atunci se foloseste functia disp:

>> disp(a)

Această funcție poate fi folosită și pentru afișarea textelor, de exemplu:

```
disp('Acest program calculeaza ceva ');
```
Formatul în care sunt afișate valorile numerice poate fi modificat de utilizator cu ajutorul instrucțiunii:

#### format

Operatia de ieșire se poate realiza și prin apelul funcției sprintf în instructiuni de forma:

sprintf('format',variabile)

în care "variabile" sunt variabilele care vor fi scrise în formatul corespunzător instrucțiunii, iar "format" este un șir de caractere ce descrie formatul de afișare. Sunt recunoscute următoarele construcții, similare celor din limbajul C:

Document disponibil la http://www.lmn.pub.ro/~ gabriela

- %f scrierea numărului în format cu virgulă fixă;
- %e scrierea numărului în format cu exponent;
- %g scrierea numărului în formatul cel mai potrivit (%f sau %e).

Celelalte caractere întâlnite în șirul "format" sunt afișate ca atare, de exemplu:

```
sprintf(' Rezultatul este a = \mathcal{L}g', a);
```
Afișarea rezultatelor se poate face și grafic (vezi paragraful [1.4\)](#page-11-0).

#### Exercițiul 1.15:

Scrieți, într-un fișier, un program prietenos care va permite introducerea de la consola Matlab a două numere reale, va calcula suma lor, și va afișa rezultatul în formatul cu exponent.

### <span id="page-14-0"></span>1.5.3 Structuri de control

• Decizii

Decizia simplă:

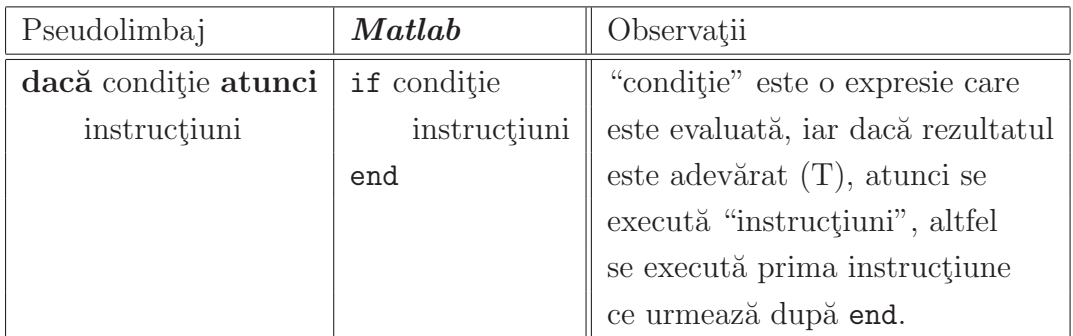

Decizia cu alternativă:

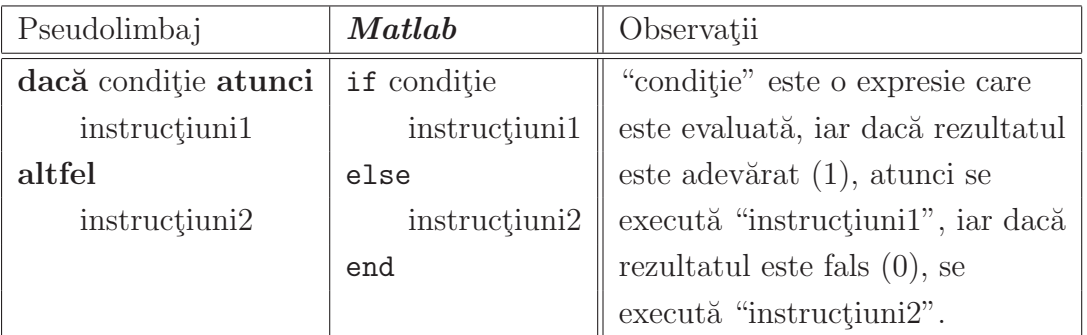

Decizia de tip selectie:

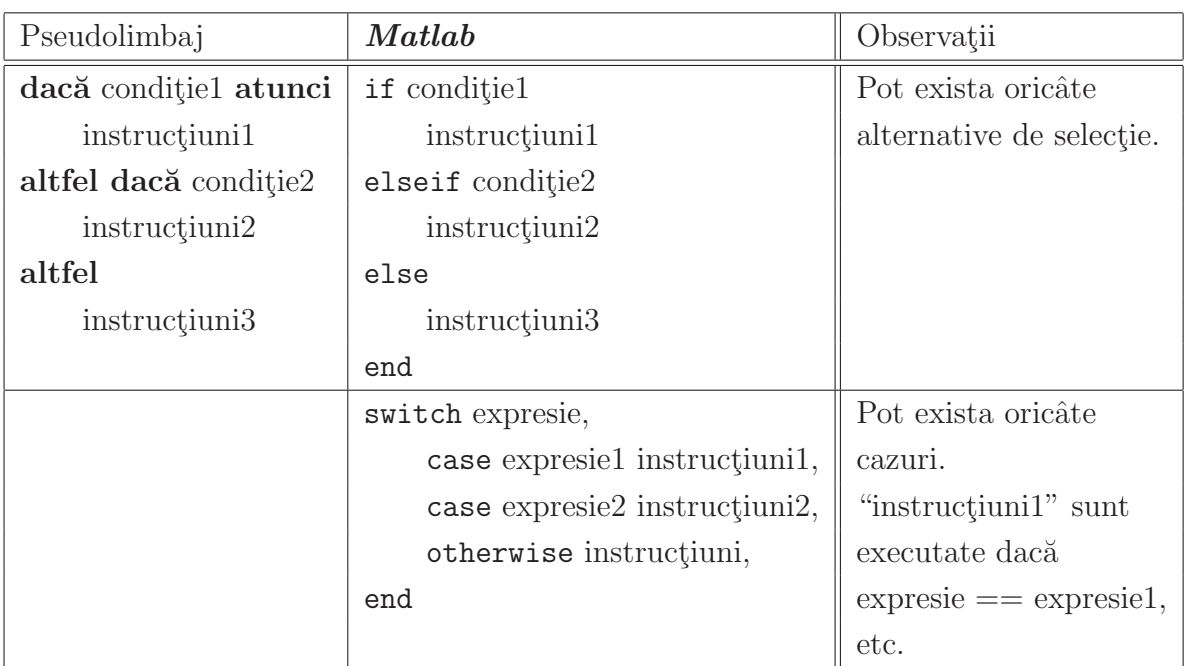

#### • Cicluri

Ciclul cu test inițial:

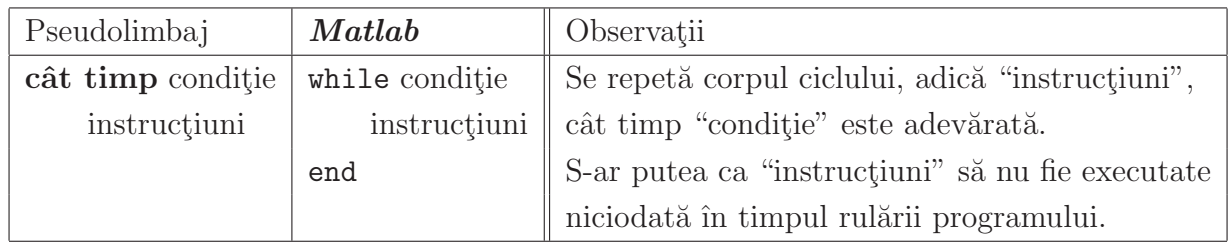

Ciclul cu contor:

Ciclul cu contor are două forme, din care a doua este cea generală. Dacă "expresie" este o matrice, atunci "variabila" ia succesiv valorile coloanelor matricei. "instructiuni" nu sunt executate niciodată dacă vectorul "valin:pas:valfin" este incorect definit (vid) sau dacă "expresie" este matricea vidă.

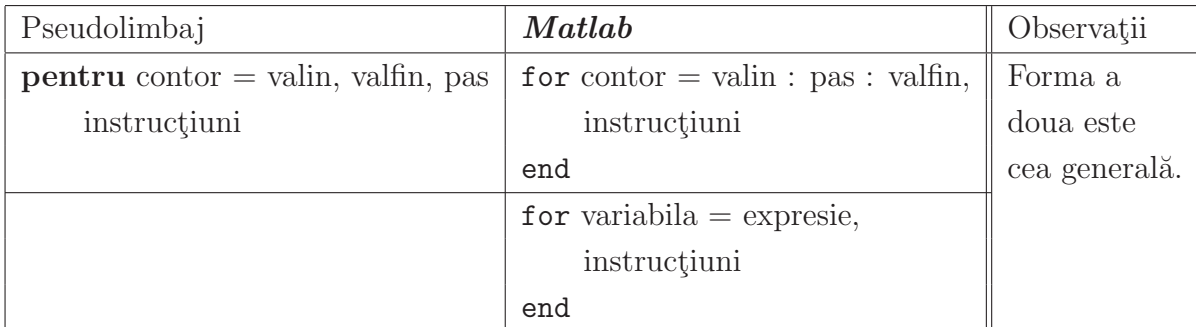

Ieşirile forțate din cicluri se pot face cu instrucțiunea break.

#### Exercitiul 1.16:

Scrieti un program care să determine cel mai mare număr întreg  $n$  pentru care  $10^n$  poate fi reprezentat în *Matlab*. Indicație: folosiți un ciclu cu test, în care condiția de intrare în ciclu testează egalitatea dintre  $10^n$  și constanta Inf.

#### <span id="page-16-0"></span>1.5.4 Functii

Functiile sunt rutine **Matlab** care accepta parametri de intrare și întorc parametri de iesire.

Este bine ca fiecare functie să fie definită într-un fișier separat, care are același nume ca numele funcției și extensia \*.m. Un fișier conținând o funcție trebuie să înceapă astfel:

function $[y_1, \ldots, y_n] =$  nume functie  $(x_1, \ldots, x_m)$ 

unde  $y_i$  sunt variabilele de ieșire, calculate în funcție de variabilele de intrare  $x_j$  și, eventual, de alte variabile existente în *Matlab* în momentul executiei functiei. Se recomandă ca acest fisier să se numeasca nume\_functie.m.

Exercitiul 1.17:

Editați un fișier numit "combin.m" cu următorul conținut:

```
function [x, y] = \text{combin}(a, b)x = a + b;
y = a - b;
```
 $\sin$ un fisier numit "main\_combin.m" cu următorul conținut:

```
clear all;
a = input('Introduction: a = ');b = input('Introduction b. b = ');[c,d] = \text{combin}(a,b);disp(sprintf(' Suma numerelor a = \%g si b = \%g este a + b = \%g', a,b,c));
disp(sprintf(' Diferenta numerelor a = \mathcal{N}g si b = \mathcal{N}g este a - b = \mathcal{N}g', a, b, d));
```
Executați în **Matlab** comenzile din "main\_combin.m":

```
>> main_combin;
```
- a) Explicati comanda  $disp(sprint(f...))$ ;
- b) Comentați necesitatea instrucțiunii clear all.

c) Rulați programul pas cu pas și urmăriți fereastra Workspace

d) Adaugati după citirea valorii b, instrucțiunea inutilă  $z = 7$ . Rulati programul pas cu pas și urmăriți fereastra Workspace. Comentați.

e) Pe exemplul de la punctul c), dați în consola Matlab comanda

>> mlint main\_combin

Comentati rezultatul ei, după ce vă informați asupra comenzii mlint.

<span id="page-17-0"></span>IMPORTANT: Folosirea comenzii mlint trebuie să fie o practică obișnuită în cazul folosirii limbajului Matlab.

## 1.6 Implementări eficiente ale operațiilor cu matrici

Unul din avantajele lucrului în Matlab este acela că el permite implementarea operațiilor cu matrice. Aceasta nu numai că simplifică scrierea programelor, dar conduce la implementări mai eficiente deoarece intern, Matlab, are proceduri optimizate pentru aceste operații. Următoarele exerciții ilustrează acest lucru.

#### Exercitiul 1.18:

Scrieți o funcție ps\_v1 care să calculeze produsul scalar a doi vectori  $a$  și  $b$  de dimensiune  $n \times 1$ prin implementarea formulei $\sum_{i=1}^n$ și o altă funcție ps\_v2 care să implementeze calculul produsului scalar folosind operațiile cu matrice  $a * b'$ . Verificați corectitudinea functiile scrise cu ajutorul unui script în care să comparați rezultatele.

#### Exercițiul 1.19:

Comentați conținutul scriptului de mai jos. Executați-l și comparați rezultatul cu cel din figura [1.2.](#page-18-0)

```
clear all;
nn = 1inspace(1e6,1e7,10);
N = length(nn);t1 = zeros(1,N);t2 = zeros(1,N);for i = 1: length (nn);
    n = \text{floor}(nn(i));a = \text{rand}(1, n);b = \text{rand}(1, n);
```

```
tic;
    rez1 = ps_v1(n,a,b);t1(i) = toc;tic;
    rez2 = ps_v2(a,b);t2(i) = toc;end
plot(nn, t1, 'bo-');
hold on;
plot(nn,t2,'r*-');leg{1} = 'implementare cu for';
leg{2} = 'implementare a*b^{\prime};legend(leg);
xlabel('n');ylabel('t [s]');
title('Timp de calcul al produsului scalar');
```
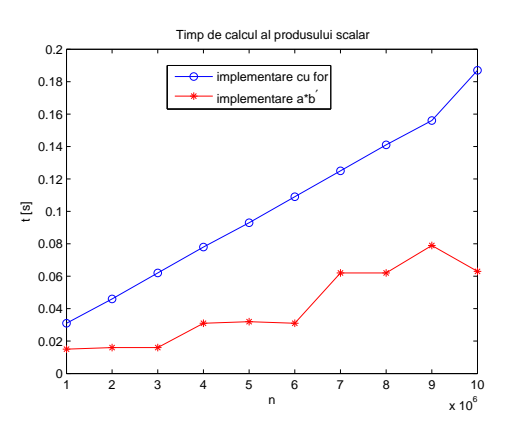

<span id="page-18-0"></span>Figura 1.2: Timpul de calcul al produsului vectorial în funcție de dimensiunea vectorilor. Comparație între cele două implementări propuse la exercițiul [19.](#page-116-1)

In concluzie, pentru a scrie programe eficiente, în Matlab trebuie folosit calculul matriceal ori de câte ori este posibil.

#### Exercitiul 1.20:

Scrieți o funcție pmv\_v1 care să calculeze produsul dintre o matrice pătrată a de dimensiune nși un vector coloană b prin implementarea formulei  $c_i = \sum_{j=1}^n a_{ij} b_j$  și o altă funcție pmv\_v2 care să implementeze calculul aceluiași produs folosind operațiile cu matrice  $c = a * b$ . Comparați eficiența celor două implementări. Comparați rezultatele

G.Ciuprina, Draft din 3 octombrie 2011

obtinute cu graficele din figura [1.3.](#page-19-1)

#### Exercitiul 1.21:

Scrieți o funcție pmm\_v1 care să calculeze produsul dintre două matrice pătrate  $a$  și  $b$ de dimensiune nrin implementarea formulei  $c_{i,j} = \sum_{k=1}^{n} a_{i,k} b_{k,j}$  și o altă funcție pmm\_v2 care să implementeze calculul aceluiași produs folosind operațiile cu matrice  $c = a * b$ . Comparați eficiența celor două implementări. Comparați rezultatele obținute cu graficele din figura [1.4.](#page-19-2)

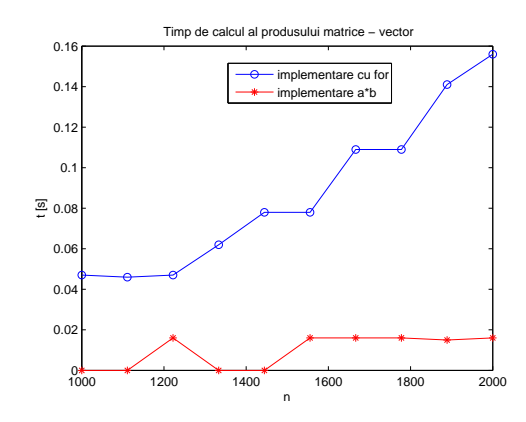

<span id="page-19-1"></span>Figura 1.3: Timpul de calcul al produsului dintre o matrice pătrată și un vector în funcție de dimensiunea problemei. Comparație între cele două im-plementări propuse la exercițiul [20.](#page-117-0)

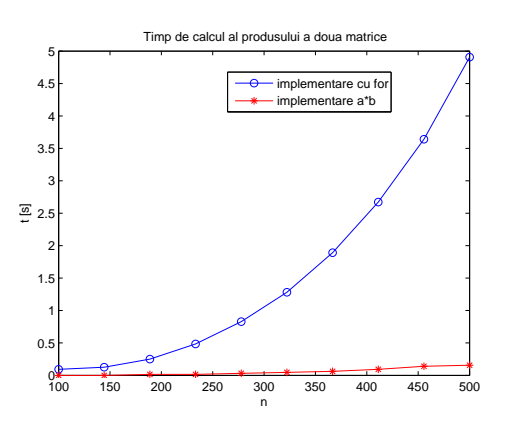

<span id="page-19-2"></span>Figura 1.4: Timpul de calcul al produsului dintre două matrice pătrate în funcție de dimensiunea problemei. Comparatie între cele două imple-mentări propuse la exercițiul [21.](#page-119-0)

## <span id="page-19-0"></span>1.7 Facilități de post-procesare

Acest exercițiu urmărește exersarea facilităților de postprocesare ale programului, necesare temelor viitoare. Exercițiul propus se referă la reprezentarea grafică a câmpului electric produs de o sarcină punctiformă plasată în vid.

#### Exercitiul 1.22:

Fie o sarcină punctiformă  $q = 10^{-10}$  C, situată în vid  $(\varepsilon_0 = 8.8 \cdot 10^{-12}$  F/m), în punctul de coordonate  $(x_0, y_0, z_0) = (0, 0, 0).$ 

- a) Să se reprezinte grafic liniile echipotențiale în planul  $z = 0$ ;
- b) Să se reprezinte grafic potențialul  $V(x, y, 0)$ ;
- c) Să se reprezinte grafic potențialul  $V(x, 0, 0);$

c) Să se reprezinte grafic vectorul câmp electric în planul  $z = 0$ ;

d) Să se reprezinte grafic componenta după x a câmpului electric  $E_x(x, 0, 0)$ .

Reamintim că o sarcină  $q$  plasată în punctul având vectorul de poziție

$$
\mathbf{r}_0 = x_0 \mathbf{i} + y_0 \mathbf{j} + z_0 \mathbf{k},
$$

 $\hat{\mathbf{n}}$ tr-un mediu omogen de permitivitate  $\varepsilon$  produce un câmp electric

$$
\mathbf{E}(\mathbf{r}) = \frac{q}{4\pi\varepsilon} \frac{\mathbf{R}}{R^3},
$$

unde  $\mathbf{r} = x\mathbf{i} + y\mathbf{j} + z\mathbf{k}$  este vectorul de poziție în punctul in care se calculează câmpul iar  $\mathbf{R} = \mathbf{r} - \mathbf{r}_0 = (x - x_0)\mathbf{i} + (y - y_0)\mathbf{j} + (z - z_0)\mathbf{k}$  este un vector ce unește punctul în care se afla sarcină cu punctul în care se află câmpul. Modulul acestui vector este

$$
R = ||\mathbf{R}|| = \sqrt{(x - x_0)^2 + (y - y_0)^2 + (z - z_0)^2}.
$$

Acest câmp poate fi descris și cu ajutorul potențialului electric V, unde  $\mathbf{E} = -\text{grad}V$ . În acest caz simplu, V este dat de expresia

$$
V(\mathbf{r}) = \frac{q}{4\pi\varepsilon R}.
$$

Linii echipotențiale și vectorii se pot trasa cu ajutorul comenzilor contour și quiver. Pentru aceasta, se vor determina valorilor potențialului și ale componentelor câmpului într-o mulțime discretă de puncte din spațiu, plasate în nodurile unui grid generat de un vector de abscise și un vector de ordonate.

Pentru rezolvarea problemei se va scrie o funcție care calculează, într-un punct oarecare, potentialul și câmpul unei sarcini punctuale situată într-un punct oarecare din spatiu, de exemplu de următoarea formă.

```
function [V, E] = \text{camp\_sarcina}(q, \text{epsilon}, x0, y0, z0, x, y, z)% Calculeaza campul unei sarcini in vid
% Date de intrare
% q - valoarea sarcinii
% epsilon - permitivitatea absoluta a mediului
% x0, y0, z0 - coordonatele punctului unde se afla sarcina
% x, y, z - coordonatele punctului unde se calculeaza campul
% Date de iesire
% V - potentialul
% E - vectorul camp electric (vector cu 3 componente)
```

```
......
```
Se va scrie un program principal care să apeleze funcția definită mai sus. Un exemplu este următorul.

```
clear all;
q = 1e10;epsilon = 8.8e-12;x0 = 0;y0 = 0;z0 = 0;xmin = -0.5;
xmax = 0.5;
ymin = -0.5;
ymax = 0.5;
nx = 4;ny = 4;x = 1inspace(xmin, xmax, nx);
y = linspace(ymin,ymax,ny);
for i = 1:nxfor j = 1:nyxi = x(i);yj = y(j);[v,e] = \text{camp\_sarcina}(q,\text{epsilon},x0,x0,z0,xi,yj,0);V(i, j) = v;Ex(i, j) = e(1);Ey(i, j) = e(2);end
end
[X, Y] = \text{meshgrid}(x, y);X = X'; Y = Y';
figure(1);
contour(X,Y,V);
hold on;
quiver(X,Y,Ex,Ey);
```
#### Exercitiul 1.23:

a) Observați și comentați alura echipotențialelor pentru diferite grade de finețe ale grilei

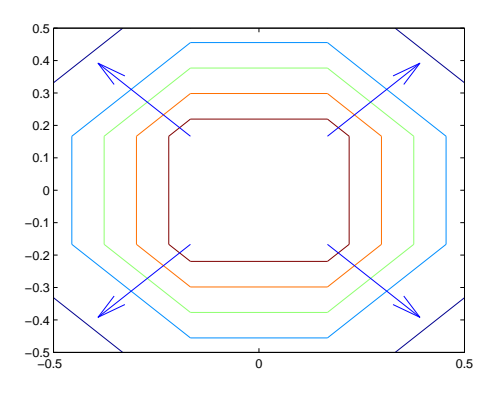

Figura 1.5: Efectul comenzilor contour și quiver. Curbele au această formă datorită gridului extrem de rar folosit.

folosite.

b) Cum tratati cazul în care unul din punctele gridului coincide cu punctul în care se află sarcina?

<span id="page-22-0"></span>c) Propuneti un algoritm care să genereze un grid adaptat problemei, astfel încât liniile echipotențiale să aibă racordări cât mai "dulci".

## 1.8 Referințe utile

- Documentația Matlab disponibilă online la <http://www.mathworks.com/access/helpdesk/help/helpdesk.html>
- Clever Moler Numerical Computing with Matlab, SIAM, 2004, disponibilă online la<http://www.mathworks.com/moler/>
- Pascal Getreuer Writing fast Matlab code, 2009 [http://www.math.ucla.edu/~](http://www.math.ucla.edu/~getreuer/matopt.pdf) getreuer/matopt.pdf

# <span id="page-23-0"></span>Capitolul 2

## Evaluarea algoritmilor

In general, o problemă admite mai multe metode de rezolvare, și în consecință, vor exista mai multi algoritmi diferiti pentru rezolvarea ei cu ajutorul calculatorului. De aceea, este absolut necesar să se facă o evaluare a algoritmilor pentru a stabili care dintre ei este cel mai bun pentru o problemă dată.

Nu există un singur criteriu de evaluare a algoritmilor. Algoritmul ideal trebuie să fie simplu, să dea o soluție corectă într-un timp scurt și să ocupe o zonă mică de memorie. Nu există însă nici un algoritm care să rezolve perfect o problemă, fără nici un fel de eroare si atunci vom urmări să avem erori rezonabile pentru o anumită aplicație. O analiză a erorilor posibile dintr-un algoritm este prezentată în paragraful următor. De asemenea, criteriul referitor la timpul de calcul intră de multe ori în contradicție cu criteriul referitor la memoria necesară algoritmului.

In consecință, la alegerea unui algoritm potrivit pentru o aplicație dată, trebuie făcut un compromis între trei criterii: timpul de calcul necesar obtinerii soluției, necesarul de memorie și acuratețea soluției. Exercițiile propuse în această temă ilustrează aceste trei criterii.

## <span id="page-23-1"></span>2.1 Timpul de calcul

Timpul de calcul al unui algoritm depinde de complexitatea problemei de rezolvat, de performantele intrinseci ale calculatorului și limbajului de programare folosit și evident, de algoritm. Este util însă să poată fi apreciată doar calitatea algoritmului și nu a problemei sau a mediului în care se lucrează. De aceea s-a inventat conceptul de complexitate a unui algoritm din punct de vedere al timpului de calcul.

Complexitatea unui algoritm din punct de vedere al timpului de calcul este relația dintre timpul de calcul exprimat în număr de operații elementare și dimensiunea problemei. Dimensiunea problemei depinde de problema studiată. De exemplu, pentru calculul produsului scalar a doi vectori, dimensiunea problemei este dimensiunea vectorilor. Pentru rezolvarea unui sistem de ecuații algebrice liniare, dimensiunea problemei este dimensiunea sistemului. Uneori, este potrivit să exprimăm dimensiunea problemei în funcție de două numere în loc de unul. De exemplu, dacă datele de intrare reprezintă graful unui circuit, dimensiunea problemei este reprezentată de perechea alcătuită din numărul de noduri și numărul de laturi.

Timpul de calcul este de fapt suma timpilor necesari pentru executarea tuturor instructiunilor algoritmului. Nu toate instructiunile durează la fel de mult, de aceea, estimarea complexitătii nu se poate face foarte precis, dar nici nu este necesar acest lucru. Se alege o operatie elementară, considerată a fi cea care durează cel mai mult (de exemplu evaluarea unei anumite funcții) și se numără câte astfel de operații elementare sunt executate.

Să considerăm următorul fragment de pseudocod, corespunzător calculului unui produs scalar  $p = \sum_{i=1}^{n} a_i b_i$ .

 $p = 0$ pentru  $i = 1, n$  $p = p + a_i b_i$ •

Considerând ca operație elementară orice operație algebrică (adunare, scădere, înmultire, împărțire) și neglijând timpul de calcul petrecut în declarații și atribuiri, rezultă că în algoritmul de mai sus se fac  $2n$  operatii elementare, câte două (o adunare și o înmultire) pentru fiecare valoare a contorului  $i$ . Timpul de calcul este proportional cu dimensiunea problemei, în acest caz n. Un astfel de algoritm se spune că este un algoritm liniar, sau de ordinul 1 și se notează  $T = O(n)$ . În cazul produsului scalar a doi vectori de dimensiune n, putem scrie  $T = O(2n) \approx O(n)$ . Constanta 2 nu este atât de relevantă, ceea ce este important este dependența de dimensiunea problemei.

Fie acum cazul înmultirii unei matrice pătrate a de dimensiune n cu un vector coloană x. Rezultatul este un vector coloană ale cărui componente se calculează ca  $b_i = \sum_{j=1}^n a_{ij} x_j$ .

$$
\begin{aligned}\n\text{pentru } i &= 1, n \\
\overline{b_i} &= 0 \\
\text{pentru } j &= 1, n \\
\overline{b_i} &= b_i + a_{ij} x_j\n\end{aligned}
$$

•

In acest caz, pentru fiecare i se fac  $2n$  operatii (judecând exact ca la produsul scalar), deci pentru toate cele *n* valori ale lui *i* se vor face  $2n^2$  operații elementare. Un algoritm pentru care timpul de calcul  $T$  este proportional cu pătratul dimensiunii problemei  $n$  se spune că este un *algoritm pătratic, sau de ordinul 2* și se notează  $T = O(n^2)$ . Înmulțirea dintre o matrice și un vector are deci complexitatea  $T = O(2n^2) \approx O(n^2)$ .

#### Exercitiul 2.1:

Scrieti pseudocodul pentru înmultirea a două matrice pătrate de dimensiune  $n$  și evaluati ordinul de complexitate din punct de vedere a timpului de calcul.

Exercitiul 2.2:

Fie pseudocodul

```
procedură gaxpy(m, n, a, x, y, b); calculează b = ax + y; date de intrare
\intintreg m, n ; dimensiunile problemei
tablou real a[m][n]; matrice dreptunghiulara cu m linii și n coloane
tablou real x[n]tablou real y[m]; rezultat
tablou real b[m]; alte declaratii
· · ·
pentru i = 1, mb_i = y_ipentru j = 1, nb_i = b_i + a_{ii}x_i•
•
retur
```
a) Estimati ordinul de complexitate din punct de vedere al timpului de calcul. Particularizati rezultatul pentru cazul  $m = n$ .

b) Implementati procedura gaxpy în Matlab.

c) Cum veți apela această funcție în Matlab pentru ca rezultatul să se scrie tot în variabila  $y$ ? d) Scrieti un script care să contorizeze timpul de calcul necesar acestei proceduri, pentru cazul  $n = m$ . Observați că rulări distincte ale acestuia nu conduc la exact aceleași valori numerice pentru timpul de calcul. Comparați timpul obținut cu cel necesar instrucțiunii Matlab scrise cu vectori. Pentru aceasta, realizați un grafic de tipul celui din figura [2.1.](#page-26-0) Comentati rezultatele obtinute.

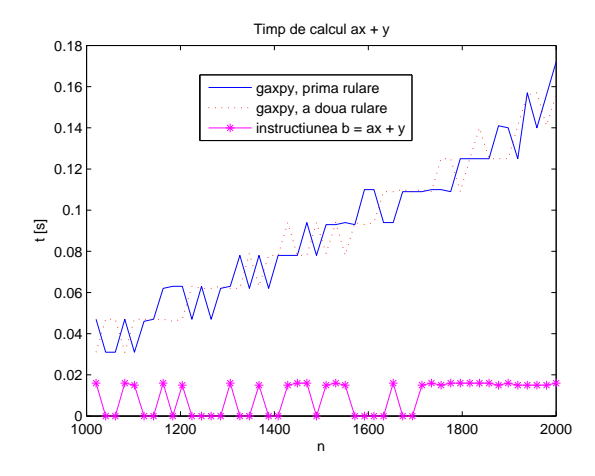

<span id="page-26-0"></span>Figura [2.](#page-93-0)1: Un grafic de acest tip trebuie obtinut la exercitiul 2.

In mod riguros, notația  $T = O(\cdots)$  folosită mai sus, definește o margine asimptotică superioară pentru dependența timpului de calcul de dimensiunea problemei. În general, se spune că un algoritm are *ordinul de complexitate*  $O(g(n))$  din punct de vedere al timpului de calcul dacă și numai dacă există o constantă pozitivă  $C > 0$  și un număr  $n_0$  astfel încât  $T \leq Cg(n)$  pentru orice  $n \geq n_0$ . Se poate defini și o margine inferioară pentru această dependență. Un algoritm are *ordinul de complexitate*  $\Omega(g(n))$  din punct de vedere al timpului de calcul dacă și numai dacă există o constantă pozitivă  $C > 0$  și un număr  $n_0$ astfel încât  $Cg(n) \leq T$  pentru orice  $n \geq n_0$ .

In exemplul următor, se va analiza complexitatea unui algoritm care va căuta o valoare reala xcrt în interiorul unui șir de n valori x ordonate crescător. Dacă valoarea xcrt se află în afara intervalului  $[x_1, x_n]$  atunci funcția va întoarce valoarea -1, alftel ea va întoarce indexul din stânga al sub-intervalului în care se află valoarea. Fie pseudocodul următor:

```
funcție caută_v1(n, x, xct); caută valoarea xct în șirul ordonat x cu n valori
\hat{\imath}ntreg n
tablou real x[n] ; sirul este presupus ordonat
real xcrt
logic flag
· · ·
<u>dacă</u> (xct < x_1) <u>sau</u> (xct > x_n)
     rez = -1
```

```
altfel
```

```
flag = 0k = 1cât timp ((k \leq n - 1) și (flag = 0))<u>dacă</u> xct \leq x_{k+1}rez = kflag = 1altfel
           k = k + 1•
•
```

```
^ıntoarce rez
```
•

#### Exercitiul 2.3:

a) Explicati cum se face căutarea în funcția caută v1.

b) Arătați că ordinul de complexitate în cazul cel mai defavorabil este  $T = O(n)$  și în cazul cel mai favorabil  $T = \Omega(1)$ . Se va considera ca operatie de referință compararea a două numere reale (instrucțiunea  $k \leq n-1$  este o comparație între două numere întregi, iar  $flag = 0$  este o comparație între două variabile logice, timpul necesar acestor instrucțiuni se va neglija).

c) Implementati functia în Matlab și scrieți un script pentru testarea corectitudinii ei.

Căutarea se face mai eficient dacă se adoptă o strategie bazată pe înjumătățirea numărului de subintervale în care are loc căutarea, ca în pseudocodul de mai jos.

```
funcție caută v2(n, x, xct)· · ·
\frac{\text{dacă}}{\text{arct}} (xcrt x_1) sau (xcrt x_n)
      rez = -1altfel
      k1 = 1k2 = ncât timp k2 - k1 \neq 1\overline{km} = [(k1 + k2)/2] ; [\cdots] este partea întreagă
            dacă xct < x_{km}k2 = kmaltfel
                  k1 = km
```

```
•
      •
     rez = k1•
^ıntoarce rez
```
#### Exercitiul 2.4:

a) Explicati cum se face căutarea în funcția caută v2.

b) Arătați că ordinul de complexitate este  $T = O(\log(n))$ , unde log este logaritmul în baza 2.

c) Implementati funcția în Matlab și completați script-ul scris la exercițiul anterior pentru testarea corectitudinii ei.

O altă posibilitate de a implementa căutarea binară este prin folosirea unei algoritm recursiv. Un algoritm recursiv este un algorim care se apelează pe el însuși. Ideea principală este aceea de a împărți problema în subprobleme de același tip. Pseudocodul căutării binare pentru problema de mai sus este următorul.

```
functie caută v3(n, x, xct)· · ·
\frac{\text{dacă}}{\text{arct}} (xcrt \lt x_1) sau (xcrt \gt x_n)
      rez = -1altfel
      rez = 6inary_search(x, xct, 1, n);•
întoarce rezfunctie binary_search(x, xct, idx\_start, idx\_stop); presupuneri:
; x - ordonate, idx\_start \leq idx\_stop; xcrt se afla in interiorul vectorului x
· · ·
mijloc = [(idx\_start + idx\_stop)/2]dacă idx\_stop = idx\_start + 1rez = millocaltfel dacă x_{miloc} > xctrez = 6inary_search(x, xct, idx\_start, mijloc)altfel
      rez = \text{binary\_search}(x, xct, mijloc, idx\_stop)
```
#### •  $întoarce$   $rez$

Evaluarea complexității algoritmilor recursivi se face prin scrierea unei relații de recurență. De exemplu, pentru algoritmul recursiv de mai sus, la fiecare iteratie dimensiunea problemei se reduce la jumătate, iar timpul necesar pentru a decide care jumătate să fie eliminată este constant, nu depinde de dimensiunea problemei. De aceea putem scrie

$$
T(n) = T(n/2) + O(1).
$$

Pentru a simplifica rationamentul, vom presupune că n este o putere a lui 2:  $n = 2<sup>k</sup>$ . Urmează că

$$
T(n) \le T(n/2) + C \le T(n/4) + 2C \le \dots \le T(n/2^k) + kC = T(1) + C \log(n) = O(\log(n)).
$$

Se poate arăta că acest algoritm are această complexitate pentru orice valoare a lui  $n$ , nu numai pentru valori de tipul  $n = 2^k$ .

#### Exercitiul 2.5:

<span id="page-29-0"></span>Implementați funcția caută v3 în Matlab și completați script-ul scris la exercițiul anterior pentru testarea corectitudinii ei.

## 2.2 Necesarul de memorie

Complexitatea unui algoritm din punct de vedere al necesarului de memorie este dependența dintre necesarul de memorie exprimat în număr de locații elementare de memorie si dimensiunea problemei. De obicei, o locatie elementară de memorie este cea corespunzătoare unui număr real.

#### Exercitiul 2.6:

Executați următoarele comenzi în consola Matlab:

```
>> clear all;
\gg a = 2.3;
>> whos
```
Cati bytes ocupă un număr real?

Exercitiul 2.7: Executați următoarele comenzi în consola Matlab:

Document disponibil la http://www.lmn.pub.ro/~ gabriela

```
>> clear all;
\Rightarrow i = 7; % Numar intreg?
\gg j = int8(7);>> whos
```
Comentati rezultatul. Pentru înțelegerea detaliilor, căutați în documentația Matlab cuvintele cheie "Integer data types".

In cazul codului ce calculează produsul scalar a doi vectori, descris la pagina [22,](#page-23-1) este necesară memorarea a doi vectori de dimensiune  $n$  și a unui scalar real pentru rezultat. Ordinul de complexitate este deci  $M = O(2n + 1) = O(2n) \approx O(n)$ .

#### Exercitiul 2.8:

Care este ordinul de complexitate din punct de vedere al necesarului de memorie pentru algoritmul implementat la exercitiul  $2.1$ ? Dar la exercitiul  $2.2$ ?

#### Exercitiul 2.9:

Ce spatiu de memorie este necesar pentru stocarea unei matrice pătrate de dimensiune 100000?

In rezolvarea numerică a problemelor reale din inginerie, un sistem de ecuatii cu 100000 ecuatii cu tot atâtea necunoscute poate reprezenta un model mediu sau chiar grosier al problemei de analizat. Din fericire ˆıns˘a, ˆın majoritatea cazurilor, matrice de astfel de dimensiuni au foarte multe elemente nule. Astfel de matrice nu se memorează în forma lor totală, ca tablouri bidimensionale, ci se memorează doar elementele lor nenule. Mai mult, algoritmii de calcul se vor adapta acestei scheme de memorare, rezultând atât avantaje din punct de vedere al necesarului de memorie dar și al timpului de calcul. O matrice care conține un număr foarte mare de elemente nenule se numește matrice rară. Despre o matrice care nu este rară se spune că este matrice densă sau plină.

Se defineste *densitatea unei matrice* ca fiind raportul dintre numărul de elemente nenule ¸si num˘arul total de elemente al matricei. De obicei, algoritmii care exploateaz˘a raritatea matricelor devin avantajoși pentru valori mai mici ale densității. Nu se poate preciza o valoare exactă a densității care să demarcheze matricile rare de matricile pline. Dacă, pentru o anumită matrice care are și elemente nule, se poate elabora un algoritm care exploatează această structură și care, este mai eficient decât algoritmul gândit pentru matricea plină, atunci aceasta este o matrice rară.

Există mai multe metode de a memora matricele rare. Cele mai generale nu fac nici o presupunere asupra structurii matricei, respectiv asupra pozițiilor în care se află elemente nenule.

G.Ciuprina, Draft din 3 octombrie 2011

Cea mai naturală metodă ar fi cea în care se memoreză doar valorile nenule și "coordonatele" lor în matrice. Astfel, pentru un tablou bidimensional de dimensiune  $m \times n$ , în loc să se memoreze toate cele mn valori (inclusiv zerouri) într-un spațiu de  $M_{plin} = 8mn$  B, sunt necesare doar  $n_{nz}$  locații de memorie pentru numere reale și  $2n_{nz}$  locații de memorie pentru numere întregi, deci în total  $M_{rar,coord} = 8 * n_{nz} + 4 * 2n_{nz} = 16n_{nz}$  B.

De exemplu, matricea M de dimensiune  $3\times 4$ , având 6 elemente nenule, va fi memorată într-un vector *val* de dimensiune 6, și doi vectori de numere întregi, de dimensiune 6, astfel:

$$
\mathbf{M} = \begin{bmatrix} 4 & 0 & 0 & 0 \\ 0 & 0 & 5 & 1 \\ 2 & 3 & 0 & 7 \end{bmatrix} \Rightarrow \begin{cases} val & = [4 \ 2 \ 3 \ 5 \ 1 \ 7] \\ r \cdot idx & = [1 \ 3 \ 3 \ 3 \ 2 \ 2 \ 3] \\ c \cdot idx & = [1 \ 1 \ 2 \ 3 \ 4 \ 4] \end{cases}
$$

In acest exemplu, valorile nenule au fost citite pe coloană, de sus în jos și de la stânga la dreapta, dar ele pot fi memorate în orice ordine, evident cu permutarea corespunzătoare a "coordonatelor".

Memorarea poate fi și mai eficientă decât atât. Informația din vectorul  $c$ -idx poate fi comprimată, indicându-se doar locul unde se schimbă valoarea lui  $c\_idx$ . Acesta este formatul cunoscut sub numele de CCS - Compressed Column Storage. O matrice M, de dimensiuni  $m \times n$  și având un număr  $nnz$  de elemente nenule, va fi stocată cu ajutorul a trei tablouri unidimensionale astfel:

- un tablou unidimensional val, de dimensiune  $nnz$ , care contine toate valorile nenule, de sus în jos și de la stânga la dreapta;
- un talou unidimensional c<sub>r</sub>ptr, de dimensiune  $n+1$  (câte un element pentru fiecare coloană, plus un element adițional care marchează sfârșitul tabloului), care conține indecșii ce indică în tabloul val locurile în care încep coloanele. Mai precis, coloana j a matricei inițiale are valorile în val de la poziția c\_ptr(j) la poziția c\_ptr(j+1)−1;
- un talou unidimensional  $r\_idx$ , de dimensiune  $nnz$ , care contine, pentru fiecare element nenul din  $val$ , indexul liniei pe care se află.

Ordinul de complexitate din punct de vedere al necesarului de memorie este deci  $M_{rar,CCS}$  $8n_{nz} + 4(n + 1) + 4n_{nz} = 12n_{nz} + 4(n + 1)$  B.

Același exemplu, memorat în format CCS este:

$$
\mathbf{M} = \begin{bmatrix} 4 & 0 & 0 & 0 \\ 0 & 0 & 5 & 1 \\ 2 & 3 & 0 & 7 \end{bmatrix} \Rightarrow \begin{cases} val & = [4 \ 2 \ 3 \ 5 \ 1 \ 7] \\ c_1 p t r & = [1 \ 3 \ 4 \ 5 \ 7] \\ r_2 i dx & = [1 \ 3 \ 3 \ 2 \ 2 \ 3] \end{cases}
$$

Document disponibil la http://www.lmn.pub.ro/~ gabriela

Formatul CCS este și modul de stocare a matricilor rare în Matlab. Puteți încerca în Matlab urmatorul exercițiu demonstrativ (matricea folosită este aceeași ca în exemplele de mai sus):

```
>> M = [4 0 0 0; 0 0 5 1; 2 3 0 7];
>> Ms = sparse(M);
>> whos
```
Răspunsul ultimei comenzi va fi

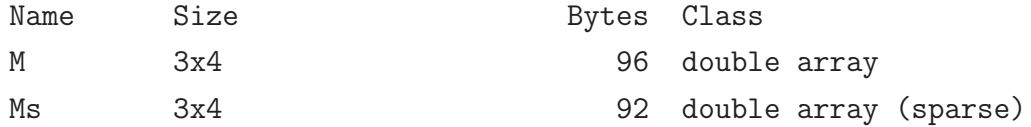

Într-adevăr, M este o matrice plină cu 12 elemente, deci are nevoie de  $8*12 = 96$  B, Ms este o matrice rară de dimensiune  $3 \times 4$ , cu 6 elemente nenule, în format CCS, deci are nevoie de  $8 * 6 + 4 * (4 + 1) + 4 * 6 = 92B$ . Câștigul nu este aici foarte mare pentru că matricea aceasta are o densitate  $d = 6/(3 * 4) = 50\%$ , ea nefiind în realitate o matrice rară.

Important: În Matlab, comanda sparse afișează matricile în triplete de tip coordonate - valoare, dar memorarea internă este în format CCS.

#### Exercitiul 2.10:

Executați în Matlab următoarele comenzi și comentați rezultatul.

a) Efectul comenzii sparse fără argumente de ieșire:

>> clear all; >> M = [4 0 0 0; 0 0 5 1; 2 3 0 7]; >> sparse(M)

b) Efectul comenzii find cu trei argumente de ieșire:

>> clear all; >> M = [4 0 0 0; 0 0 5 1; 2 3 0 7];  $\Rightarrow$   $[r\_idx, c\_idx, val] = find(M);$ 

c) Ce se întâmplă în cazul în care, într-o memorare pe coordonate, există intrări multiple, cu linii și coloane identice? Pentru a răspunde, analizați următorul cod Matlab.

```
>> clear all;
>> M = [4 0 0 0; 0 0 5 1; 2 3 0 7];
\Rightarrow [r\_idx, c\_idx, val] = find(M);>> Ms = sparse(r\_idx, c\_idx, val);
\Rightarrow r\_idx(7) = 1;
\Rightarrow c\_idx(7) = 1;\gg val(7) = 10;
\gg Ps = sparse(r_idx,c_idx,val)
```
#### Exercitiul 2.11:

Executati în Matlab următoarele comenzi:

```
>> clear all;
>> M = [4 0 0 0; 0 0 5 1; 2 3 0 7];
\gg Ms = sparse(M);
\Rightarrow A = [0 0 0 0; 0 0 5 1; 2 3 0 7];
\gg As = sparse(A);
\gg As2 = Ms;
\Rightarrow As2(1,1) = As2(1,1) - 4;
>> whos
```
Ce se întâmplă în Matlab dacă într-o matrice rară, un element care era nenul devine nul ˆın urma unor calcule?

#### Exercitiul 2.12:

a) Ce spatiu de memorie este necesar pentru stocarea în format CCS a unei matrice pătrate de dimensiune 100000, știind că pe fiecare coloană sunt exact patru elemente nenule? Comparați rezultatul cu cel obținut la exercițiul 2[.8](#page-100-0)

b) Calculati densitatea acestei matrice.

c) Scrieti un script matlab care să rezolve punctele a) și b).

De altfel, și matricile pline sunt memorate în Matlab pe coloane. Aceasta se datorează faptului că Matlab a fost scris inițial în Fortran și acesta este modul de stocare al tablourilor bidimensionale în aceste limbaj. De aceea, în scrierea funcțiilor în Matlab, acesarea elementelor unei matrice pe coloane este mai rapidă decât accesarea elementelor pe linii.

#### Exercitiul 2.13:

a) Scrieti în Matlab o funcție care să adune elementele unei matrice pătrate de dimensiune  $n$ , parcurgând elementele pe coloane:

```
functie suma acces coloane(n, a)\intintreg ntablou real a[n, n]real s
· · ·
s = 0pentru j = 1, npentru i = 1, ns = s + a_{i,j}•
\bullet întoarce s
```
b) Scrieți în Matlab o funcție care să adune elementele unei matrice pătrate de dimensiune  $n$ , parcurgând elementele pe linii:

```
functie suma acces \text{limit}(n, a)
```
 $\cdots$  ; completati acest pseudocod

c) Apelați următorul script și comentați rezultatul (fig. [2.2\)](#page-35-0).

```
clear all;
nn = 1000:100:3000;N = length(nn);for i = 1:Nn = nn(i);a = \text{rand}(n, n);
    tic;
    s = suma_{access\_coloane(n,a)};
    t2 = toc;t_{col}(i) = t2;tic;
    s = suma_{access\_limit}(n,a);t1 = toc;t<sup>lin(i) = t1;</sup>
end
figure(1);
```

```
plot(nn,t_col,'r*-');
hold on;
plot(nn,t_lin,'bo-');
leg{1} = 'access pe coloane';leg{2} = 'acces pe linii';
legend(leg);
xlabel('n');vlabel('t [s]');
```
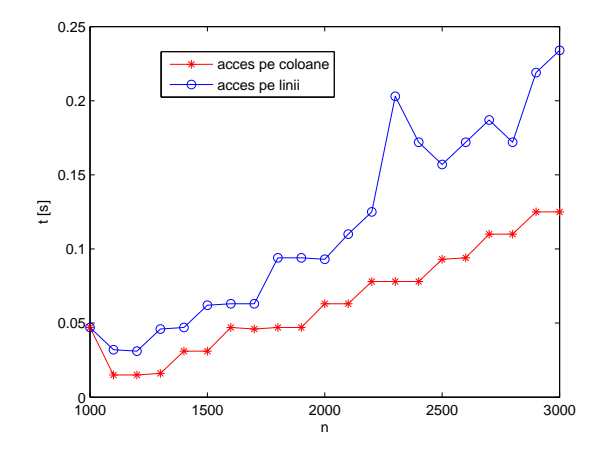

<span id="page-35-0"></span>Figura 2.2: Timpul de calcul depinde și de modul în care se accesează elementele unei matrice. Un astfel de grafic trebuie obtinut la exercitiul [13.](#page-110-0)

În cazul în care matricile sunt memorate ca structuri rare, algoritmii ce operează cu ele sunt adaptati acestor structuri. De exemplu, algoritmul pentru procedura gaxpy în care matricea  $A$  este rară, memorată în format CCS val, c<sub>ptr, r\_idx</sub> este

```
procedură sparse gaxpy(m, n, val, col\_ptr, row\_idx, x, y, b); calculează b = ax + y; a este matrice rară, de dimensiune m \times n memorată în format CCS
; declarații
· · ·
pentru i = 1, nb_i = y_ipentru p = col\_ptr(i), col\_ptr(i+1) - 1b_{row\_idx(p)} = b_{row\_idx(p)} + val_p x_i•
•
retur
```
#### Exercițiul 2.14:

a) Arătați că ordinul de complexitate al procedurii sparse gaxpy este  $O(2^*nnz)$ .

b)<sup>[1](#page-36-0)</sup> Implementați procedura în Matlab și testați corectitudinea ei.

### 2.3 Erori în calculele numerice

Unul din criteriile de evaluare a unui algoritm îl reprezintă eroarea cu care se obține rezultatul. Erorile nu pot fi înlăturate total dintr-un calcul deoarece, de exemplu, chiar numerele reale nu pot fi reprezentate în calculator cu o precizie infinită. Numărul real  $\pi$ are o infinitate de cifre semnificative, iar orice sistem de calcul lucrează cu un număr finit de cifre semnificative. Pe de altă parte, erorile se propagă în calcule, astfel încât, chiar dac˘a datele de intrare ale unui program sunt foarte precise, rezultatul poate avea doar câteva cifre semnificative corecte. De aceea este foarte important ca pentru orice algoritm să se estimeze eroarea rezultatului.

Pentru analiza cantitativă a acestor erori, este utilă definirea următoarelor mărimi.

Eroarea absolută  $e_x$  a unei mărimi este diferența dintre valoarea aproximativă  $\bar{x}$  și valoarea exactă  $x$  a mărimii

<span id="page-36-1"></span>
$$
e_x = \bar{x} - x. \tag{2.1}
$$

Este evident că o astfel de mărime nu se poate calcula deoarece valoarea exactă nu este cunoscută. De aceea, este mai utilă aflarea unei margini a erorii absolute  $a_x$ , adică a unei mărimi care satisface

<span id="page-36-3"></span><span id="page-36-2"></span>
$$
||e_x|| \le a_x. \tag{2.2}
$$

Dacă presupunem că mărimea este scalară, atunci din [\(2.1\)](#page-36-1) și [\(2.2\)](#page-36-2) rezultă că

$$
\bar{x} - a_x \le x \le \bar{x} + a_x. \tag{2.3}
$$

Altfel spus, cunoasterea marginii erorii absolute permite definirea intervalului în care este plasată soluția exactă. Relația  $(2.3)$  se mai scrie și sub forma

$$
x = \bar{x} \pm a_x. \tag{2.4}
$$

Dezavantajul folosirii erorii absolute este acela că valoarea numerică depinde de sistemul de unități de măsură folosit, făcând dificilă aprecierea gradului de acuratețe a solutiei. De aceea, se preferă folosirea unei mărimi relative, invariantă la sistemul de unități de măsură.

<span id="page-36-0"></span><sup>1</sup>Facultativ

Eroarea relativă  $\varepsilon_x$  a unei mărimi se definește ca fiind raportul dintre eroarea absolută si norma mărimii

$$
\varepsilon_x = \frac{e_x}{\|x\|}.\tag{2.5}
$$

Nici această mărime nu se poate calcula deoarece nici eroarea absolută, nici mărimea exactă nu sunt cunoscute. De aceea se preferă folosirea unei margini a erorii relative  $r_x$ , mărime care satisface

<span id="page-37-0"></span>
$$
\|\varepsilon_x\| \le r_x. \tag{2.6}
$$

Cel mai adesea, marginea erorii relative se exprimă în procente, iar relatia  $(2.6)$  se scrie ¸si sub forma

$$
x = \bar{x} \pm r_x\%.\tag{2.7}
$$

Erorile dintr-un algoritm se pot clasifica în functie de tipul cauzelor care le generează în: erori inerente, erori de rotunjire și erori de trunchiere.

Erorile inerente sunt erorile datorate reprezentării imprecise a datelor de intrare. Datele de intrare ale unui algoritm pot proveni de exemplu din măsurători, și de aceea ele sunt afectate de erori. Aceste erori nu pot fi eliminate și de aceea este important să putem evalua modul în care se propagă ele în calculele numerice, astfel încât să poată fi făcută o estimare a erorii rezultatului în funcție de erorile datelor de intrare.

Erorile de rotunjire se datorează reprezentării finite a numerelor reale în calculator. Sistemele de calcul nu pot lucra decât cu aproximări rationale ale numerelor reale. Numerele reale sunt reprezentate cu un număr finit de cifre semnificative. Nici aceste erori nu pot fi eliminate și, ca și în cazul erorilor inerente, este importantă evaluarea modului ˆın care ele afecteaz˘a rezultatul final.

Erorile de trunchiere provin din reprezentarea finită a algoritmilor. Există metode matematice a căror soluție exactă ar necesita efectuarea unui număr infinit de calcule. Un astfel de exemplu este sumarea unei serii. Deoarece implementările nu pot fi făcute decât pentru algoritmi care fac un număr finit de calcule, nu are sens să permitem în pseudocod cicluri cu contor cu un număr infinit de pași. În acest caz este importantă evaluarea erorii care se face datorită trunchierii procesului infinit.

Exercitiile care urmează ilustrează aceste tipuri de erori.

### 2.3.1 Erori de rotunjire

Erorile de rotunjire se datorează reprezentării finite a numerelor reale în calculator. Sistemele de calcul nu pot lucra cu numere reale exacte, ci doar cu aproximări rationale ale acestora. În consecință, numerele reale nu pot fi reprezentate în calculator decât cu un număr finit de cifre semnificative.

In cele ce urmează, este util să reprezentăm numerele reale în baza 10, cu ajutorul unei părți fracționare  $f$  și a unui exponent n.

$$
\bar{x} = f \cdot 10^n. \tag{2.8}
$$

Mai mult, pentru orice număr în afara lui 0, prin alegerea convenabilă a lui  $n$ , partea fractionară satisface  $0.1 \le |f| < 1$ . De exemplu  $3.14 = 0.314 \cdot 10^1, -0.007856 = -0.7856 \cdot$ 10<sup>-2</sup>. Cifrele părții fracționare se numesc cifre semnificative.

### Exercitiul 2.15:

Câte cifre semnificative are numărul 3.14? Dar numărul −0.007856?

In calculator se pot memora un număr finit  $k$  de cifre semnificative. Se poate demonstra că eroarea relativă datorată acestui proces de rotunjire este majorată de  $|\varepsilon_x| \leq 10^{-k+1}$ . Evident că dacă cifrele pierdute sunt toate zero, atunci numărul poate fi reprezentat exact. Calculele în care intervin numere reale, chiar dacă ele sunt reprezentate exact, pot fi afectate însă la rândul lor de procesul de rotunjire. De exemplu, adunarea a două numere reale se face adunând părțile fractionare după ce, în prealabil, numărul mai mic a fost rescris astfel încât să aibă exponentul numărului mai mare. La rescrierea numărului mai mic se pot pierde cifre semnificative. Pentru înțelegerea acestei afirmații să ne imaginăm că lucrăm pe un calculator ipotetic în care numărul de cifre semnificative este 3. Într-un astfel de calculator vrem să adunăm  $x_1 = 3.73 = 0.373 \cdot 10$  cu  $x_2 = 0.004 = 4 \cdot 10^{-3}$ . Numărul  $x_2$ , de modul mai mic, se rescrie astfel încât să aibă exponentul 1, ca al numărului mai mare.  $x_2 = 4 \cdot 10^{-4} \cdot 10 = 0.0004 \cdot 10$ . Deoarece calculatorul permite memorarea doar a 3 cifre după virgulă, iar cifra 4 ar fi a patra, însemnă că de fapt cifra 4 este pierdută. La adunare  $x_2$  este "văzut" a fi zero și rezultatul adunării este de fapt  $x_1$ . Evident că un astfel de calculator nu există, în mod uzual se lucrează cu mai mult de 12 cifre semnificative, acest lucru depinzând de configurația hard, de limbajul de programare folosit și de declarația făcută pentru variabile, dar ideea este exact cea descrisă de acest exemplu simplu.

Se definește zeroul (acuratețea, precizia, "epsilon-ul") mașinii ca fiind cel mai mic număr real care adunat la unitate îi modifică valoarea. Am putea spune că zeroul mașinii eps este cel mai mic număr pentru care  $1 + eps > 1$ . Pentru orice număr a mai mic decât zeroul mașinii  $1 + a = 1$ , unde această din urmă relație o considerăm efectuată în calculator și nu în matematica exactă.

Intr-un mediu în care zeroul mașinii nu este cunoscut, el poate fi calculat cu ușurință cu ajutorul unui program ce implementează următorul pseudocod:

G.Ciuprina, Draft din 3 octombrie 2011

```
funcție zeroul mașinii ()
real epsilon
epsilon = 1cât timp (1 + epsilon > 1)epsilon = epsilon/2•
epsilon = epsilon * 2^ıntoarce epsilon
```
Ca o consecintă a celor discutate mai sus, rezultă că, spre deosebire de matematica exactă, în calculator adunarea numerelor reale nu este asociativă. Dacă trebuie adunate mai multe numere reale, pentru a obtine un rezultat afectat cât mai putin de erori de rotunjire, trebuie ca numerele să fie adunate în ordinea crescătoare a valorii lor.

### Exercitiul 2.16:

- a) Implementați în Matlab funcția zeroul mașinii.
- b) Comparati rezultatul obtinut cu cel al functiei Matlab eps.

### 2.3.2 Erori inerente

Se poate demonstra că, în cazul operațiilor algebrice elementare, propagarea erorilor inerente se face conform formulelor din tabelele de mai jos.

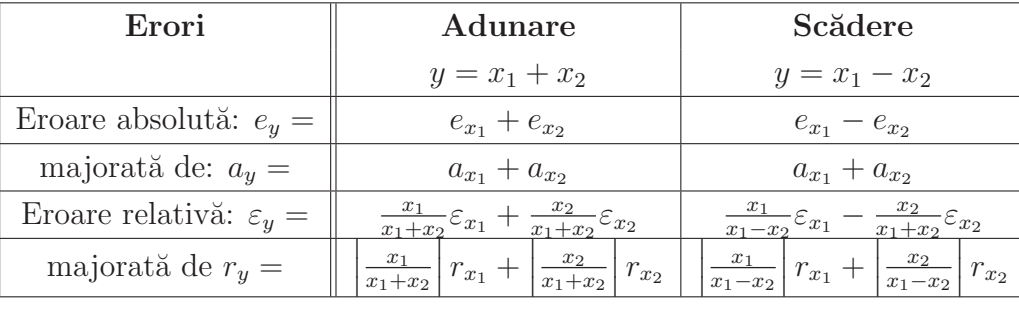

Tabelul 2.1: Erorile rezultatului adunării și scăderii a două numere reale în funcție de erorile datelor de intrare.

Precizăm că operația  $x_1 + x_2$  este considerată adunare dacă ambii operanzi au același semn. In caz contrar, operația este de fapt o scădere. Similar,  $x_1 - x_2$  este o scădere dacă ambii operanzi au același semn, în caz contrar fiind de fapt efectuată o adunare.

Dacă analizăm marginea erorii relative de la adunare, se observă că erorile relative ale datelor de intrare sunt ponderate cu  $|x_1/(x_1+x_2)|$  și  $|x_2/(x_1+x_2)|$ , ambele ponderi fiind

| Erori                              | <i>Inmultire</i>                        | Impărțire                                             |
|------------------------------------|-----------------------------------------|-------------------------------------------------------|
|                                    | $y = x_1x_2$                            | $y=\frac{x_1}{x_2}$                                   |
| Eroare absolută: $e_y =$           | $x_2e_{x_1}+x_1e_{x_2}$                 | $\frac{1}{x_2}e_{x_1}-\frac{x_1}{x_2^2}e_{x_2}$       |
| majorată de: $a_y =$               | $ x_2 a_{x_1}+ x_1 a_{x_2}$             | $\frac{1}{ x_2 }a_{x_1} + \frac{ x_1 }{x_2^2}a_{x_2}$ |
| Eroare relativă: $\varepsilon_y =$ | $\varepsilon_{x_1} + \varepsilon_{x_2}$ | $\varepsilon_{x_1} - \varepsilon_{x_2}$               |
| majorată de $r_y =$                | $r_{x_1} + r_{x_2}$                     | $r_{x_1} + r_{x_2}$                                   |

Tabelul 2.2: Erorile rezultatului înmultirii și împărțirii a două numere reale în funcție de erorile datelor de intrare.

subunitare. Aceasta înseamnă că eroarea rezultatului adunării a două numere reale nu este amplificată, ea rămâne de același ordin de mărime cu erorile datelor de intrare. Se spune că *adunarea este o operație stabilă numeric*. Nu același lucru se poate spune despre scădere. Ponderile în acest caz sunt  $|x_1/(x_1-x_2)|$  și  $|x_2/(x_1-x_2)|$ , care pot fi oricât de mari pentru că diferența  $x_1 - x_2$  poate fi oricât de mică. În consecință, rezultatul unei scăderi poate fi afectat de erori mult mai mari decât erorile datelor de intrare. Se spune că scăderea este o operație instabilă numeric. Instabilitatea la scădere apare mai ales atunci când numerele sunt foarte apropiate, efect cunoscut și sub numele de efect de anulare prin scădere.

Efectuarea unor calcule de acest tip, în care se urmărește nu numai valoarea rezultatului ci și modul în care acesta este afectat de erorile datelor de intrare se numește calcul cu intervale. Este acum mai evident faptul că adunarea numerelor reale în calculator nu este o operație asociativă, afirmație făcută cu ocazia discuției referitoare la erorile de rotunjire.

Un ultim exemplu interesant este cel al funcției  $y = \sqrt{x}$  pentru care rezultă o eroare absolută  $e_y = 1/(2\sqrt{x})e_x$  și o eroare relativă egală cu jumătate din eroarea relativă a datei  $\varepsilon_y = \varepsilon_x/2$ . Am putea deduce de aici, în mod eronat, că în acest caz, dacă aplicăm radicalul ˆın mod repetat rezultatului, eroarea tinde c˘atre zero. Toate calculele prezentate ˆın acest paragraf (inclusiv acesta din urmă) au presupus un calcul exact, adică un calcul fără erori de rotunjire. Rotunjirea nu poate fi însă ignorată. Nu putem separa proprietățile erorilor inerente de efectul rotunjirii. De aceea, vom accepta un fel de superpoziție a erorilor în sensul că eroarea relativă într-un calcul aproximativ este egală cu eroarea relativă produsă de calculul aproximativ cu numere exacte (adică eroarea de rotunjire) plus eroarea relativă produs˘a de calculul exact cu numere aproximative (afectate deci de erori inerente). Cu această precizare, formulelor deduse trebuie să li se adauge o eroare de rotunjire, de exemplu

$$
\varepsilon_{\sqrt{x}} = \frac{\varepsilon_x}{2} + ep \tag{2.9}
$$

#### Exercițiul 2.17:

Scrieți un program Matlab care să calculeze soluțiile ecuației  $ax^2 + bx + c = 0$ , unde  $a = 1 \pm 0.1\%, b = -100.01 \pm 0.1\%, c = 1 \pm 0.1\%.$ 

### 2.3.3 Erori de trunchiere

Erorile de trunchiere provin din reprezentarea finită a algoritmilor. Există metode matematice a căror soluție exactă ar necesita efectuarea unui număr infinit de calcule. Estimarea erorilor de trunchiere se poate face de multe ori apriori, folosind rezultatele teoretice ale matematicii.

Ca exemplu, să considerăm dezvoltarea în serie Taylor a unei funcții:

$$
f(x) = f(x_0) + \frac{x - x_0}{1!} f'(x_0) + \frac{(x - x_0)^2}{2!} f''(x_0) + \cdots
$$
 (2.10)

### Exercitiul 2.18:

Scrieti seria alternantă obtinută din dezvoltarea în serie Taylor a funcției sin $(x)$  în jurul punctului  $x_0 = 0$ .

Conform teoriei seriilor alternante, se știe că eroarea absolută făcută prin această trunchiere este mai mică decât ultimul termen considerat. Cunoașterea acestui rezultat teoretic ne permite să elaborăm un algoritm de evaluare a functiei sinus care să stabilească singur când se va opri. Algoritmul va aduna termeni la suma parțială până când termenul curent sumat este mai mic decât o anumită valoare. Această valoare nu trebuie să fie prea mare căci atunci soluția va fi nesatisfăcătoare. De asemenea, o valoare mai mică decât zeroul mașinii este lipsită de sens deoarece un termen curent cu o astfel de valoare, adunat la suma partială acumulată până în acel moment, practic nu mai are nici o influență asupra valorii sumei parțiale. Într-un astfel de moment, continuarea sumării seriei este inutilă, ea nu mai îmbunătățește rezultatul, fenomen total diferit de teoria matematică în care rezultatul este cu atât mai precis cu cât suma conține mai mulți termeni. Pseudocodul următor implementează calculul funtiei sinus într-un punct  $x$ , cu o eroare impusă  $err$ .

```
functie \text{sinus}(x, err)
```
; întoarce valoarea funcției sinus in punctul  $x$ ; prin trunchierea seriei Taylor dezvoltată in 0 real  $x$ real err real  $t, s$  $\texttt{intreg}\;k$ 

```
t = xs = tk = 0cât timp (|t| > err)k = k + 1t = (-1) * t * \frac{x^2}{(2k)(2k)}(2k)(2k+1)s = s + t•
```
intoarce s

### Exercițiul 2.19:

a) Implementați în Matlab pseudocodul de mai sus.

b) Scrieti un program care să reprezinte grafic variația modulului termenului curent (ca în figura [2.3\)](#page-42-0) și modulul diferenței dintre sumele parțiale consecutive (figura [2.4\)](#page-42-1) în funcție de iterație. Comentați rezultatul.

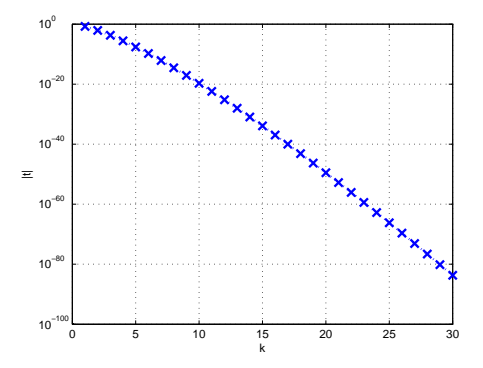

<span id="page-42-0"></span>Figura 2.3: Modulul termenului curent al dezvoltării în serie Taylor a funcției sinus. Un astfel de grafic trebuie obtinut la exercitiul [18.](#page-115-0)

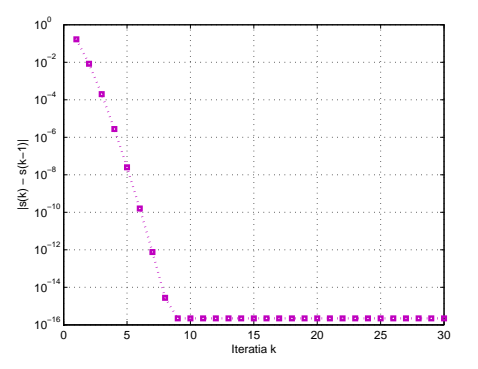

<span id="page-42-1"></span>Figura 2.4: Modulul diferenței dintre sume partiale consecutive la dezvoltarea în serie Taylor a funcției sinus. Un astfel de grafic trebuie obtinut la exercitiul [18.](#page-115-0)

## Capitolul 3

# Analiza circuitelor electrice rezistive liniare

Această temă reprezintă cel mai simplu exemplu de aplicație din ingineria electrică, care conduce la rezolvarea unui sistem de ecuatii algebrice liniare.

Un circuit rezistiv liniar este un circuit ce conține rezistoare, surse ideale de tensiune  $\sin$  curent  $\sin$  si surse comandate liniar. Problema fundamental $\sin$  a analizei acestor circuite are ca date: topologia circuitului, valorile parametrilor (rezistentele, valorile surselor) și urmărește calculul curenților și tensiunilor din fiecare latură.

Există mai multe metode de rezolvare a unor astfel de circuite: metoda ecuațiilor Kirchhoff, metoda potentialelor nodurilor, metoda curentilor ciclici. Atât metoda potentialelor nodurilor cât și metoda curenților ciclici generează un sistem de ecuații mai mic decât metoda Kirchhoff, având o matrice a coeficientilor cu proprietăți mai bune (de exemplu simetrie, diagonal dominantă). Metoda curenților ciclici necesită și alegerea unui sistem convenabil de bucle independente, fiind mai dificil de transpus într-un algoritm decât metoda potentialelor nodurilor (numită mai scurt metoda sau tehnica nodală).

Exercitiile din acest capitol vă vor ajuta să înțelegeti modul în care se concepe și se testează un algoritm folosind tehnica nodală pentru asamblarea sistemului de ecuații, metode directe de rezolvare a sistemului rezultat și tehnici de matrice rare pentru a obține un algoritm cu o complexitate cât mai bună.

### 3.1 Metoda potentialelor nodurilor

Primul pas către elaborarea unui algoritm îl constituie înțelegerea teoriei metodei de rezolvare și pregătirea unui exemplu de dimensiuni mici pentru primele teste care vor fi făcute viitorului program.

Vom considera un circuit electric alcătuit numai din laturi standard de tip sursă reală de tensiune (fig. 3.1). In particular, aceste laturi pot fi rezistoare ideale, dar nu surse ideale de tensiune.

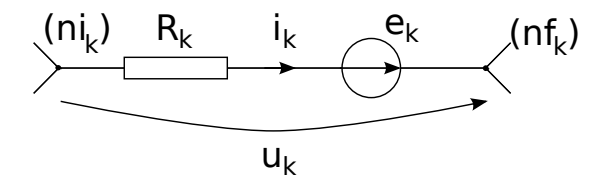

<span id="page-44-0"></span>Figura 3.1: Latura standard.

### Datele problemei sunt

- topologia: numărul de noduri N, numărul de laturi L și modul în care sunt conectate laturile adică graful circuitului,
- toate rezistențele laturilor  $R_k$ ,  $k = 1, \ldots, L$ ,
- toate tensiunile electromotoare  $e_k$ ,  $k = 1, ..., L$

Se cere să se calculeze

- toate tensiunile  $u_k$  la bornele laturilor,
- toti curenții  $i_k$  ce străbat laturile,
- puterea consumată și puterea generată în circuit.

Deși alegerea sensurilor de referință poate fi arbitrară, în vederea transformării metodei nodale într-un algoritm, este mult mai ușor dacă se aleg sensuri de referință în mod sistematic, ca de exemplu: sensul de referință al curentului este dat de sensul săgeții interioare al sursei de tensiune și sensul de referință al tensiunii se alege astfel încât să se respecte conventia de la receptoare (așa cum sunt reprezentate în fig. [3.1\)](#page-44-0). Sensul de referință al curentului ce străbate o latură  $k$  stabilește și o relație de ordonare între cele două noduri ale laturii respective, el fiind sensul de la nodul inițial notat  $(ni_k)$  la nodul final notat  $(nf_k)$ .

Conform teoriei circuitelor, fenomenele sunt complet descrise de un număr de  $N-1$ ecuatii Kirchhoff I

<span id="page-45-1"></span><span id="page-45-0"></span>
$$
\sum_{k \in (n)} A_{ik} = 0, \quad n = 1, \dots, N,
$$
\n(3.1)

un număr de  $L - N + 1$  ecuații Kirchoff II scrie pe un sistem de bucle independente

$$
\sum_{k \in [b]}^{A} u_k = 0, \quad b = 1, \dots, L - N + 1,
$$
\n(3.2)

 $si L$  relații Joubert, scrise pentru toate laturile

<span id="page-45-3"></span>
$$
u_k = R_k i_k - e_k, \quad k = 1, ..., L,
$$
\n(3.3)

în total un număr de  $2L$  ecuatii cu  $2L$  necunoscute (toti curentii și toate tensiunile).

In tehnica nodală necunoscutele principale ale problemei sunt potentialele nodurilor  $v_k, k = 1, \ldots, N$ , unde unul din noduri are, în mod conventional, potențialul nul. Vom presupune că numerotarea nodurilor este făcută astfel încât nodul de indice maxim este cel de referință  $v_N = 0$ . Prin exprimarea tensiunilor ca diferențe de potențial, teorema Kirchhoff II este identic satisfăcută. Altfel spus, relația [\(3.2\)](#page-45-0) este satisfăcută dacă se scriu toate relațiile

<span id="page-45-2"></span>
$$
u_k = v_{ni_k} - v_{nf_k}, \quad k = 1, \dots, L. \tag{3.4}
$$

Pentru a face scrierea mai compactă este util să folosim următoarele notații:

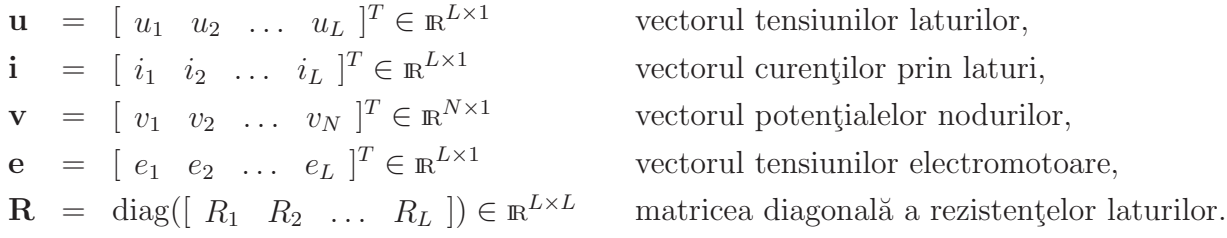

Cu aceste notații, relațiile Kirchhoff I  $(3.1)$  se scriu în mod compact

<span id="page-45-4"></span>
$$
\mathbf{Ai} = \mathbf{0},\tag{3.5}
$$

unde  $\mathbf{A} = (a_{ij})_{i=1,N-1;j=1,L}$  este matricea incidențelor laturi-noduri, o matrice topologică de dimensiune  $(N-1) \times L$ , un element al ei fiind definit astfel

$$
a_{ij} = \begin{cases} 0 & \text{dacă nodul } i \text{ nu apartține laturii } j; \\ +1 & \text{dacă nodul } i \text{ este nod inițial pentru latura } j; \\ -1 & \text{dacă nodul } i \text{ este nod final pentru latura } j. \end{cases}
$$

### Exercițiul 3.1:

Fie circuitul din fig[.3.2.](#page-46-0)

- a) Orientați laturile în conformitate cu convenția descrisă mai sus;
- b) Numerotati laturile;
- c) Numerotati nodurile;
- d) Scrieți matricea incidențelor laturi noduri  $\mathbf{A} \in \mathbb{Z}^{4 \times 9}$ .

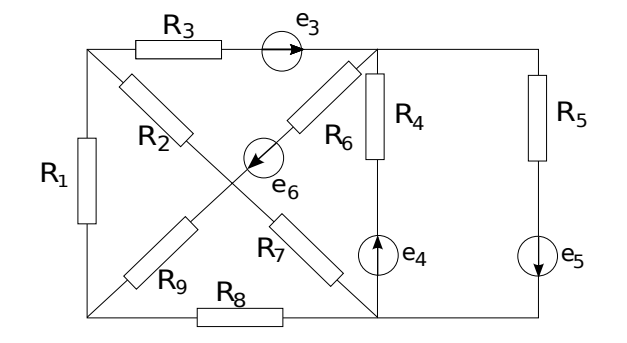

Figura 3.2: Circuit simplu de test.

Relatia Kirchhoff II în forma  $(3.4)$  se scrie

<span id="page-46-2"></span><span id="page-46-1"></span><span id="page-46-0"></span>
$$
\mathbf{u} = \mathbf{A}^T \mathbf{v},\tag{3.6}
$$

iar relatiile lui Joubert  $(3.3)$  se scriu compact

$$
\mathbf{u} = \mathbf{R}\mathbf{i} - \mathbf{e}.\tag{3.7}
$$

### Exercitiul 3.2:

Verificați relațiile  $(3.6)$  și  $(3.7)$  pentru circuitul de test din fig. [3.2.](#page-46-0)

Dacă matricea  $\bf{R}$  este inversabilă (lucru adevărat dacă toate rezistențele sunt pozitive) atunci din  $(3.7)$  rezultă că

<span id="page-46-3"></span>
$$
\mathbf{i} = \mathbf{R}^{-1}(\mathbf{u} + \mathbf{e}).\tag{3.8}
$$

 $\hat{I}$ nlocuind [\(3.8\)](#page-46-3) și [\(3.6\)](#page-46-1) $\hat{I}$ n [\(3.5\)](#page-45-4), rezultă ecuația matriceală satisfăcută de vectorul potențialelor

<span id="page-46-4"></span>
$$
\mathbf{AR}^{-1}\mathbf{A}^T\mathbf{v} = -\mathbf{AR}^{-1}\mathbf{e}.\tag{3.9}
$$

Matricea coeficienților sistemului algebric liniar de rezolvat

$$
\mathbf{G} = \mathbf{A}\mathbf{R}^{-1}\mathbf{A}^T \quad \in \mathbb{R}^{(N-1)\times(N-1)} \tag{3.10}
$$

este numită matricea conductanțelor nodale.

#### Exercițiul 3.3:

Calculati matricea  $\bf{G}$  dată de relația [\(3.10\)](#page-46-4) pentru circuitul simplu de test.

G.Ciuprina, Draft din 3 octombrie 2011

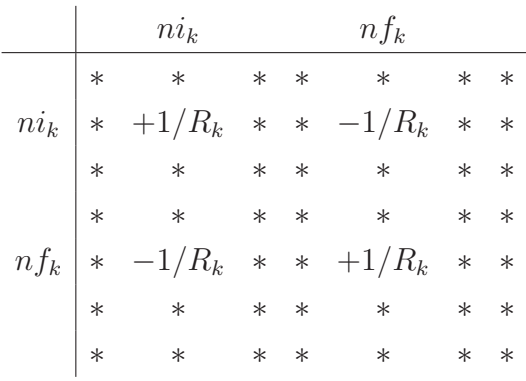

∗  $ni_k \mid -e_k/R_k$ ∗ ∗  $n f_k \mid +e_k/R_k$ ∗ ∗

Figura 3.3: Contribuția unei laturi  $k$  la matricea conductantelor nodale.

Figura 3.4: Contribuția unei laturi  $k$  la vectorul injectiilor de curent.

Este usor de observat că termenii ei au următoarea semnificație: orice termen diagonal  $G_{ii}$  reprezintă suma conductanțelor laturilor care concură la nodul *i*, iar orice termen nediagonal  $G_{ij}$  cu  $i \neq j$  reprezintă suma conductant elor laturilor care unesc direct nodul  $i$  cu nodul  $j$ , luată cu semnul minus. Altfel scris,

$$
G_{ii} = \sum_{k \in (i)} \frac{1}{R_k},\tag{3.11}
$$

$$
G_{ij} = -\sum_{k \in (i); k \in (j)} \frac{1}{R_k} \quad \text{pentru} \quad i \neq j. \tag{3.12}
$$

Termenul liber al sistemului de ecuații

<span id="page-47-0"></span>
$$
\mathbf{t} = -\mathbf{A}\mathbf{R}^{-1}\mathbf{e} \quad \in \mathbb{R}^{(N-1)\times 1} \tag{3.13}
$$

este numit vectorul injectiilor de curent.

### Exercitiul 3.4:

Calculati vectorul **t** dat de relatia  $(3.13)$  pentru circuitul simplu de test.

Un termen al acestui vector  $t_k$  reprezintă suma algebrică a unor termeni de tipul  $e_m/R_m$ pentru toate laturile m care concură la nodul k, cu plus dacă săgeata internă a sursei de tensiune electromotoare de pe latura m intra în nodul  $k$ , și cu semnul minus în caz contrar.

Este important să remarcăm că matricea  $G$  este simetrică și pozitiv definită. În relația

Document disponibil la http://www.lmn.pub.ro/~ gabriela

 $(3.10)$  R este o matrice diagonala, având pe diagonală valorile rezistentelor laturilor

$$
\mathbf{R} = \begin{bmatrix} R_1 & 0 & \cdots & 0 \\ 0 & R_2 & \cdots & 0 \\ \cdots & & & \\ 0 & 0 & \cdots & R_L \end{bmatrix} .
$$
 (3.14)

Matricea R<sup>-1</sup> este tot o matrice diagonală, având pe diagonală valorile conductanțelor laturilor

$$
\mathbf{R}^{-1} = \begin{bmatrix} 1/R_1 & 0 & \cdots & 0 \\ 0 & 1/R_2 & \cdots & 0 \\ \cdots & & & \\ 0 & 0 & \cdots & 1/R_L \end{bmatrix} .
$$
 (3.15)

Atunci

$$
\mathbf{G}^{T} = \left(\mathbf{A}\mathbf{R}^{-1}\mathbf{A}^{T}\right)^{T} = \left(\mathbf{A}^{T}\right)^{T} \left(\mathbf{R}^{-1}\right)^{T} \left(\mathbf{A}\right)^{T} = \mathbf{A}\mathbf{R}^{-1}\mathbf{A}^{T} = \mathbf{G},\tag{3.16}
$$

deci matricea conductantelor nodale este simetrică. Mai mult, ea este diagonal dominantă.

Pentru demonstrarea proprietății de pozitiv definire, să considerăm un vector coloană x arbitrar, nenul. Atunci

<span id="page-48-0"></span>
$$
\mathbf{x}^T \mathbf{G} \mathbf{x} = \mathbf{x}^T \mathbf{A} \mathbf{R}^{-1} \mathbf{A}^T \mathbf{x} = \mathbf{y}^T \mathbf{R}^{-1} \mathbf{y} = \sum_{k=1}^L \frac{y_k^2}{R_k} > 0,
$$
\n(3.17)

unde am notat  $y = A^T x$  un vector coloană de componente  $y_k$ ,  $k = 1, L$ . Inegalitatea demonstrată în  $(3.17)$  este strictă, ea ar putea fi zero doar dacă vectorul y, și în consecință vectorul  $x$  este nul, ceea ce contrazice ipoteza făcută. În concluzie, matricea conductantelor nodale este pozitiv definită.

Există mai multe variante posibile de concepere a algoritmului acestei metode. Toate au trei etape principale: *etapa de preprocesare* în care se descrie problema și se asamblează sistemul de ecuatii de rezolvat, *etapa de rezolvare* în care se apelează o procedură propriuzisă de rezolvare a sistemului de ecuații rezultat (procedură numită foarte adesea "solver") si etapa de postprocesare în care se calculează alte mărimi de interes.

### 3.2 Structuri de date

ˆIn conceperea unui algoritm, stabilirea structurilor de date ce vor fi folosite este de asemenea o etapă foarte importantă.

Numele datelor ce le vom folosi în algoritm vor fi alese în concordanță cu teoria prezentată în paragraful anterior. Reamintim că trebuie să știm informațiile legate de topologie:

G.Ciuprina, Draft din 3 octombrie 2011

numărul de noduri  $N$ , numărul de laturi  $L$  și, pentru fiecare latură, care este nodul inițial ni<sub>k</sub> și care este nodul final nf<sub>k</sub>. De asemenea, trebuie să știm parametrii fiecărei laturi: rezistența  $R_k$  și tensiunea electromotoare  $e_k$ .

Declaratii posibile pentru aceste date ar putea fi

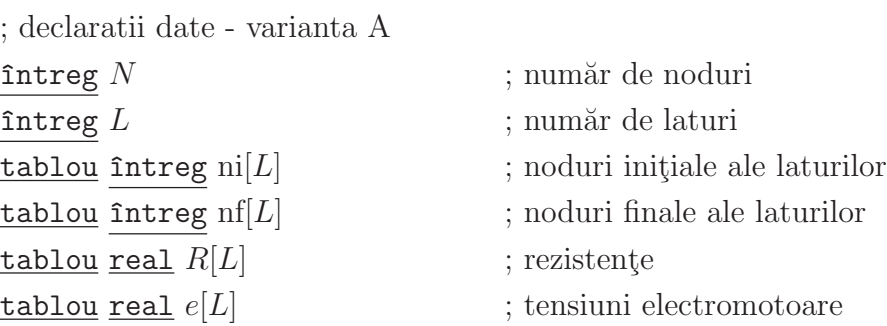

### Exercitiul 3.5:

Pentru circuitul simplu de test, considerați următoarele valori numerice:  $R_1 = 1\Omega$ ,  $R_2 =$  $1/2\Omega$ ,  $R_3 = 1/3\Omega$ ,  $e_3 = 30$  V,  $R_4 = 1/4\Omega$ ,  $e_4 = 40$  V,  $R_5 = 1/5\Omega$ ,  $e_5 = 50$  V,  $R_6 = 1/6\Omega$ ,  $e_6 = 60 \text{ V}, R_7 = 1/7\Omega, R_8 = 1/8\Omega, R_9 = 1/9\Omega, e_9 = 90 \text{ V}.$  Reamintim că acest exemplu nu are importanță practică, el va fi folosit exclusiv pentru prima validare a programului ce va fi implementat. Completati apoi un tabel de tipul:

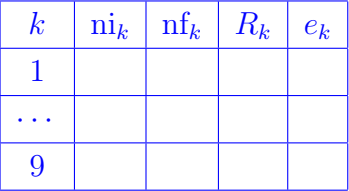

Pentru a evita însă transmiterea unui număr mare de parametri ca argumente de funcții, recomandăm însă agregarea datelor, ca de exemplu

; declarații date - varianta B

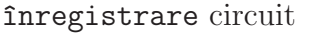

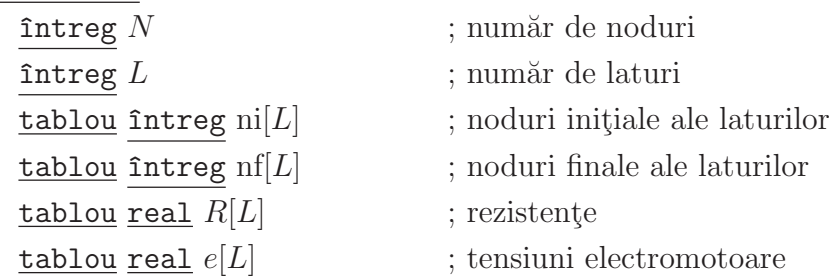

De asemenea, un alt aspect important este acela că matricea conductantelor nodale și vectorul injecțiilor de curent sunt rare. Totuși, pentru a păstra simplă descrierea algoritmului, în cele ce urmează vom păstra același tip de declarații și pentru matricile rare și vectorii rari, urmând a discuta exploatarea rarității ulterior. În consecință, variabile mai importante care vor apărea în algoritm sunt:

; declarații variabile utile

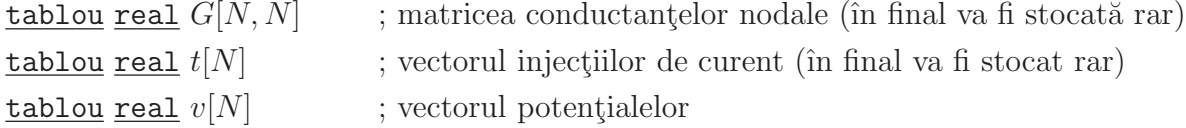

### 3.3 Etapa de preprocesare

Etapa de preprocesare constă în citirea datelor (de exemplu de la tastatură sau din fisiere) și în asamblarea sistemului de ecuații de rezolvat.

În cazul variantei A de declarații, procedura de citire a datelor poate fi

```
procedură citire date A(N, L, \text{ni}, \text{nf}, R, e); declarații
...
citește N, Lpentru k = 1, Lcitește ni<sub>k</sub>, nf<sub>k</sub>, R_k, e_k•
retur
```
In cazul variantei B de declaratii, rutina de citire a datelor poate fi o functie, de tipul

```
functie citire_date_B(); declarații
...
citește circuit.N, circuit.Lpentru k = 1, circuit. L
      citește circuit.ni<sub>k</sub>, circuit.nf<sub>k</sub>, circuit.R_k, circuit.e_k•
```
^ıntoarce circuit

#### Exercitiul 3.6:

Pentru primele teste vom prefera chiar o procedură de "citire" rapidă a circuitului simplu de test. Pentru aceasta, scrieți un fișier citire\_circuitRE\_simplu.m ca mai jos. Completați datele circuitului în conformitate cu tabelul de la exercițiul 3[.5.](#page-94-0)

```
function [circuit] = citire_circuitRE_simplu()
```

```
circuit.N = 5;
circuit.L = 9;
circuit.ni = [?; ?; ?; ?; ?; ?; ?; ?; ?]; % completati
circuit.nf = ......... % completati
circuit.R = [1/1; 1/2; 1/3; 1/4; 1/5; 1/6; 1/7; 1/8; 1/9];circuit.e = .......... % completati
```
Există mai multe variante și de a asambla sistemul de ecuații. O variantă ar fi cea în care se parcurg nodurile și se scriu ecuatiile una câte una. Așa ar face și o persoană care ar aplica această metoda, cu creionul pe hârtie, pentru a rezolva o problemă de dimensiuni extrem de mici. În această abordare trebuie identificate care sunt laturile ce ating un nod. Numărul lor variază de la nod la nod, iar algoritmul corespunzător este destul de costisitor necesitând analiza grafului circuitului. O altă abordare se bazează pe parcurgerea laturilor și adunarea contribuțiilor acestora la sistem. Această variantă este mult mai simplu de conceput deoarece fiecare latură are exact două noduri. Din același motiv și descrierea circuitului a fost orientată pe laturi și nu pe noduri.

Algoritmul metodei nodale este următorul

```
procedură nodalRE_v1 (circuit, G, t)
```

```
; asamblează sistemul de ecuații pentru un circuit cu laturi de tip
```
; sursă reală de tensiune, folosind tehnica nodală

; parametri de intrare:

circuit - structură de date ce descrie circuitul

; parametri de iesire:

```
G - matricea conductantelor nodale și
```

```
t - vectorul injectiilor de curent
```

```
; declarații
```

```
L =circuit.L; pentru simplificarea scrierii algoritmului
```

```
N =circuit.N
```

```
ni = circuit.ni
```
 $nf = circuit.nf$  $R =$  circuit. $R$  $e =$  circuit.e ; anulează componentele matricei  $G$  și a vectorului termenilor liberi  $t$  $G = 0$  $t = 0$ ; asamblează sistem pentru  $k = 1, L$  ; parcurge laturi  $i = ni_k$  ; nodul initial al laturii k  $j = nf_k$  ; nodul final al laturii k  $G_{ii} = G_{ii} + 1/R_k$  $G_{ij} = G_{ij} + 1/R_k$  $G_{ij} = G_{ij} - 1/R_k$  $G_{ii} = G_{ii} - 1/R_k$  $t_i = t_i - e_k/R_k$  $t_i = t_i + e_k/R_k$ •

### Exercițiul 3.7:

a) Implementati procedura nodalRE v1 ca o functie Matlab.

b) Scrieti un script main nodal cu următorul continut:

clear all; [circuit] = citire\_circuitRE\_simplu();  $[G, t] = nodalRE_v1(circuit)$ 

Verificați că rezultatul este cel așteptat. c) Arătați că această procedură de asamblare are complexitatea  $T = O(12L)$ .

Procedura de mai sus poate fi îmbunătățită. În primul rând, calcule identice nu trebuie să se repete. O variantă îmbunătățită este

```
procedură nodalRE_v2 (circuit, G, t)
```
....

pentru  $k = 1, L$  ; parcurge laturi  $i = ni_k$  ; nodul initial al laturii k  $j = nf_k$  ; nodul final al laturii k Glat =  $1/R_k$ Isc =  $e_k * G$ lat

 $G_{ii} = G_{ii} + G$ lat  $G_{ij} = G_{ij} + G$ lat  $G_{ij} = G_{ij}$ –Glat  $G_{ii} = G_{ii}$ -Glat  $t_i = t_i$ –Isc  $t_i = t_i + \text{Isc}$ 

Exercitiul 3.8:

•

....

a) Implementati procedura nodalRE v2 ca o functie Matlab.

b) Adăugați scriptului main nodal apelul acestei proceduri. Verificați corectitudinea rezultatului.

c) Care este complexitatea procedurii nodalRE v2?

d) Contorizați timpul de calcul pentru cele două proceduri și comparați.

O altă idee de îmbunătățire este cea care se bazează pe faptul că matricea este simetrică si putem asambla doar jumătate din ea. Procedura următoare asamblează triunghiul inferior.

procedură L\_nodalRE\_v3 (circuit,  $G, t$ )

```
pentru k = 1, L ; parcurge laturi
     i = ni_k ; nodul initial al laturii k
     j = nf_k ; nodul final al laturii k
     Glat = 1/R_kIsc = e_k * Glat
     G_{ii} = G_{ii} + \text{Glat}G_{ij} = G_{ij} + Glatrac{\text{dacă}}{i} i > j
         G_{ij} = G_{ij} – Glat
     \text{altfel} ; acesta este cazul i < j,
          G_{ii} = G_{ii}-Glat ; cazul i = j nu este posibil pentru date de intrare corecte
     •
     t_i = t_i–Isc
     t_i = t_i + \text{Isc}•
```
Exercițiul 3.9: a) Implementati procedura L nodalRE v3 ca o functie Matlab. b) Adăugați scriptului main nodal apelul acestei proceduri. Verificați corectitudinea rezultatului.

c) Care este complexitatea procedurii L nodalRE v3? Care ar putea fi avantajul folosirii ei?

### 3.4 Etapa de rezolvare

In etapa de preprocesare asamblarea sistemului nu a fost făcută la dimensiunea ( $N -$ 1) × (N − 1) ci la dimensiunea  $N \times N$ , nodul de referintă nefiind tratat special. Acest lucru a făcut extrem de ușoară scrierea pseudocodului pentru asamblarea matricei. Pentru rezolvare însă, sistemul trebuie să fie de dimensiune  $N-1$ . Presupunând că nodul N este nodul de referință ( $v<sub>N</sub> = 0$ ), atunci matricea coeficienților se obține eliminând ultima linie și ultima coloană din matricea asamblată, iar vectorul termenilor liberi se obtine eliminând ultima componentă.

### Exercitiul 3.10:

Adăugați scriptului main nodal următoarele comenzi matlab.

```
% rezolvare
N = circuit.N;
G(N,:) = [];
G(:, N) = [];
t(N) = [];
v = G \setminus t;
v(N) = 0;
```
#### Comentați aceste comenzi.

Operatorul backslash în Matlab implementează într-un mod eficient metoda Gauss pentru rezolvarea sistemelor de ecuatii algebrice liniare. Într-o temă viitoare vom analiza si alte posibilități de rezolvare a sistemului de ecuatii provenind din analiza circuitelor.

Vectorul soluție întors reprezintă potențialele a  $N-1$  noduri. Potențialul ultimului nod a fost considerat zero și de aceea, pentru completitudine, este adaugată atribuirea  $v_N = 0$  imediat după apelul procedurii de rezolvare.

### 3.5 Etapa de postprocesare

După rezolvarea sistemului putem calcula orice alte mărimi de interes: tensiuni, curenți prin laturi, puteri. Următorul pseudocod ilustrează acest calcul

```
procedură postprocesare crl (circuit, v)
```

```
; declarații
...
L =circuit.Lni = circuit.ni
nf = circuit.nfR =circuit.Re = circuit.e
Pc = 0 ; puterea consumată
Pg = 0 ; puterea generată
pentru k = 1, L ; parcurge laturi
    u = v_{\text{ni}_k} - v_{\text{nf}_k}; tensiunea laturii
    c = (u + e_k)/R_k ; curentul prin latură
    scrie "Latura" k "are tensiunea" u "și curentul" cPc = Pc + R_kc^2; adaugă contribuția laturii la puterea consumată
    Pg = Pg + e_kc ; adaugă contribuția laturii la puterea generată
•
scrie Pc, Pg
```
### retur

Este posibil ca, datorită erorilor de rotunjire, valorile  $P_c$ ,  $P_g$  afișate să nu fie identice. Acest lucru se întâmplă mai ales dacă matricea sistemului este prost condiționată numeric, caz ce poate apărea dacă valorile rezistențelor sunt foarte diferite.

### Exercitiul 3.11:

```
a) Implementati în Matlab procedura de postprocesare;
```
b) Completati scriptul principal cu apelul ei;

c) Rulati programul și verificati că bilanțul de puteri este verificat.

### 3.6 Analiza complexității. Optimizarea algorimului.

Până acum, ne-am concentrat asupra înțelegerii teoriei și testării programului implementat pe un exemplu foarte simplu.

Ne propunem acum să analizăm complexitatea algoritmului și să vedem ce îmbunătățiri ˆıi putem aduce.

Pentru aceasta, este util să avem o problemă de test "scalabilă", adică dependentă de un parametru care să reprezinte dimensiunea ei. Vom considera circuitul din fig. [3.5](#page-56-0) și ne propunem să determinăm conductanța echivalentă între nodul marcat cu A și masă. Dat fiind modul de asamblare al matricei conductantelor nodale, am preferat să marcăm pe rezistoare valorile conductantelor. Se poate verifica cu ușurință faptul că valoarea conductanței echivalente între nodul A și masă este  $G_{\text{ech}} = 2G$ .

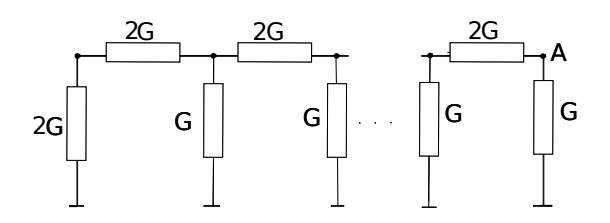

<span id="page-56-0"></span>Figura 3.5: Circuit de test pentru analiza complexității. Pe rezistoare sunt marcate valorile conductantelor.

Se observă că circuitul este pasiv, nu există surse. Pentru a determina conductanța echivalentă între nodul  $A$  și masă, trebuie să impunem o excitație în nodul  $A$ . De exemplu, dacă considerăm o sursă de curent  $J$  conectată între nodul  $A$  și masă (fig. [3.6\)](#page-56-1), atunci

$$
J = G_{\text{ech}}U,\tag{3.18}
$$

unde U este tensiunea între nodul A și masă, adică potențialul nodului A:  $U = v_A$ . Dacă se alege  $J = 1$ A, atunci

$$
G_{\text{ech}} = 1/v_A. \tag{3.19}
$$

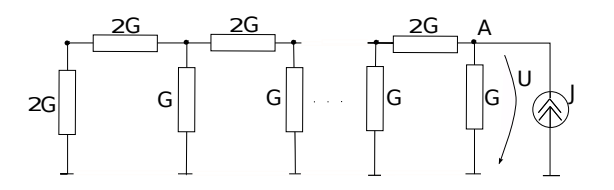

<span id="page-56-1"></span>Figura 3.6: Excitarea nodului  $A$  în vederea determinării conductanței echivalente.

Algoritmul ce va fi implementat poate  $\hat{\mathbf{n}}$  descris pe scurt astfel:

- 1. Preprocesare:
	- Asamblează matricea conductantelor nodale;
	- Asamblează vectorul injecțiilor de curent. Acesta va avea toate componentele 0, cu exceptia poziției corespunzătoare nodului  $A$ , unde valoarea va fi 1.
- 2. Rezolvare: se va rezolva sistemul de ecuații.
- 3. Postprocesare: conductanța echivalentă va fi inversul potențialului nodului  $A$ .

In vederea implementării etapei de preprocesare, trebuie să pregătim circuitul, numerotându-i nodurile și laturile. Pentru un circuit cu o structură regulată, este util dacă numerotarea se face ordonat, de exemplu așa cum este arătat în fig. [3.7:](#page-57-0) nodurile sunt numerotate de la stânga la dreapta, de la 1 la  $n$ , nodul de mas $\tilde{a}$  este numerotat ultimul, ca fiind nodul numărul  $n+1$ . Nodul A este deci nodul n. Laturile orizontale sunt numerotate cu numere pare, avˆand drept index dublul nodului din stˆanga, iar laturile verticale sunt numerotate cu numere impare, având drept index dublul nodului de sus minus 1.

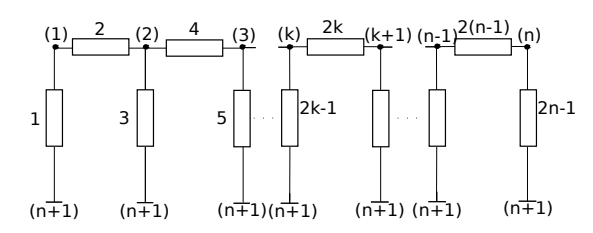

<span id="page-57-0"></span>Figura 3.7: Numerotarea nodurilor și laturilor.

Structura de date ce descrie acum circuitul o vom adapta acestei probleme. Nu vom mai defini tensiuni electromotoare pentru laturi deoarece toate sunt zero. De asemenea, în loc de rezistente vom lucra cu conductante. Astfel, structura de date ce descrie circuitul poate fi asamblată astfel:

```
funcție citire circuit 1d (n,\text{valG}); declarații
...
L = 2n - 1 ; numărul total de laturi
ground = n + 1 ; indexul nodului de masă
\text{doivalG} = 2^* \text{valG}pentru k = 1, n - 1; latura impară, de index 2k-1idx = 2k - 1ni_{\text{idx}} = knf_{idx} = ground
     G_{\text{idx}} = \text{val} G; latura pară, de index 2kidx = 2k
```

```
ni_{\text{idx}} = knf_{\text{idx}} = k + 1G_{\text{idx}} = \text{divall}•
; corecție conductanța latura 1
G_1 = \text{doivalG}; ultima latură
\dot{\text{ni}}_L = n\text{nf}_L = \text{ground}G_L =valG
; asamblare structură circuit
circuit.N = n + 1circuit.L = Lcircuit.ni = nicircuit.nf = nf
circuit.G = Gîntoarce circuit
```
### Exercitiul 3.12:

a) Implementați în Matlab funcția citire\_circuit\_1d;

b) Verificați funcția scrisă cu comanda mlint;

c) Observați necesarul de memorie pentru stocarea circuitului, executând următoarele comenzi în Matlab:

```
>> clear all;
\gg circuit_10 = citire_circuit_1d(10,2.1);
\gg circuit_100 = citire_circuit_1d(100,2.1);
\gg circuit_1000 = citire_circuit_1d(1000,2.1);
\gg circuit_10000 = citire_circuit_1d(10000,2.1);
\gg circuit_100000 = citire_circuit_1d(100000,2.1);
>> whos
```
Considerând dimensiunea problemei ca fiind dată de numărul de noduri din circuit, dat de variabila  $n$ , cât este ordinul de complexitate din punct de vedere al necesarului de memorie pentru memorarea circuitului  $M_{circuit} = O(?)$ . Comparați estimarea teoretică cu cea experimentală.

Vom implementa acum asamblarea matricei conductantelor nodale, modificând extrem de put in functia nodalRE\_v2 implementată pentru exemplul simplu discutat anterior.

G.Ciuprina, Draft din 3 octombrie 2011

```
procedură nodal circuit 1d_v1 (circuit, G,t)
; parametri de intrare - circuit
; parametri de ieșire - G, t
N = circuit.NL = circuit.
ni = circuit.ni
nf = circuit.nfGlat = circuit.GG = \text{zeros}(N, N) ; anulează componentele matricei G și
t = \text{zeros}(N,1) ; a vectorului termenilor liberi t
pentru k = 1,Li = \text{ni}(k)j = nf(k)Gk = Glat(k)G(i,i) = G(i,i) + GkG(j,j) = G(j,j) + GkG(i,j) = G(i,j) - GkG(j,i) = G(j,i) - Gk•
t(N-1) = 1retur
  Exercitiul 3.13:
```
a) Implementati procedura de mai sus ca o functie Matlab

 $[G, t] =$  function nodal\_circuit\_1d\_v1 (circuit). Verificatio cu mlint.

b) Scrieti următorul script Matlab pentru a testa corectitudinea programului.

```
clear all;
n = 10;
valG = 2.1;
% preprocesare
[circuit] = citire_circuit_1d(n,valG);[G, t] = nodal_circuit_1d_v1(circuit);% rezolvare
G(n+1,:) = [];
G(:, n+1) = [];
```

```
t(n+1) = [];
v = G \setminus t;
% postprocesare
disp(sprintf('n = %d, G ech = %e',n,1/v(n)));
```
Verificați că rezultatul este cel așteptat, pentru diferite dimensiuni ale problemei (de exemplu  $n = 10, 20, 100$ .

### $\textit{Exercise 13.14}:$

Observați structura matricei conductanțelor nodale după asamblare și înainte de rezolvarea propriu-zisă. Pentru aceasta adăugați

figure(1);  $spy(G)$ ;

imediat după asamblare și

figure(2); spy(G);

chiar înainte de rezolvarea propriu-zisă. Observați că matricea sistemului de rezolvat pentru acestă problemă este tridiagonală.

### Exercitiul 3.15:

a) Estimati ordinul de complexitate din punct de vedere al necesarului de memorie. Puteti experimenta numeric și cu ajutorul următoarelor comenzi executate în consola Matlab:

```
>> clear all;
\gg [circuit_10] = citire_circuit_1d(10,2.1);
\gg [G10,t10] = nodal_circuit_1d_v1(circuit_10);
\gg [circuit_100] = citire_circuit_1d(100,2.1);
\gg [G100,t100] = nodal circuit 1d v1(circuit 100);
>> whos
```
c) Estimati teoretic (nu încercați experimental!) necesarul de memorie pentru stocarea matricei conductantelor nodale în cazul  $n = 10000$ .

Matricea conductantelor nodale este o matrice care are foarte multe elemente nule. In cazul problemei studiate, densitatea matricei, definită ca numărul de elemente nenule raportat la numărul total de elemente este aproximativ

$$
d_G = \frac{n_{nz}}{n^2} \approx \frac{3n}{n^2} = \frac{3}{n}.\tag{3.20}
$$

G.Ciuprina, Draft din 3 octombrie 2011

### Exercitiul 3.16:

a) Cât este densitatea matricei coeficienților sistemului în cazul  $n = 10$ ? Estimati teoretic

- cu formula de mai sus și numeric folosind funcția Matlab nnz. Explicați diferența.
- b) Estimati teoretic densitatea matricei pentru  $n = 10000$ .

Implementarea făcută până acum a folosit numai matrice pline. Funcția Matlab zeros crează matrice pline.

### Exercitiul 3.17:

Observati diferenta dintre functiile zeros și sparse executând următoarele comenzi:

```
>> clear all;
\gg a = zeros(10,10)
> b = sparse(10, 10)>> whos
```
Vom rescrie acum procedura de asamblare având grijă ca matricile să fie definite rar.

### Exercitiul 3.18:

a) Copiati fisierul nodal circuit 1d v1.m în nodal circuit 1d v2.m. Pentru aceasta, puteti da comanda Matlab:

>> !copy nodal\_circuit\_1d\_v1.m nodal\_circuit\_1d\_v2.m

b) Editați fișierul nodal\_circuit\_1d\_v2.m.

```
>> edit nodal_circuit_1d_v2.m
```
Corectați numele funcției și înlocuiți funcția zeros cu sparse.

### Exercitiul 3.19:

a) Comparati necesarul de memorie pentru stocarea matricei conductantelor nodale în cele două implementări.

 $\gg$  circuit\_100 = citire\_circuit\_1d(100,2.1); >> [G\_plin,t\_plin] = nodal\_circuit\_1d\_v1(circuit\_100);  $\gg$  [G\_rar,t\_rar] = nodal\_circuit\_1d\_v2(circuit\_100); >> whos

### Exercitiul 3.20:

Estimati necesarul de memorie pentru stocarea matricei conductantelor nodale în cazul folosirii structurilor rare. Puteti experimenta cu următoarele comenzi.

```
>> clear all;
\gg circuit_100 = citire_circuit_1d(100,2.1);
\gg circuit_1000 = citire_circuit_1d(1000,2.1);
\gg circuit_10000 = citire_circuit_1d(10000,2.1);
\gg [G_100,t_100] = nodal_circuit_1d_v2(circuit_100);
>> [G_1000,t_1000] = nodal_circuit_1d_v2(circuit_1000);
\frac{1}{5} [G_10000,t_10000] = nodal_circuit_1d_v2(circuit_10000);
>> whos
```
Având în vedere structura regulată a circuitului, putem evita memorarea explicită a circuitului și "dizolva" informațiile legate de topologia circuitului în procedura nodal.

```
procedură nodal circuit 1d_v3(n,va|G,G,t); parametri de intrare - n, valG
; parametri de ieșire - G, tN = n + 1 ; numărul total de noduri
ground = N ; indexul nodului de masă
G = \text{sparse}(N, N) ; se aloca memorie pentru o matrice rară de dimensiune N
t =sparse(N, 1)divalG = 2 * valGpentru k = 1 : n - 1; latura impară, de index 2k-1i = kj =ground
     G_{ii} = G_{ii} + \text{val}G
     G_{ij} = G_{ij} + \text{val}G
     G_{ij} = G_{ij}-valG
     G_{ii} = G_{ii}-valG
     ; latura pară, de index 2ki = kj = k + 1G_{ii} = G_{ii} + \text{doivalG}G_{ij} = G_{ji} + \text{doivalG}G_{ij} = G_{ij} – doival G
     G_{ii} = G_{ii}-doivalG
•
; corecție conductanța latura 1
G_{11} = G_{11} + \text{val}G
```
; ultima latură  $i = n$  $j =$ ground  $G_{ii} = G_{ii} + \text{valG}$  $G_{ij} = G_{ji} + \text{val}$ G  $G_{ij} = G_{ij}$ -valG  $G_{ji} = G_{ji}$ -valG  $t_{N-1} = 1$ retur

### Exercitiul 3.21:

a) Observați diferența între modul de asamblare al sistemului în cele două variante.

b) Implementați această variantă în Matlab și testați-i corectitudinea.

c) Comparați necesarul de memorie și timpul de calcul necesar etapei de preprocesare în variantele 2 și 3 pentru  $n = 10000$ . Pentru aceasta puteți folosi următorul script:

```
clear all;
n = 10000;valG = 2.1;% preprocesare v2
tic;
[circuit] = citire_circuit_1d(n,valG);[G2,t2] = nodal_circuit_1d_v2(circuit);t = toc;disp(sprintf('timp preproc v2 = %e',t));
whos
clear G2 t2 circuit;
% preprocesare v3
tic
[G3,t3] = nodal_circuit_1d_v3(n,valG);t = toc;
disp(sprintf('timp preproc v3 = %e',t));
whos
```
O alt˘a variant˘a de implementare a procedurii nodal poate folosi asamblarea matricei incidențelor laturi-noduri și calculul matricei conductanțelor nodale în acord cu formula [\(3.10\)](#page-46-4). Pseudocodul acestei proceduri este următorul.

procedură nodal circuit  $1d_v4(n,va1G,G,t)$ ; parametri de intrare - n, valG ; parametri de ieşire -  $G, t$  $N = n + 1$  ; numărul total de noduri  $L = 2n - 1$  ; numărul total de laturi<br>ground = N ; indexul nodului de mas ; indexul nodului de masă ; alocare spație de memorie pentru:  $A = \text{sparse}(N, L)$  ; - matricea incidentelor laturi-noduri,  $G$ lat = sparse $(L, 1)$  ; - vectorul conductantelor laturilor,  $t = \text{sparse}(N, 1)$  ; - vectorul injectiilor de curent.  $\text{doivalG} = 2^* \text{valG};$ pentru  $k = 1, n - 1$ ; latura impară, de index  $2k-1$  $idx = 2k - 1$  $i = k$  ; nodul initial al laturii  $j =$ ground ; nodul final al laturii  $A_{i,\text{idx}} = 1$  $A_{j,\text{idx}} = -1$  $Glat_{idx} = valG$ ; latura pară, de index  $2k$  $idx = 2k$  $i = k$  $j = k + 1$  $A_{i,\text{idx}} = 1$  $A_{j,\text{idx}} = -1$  $Glat_{\text{idx}} = \text{doivalG}$ • ; corecție conductanță latura 1  $Glat_1 = \text{divalG}$ ; ultima latură  $i = n$  $j =$ ground  $A_{iL} = 1$  $A_{iL} = -1$  $G$ lat $_L$  = valG

 $G = A * diag(Glat) * A^T$ ; G calculat ca produs de matrice rare

 $t_{N-1} = 1$ retur

Important: în algoritmul de mai sus instructiunea în care se calculează matricea conductanlor nodale foloseste operații cu matrice rare.

#### Exercitiul 3.22:

a) Observați rezultatul comenzii diag în Matlab. Comentați următoarele instrucțiuni

 $>> v = [1 2 3];$  $>> M = diag(v)$  $\gg$  Ms = diag(sparse(v))

Ce efect (intern) în Matlab ar avea comanda  $sparse(diag(v))$  ?

b) Implementați variantă v4 a procedurii nodal în Matlab și testați-i corectitudinea.

c) Comparati necesarul de memorie necesar etapei de preprocesare în variantele 3 și 4 pentru diferite valori ale lui  $n$ . Pentru aceasta puteti folosi următorul script:

```
clear all;
nn = 1inspace(10000,20000,10);
valG = 2.1;for i = 1: length (nn)n = \text{floor}(nn(i));% preprocesare v3
    tic;
    [G3,t3] = nodal_circuit_1d_v3(n,valG);t = toc;
    disp(sprintf('n = %d, timp preproc v3 = %e',n,t));
    % preprocesare v4
    tic
    [G4, t4] = nodal_circuit_1d_v4(n, valG);t = toc;
    disp(sprintf('n = %d, timp preproc v4 = %e',n,t));
end
```
#### c) Modificati acest script pentru a obtine grafic această dependență (fig. 3.8).

In Matlab, comanda sparse dată doar cu două argumente care reprezintă dimensiunea matricei face o alocare aproximativă a spațiului de memorie necesar. În cazul în care se cunoaște exact câte elemente nenule are matricea rară, este mult mai eficient să se construiască matricea pe coordonate și apoi să se folosească comanda sparse cu 5 argumente.

### Exercitiul 3.23:

a) Copiați funcția nodal circuit 1d v4 în nodal circuit 1d v5 și deschideți fișierul în editorul Matlab. Corectați numele funcției;

b) Înlocuiti alocarea de memorie pentru matricea de incidente cu alocările de memorie necesare memorării ei pe coordonate:

%A = sparse(N,L); % matricea inciden'telor laturi-noduri  $no\_nnz = 2*L;$  $r\_idx = zeros(no\_nnz, 1);$  $c\_idx = zeros(no\_nnz, 1);$  $val = zeros(no$   $nnz,1);$  $m = 0;$ 

c) Înlocuiti toate atribuirile pentru componentele matricei incidențelor cu atribuiri pentru cei trei vectori în care se memorează matricea, ca de exemplu:

```
\sqrt[9]{a(i, idx)} = 1;m = m + 1;
r_idx(m) = i;c\_idx(m) = idx;val(m) = 1;
```
Trebuie să faceî șase astfel de modificări. d) Asamblati matricea astfel

 $A = sparse(r_idx, c_idx, val, N, L);$ 

e) Testați corectitudinea noii funcții.

f) Comparați timpul necesar preprocesării, completând scripturile pe care deja le-ați folosit în exercițiile anterioare. Trebuie să obțineți un grafic de tipul celui din fig. 3.9.

In concluzie, această temă ilustrează următoarele:

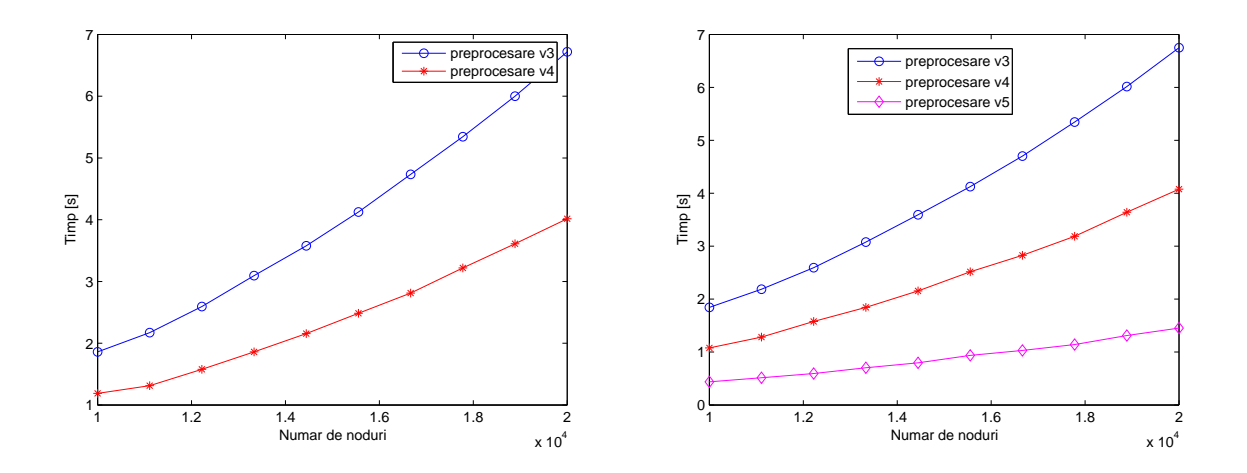

<span id="page-67-0"></span>Figura 3.8: Comparație între două imple-Figura 3.9: Comparație între trei implementări ale etapei de preprocesare. Un astfel mentări ale etapei de preprocesare. Un astfel de grafic trebuie să obțineți la exercițiul 3[.22.](#page-121-0) de grafic trebuie să obțineți la exercițiul 3[.23.](#page-121-1)

- <span id="page-67-1"></span>1. Etapele conceperii unui algoritm dedicat rezolvării unei probleme sunt:
	- înțelegerea perfectă a bazei teoretice a algoritmului;
	- $\bullet$  alegerea structurilor de date pentru datele de intrare si de iesire;
	- implementarea algoritmului într-un program;
	- testarea și depanarea programului pentru o problemă simplă, cu rezultat cunoscut;
	- rularea programului pe probleme de dimensiuni crescute, în vederea stabilirii complexității sale și măsurarea performanței;
	- optimizarea codului.
- 2. Dacă implementati algoritmi în Matlab, este mai bine să profitati, acolo unde este posibil, de functiile Matlab care folosesc operatii cu vectori și matrice. Chiar și în cazul structurilor pline, functiile sunt optimizate (așa cum ati vazut într-un capitol anterior). In cazul în care structurile sunt rare, folosirea unor proceduri adaptate acestor structuri este foarte ușoară. Practic, nu este nevoie să scrieți cod care să lucreze cu formatul CCS. Acest lucru este deja implementat în Matlab.

## Capitolul 4

## Interpolarea polinomială

Conceperea unor algoritmi pentru probleme de inginerie electrică mai complicate ca de exemplu analiza unor circuite în regim tranzitoriu, sau a unor probleme de câmp electromagnetic, necesită înțelegerea algoritmilor numerici pentru interpolarea functiilor, derivarea functiilor și integrarea lor. Exercitiile din această temă ilustrează interpolarea functilor.

Problema interpolării are ca date un tabel de valori cunoscute care reprezintă date și rezultate ale unei probleme și are ca scop estimarea rezultatelor pentru un set de alte date, care nu se găsesc în tabelul inițial de valori. Ideea metodei este aceea de a găsi o funcție aproximativă care poate fi evaluată cu ușurință și care satisface condițiile impuse de valorile din tabel. Estimarea rezultatelor corespunzătoare unor date noi se face prin evaluarea acestei functii aproximative.

### 4.1 Cazul 1D

### 4.1.1 Formularea problemei

Cazul cel mai simplu al interpolării este cel numit *unidimensional* (1D) în care atât datele cât și rezultatele sunt scalari. Cazul în care datele sunt scalari iar rezultatele sunt vectori se reduce tot la acest caz, interpolarea 1D realizându-se pe fiecare componentă în parte.

Problema interpolării 1D se formulează, în principiu, astfel.

• Date: tabelul de valori format din n perechi  $(x_k, y_k)$  pe care le vom numi "puncte",

unde  $x_k$  sunt datele iar  $y_k$  sunt rezultatele:

 $\mathbf{x} \mid x_0 \quad x_1 \quad \cdots \quad x_n$  $\mathbf{y} \mid y_0 \quad y_1 \quad \cdots \quad y_n$ 

• Se cere: să se estimeze valoarea rezultatelor yi pentru alte date xi care nu se regăsesc ˆın tabelul de valori.

Pentru a simplifica scrierea în cele ce urmează vom presupune că în acest tabel de valori, vectorul x este ordonat crescător.

Această formulare nu este însă riguroasă din punct de vedere matematic. Pentru o problemă bine formulată matematic, soluția există și este unică. De aceea, în acord cu teoria interpolării, vom presupune că:

- valorile vectorului x sunt distincte;
- vom căuta o funcție aproximativă  $g$  care să satisfacă condițiile de interpolare:

$$
g(x_k) = y_k, \quad k = 0, \dots, n,
$$
\n(4.1)

• functia g se va căuta în spatiul polinoamelor generalizate, adică g se caută de forma

<span id="page-70-0"></span>
$$
g(x) = \sum_{k=0}^{n} c_k \varphi_k(x), \qquad (4.2)
$$

unde  $\varphi_k(x)$  sunt  $n+1$  functii de bază, liniar independente, definite explicit.

Cu alte cuvinte, într-o reprezentare grafică, funcția de intepolare  $q$  trece prin punctele ce reprezintă tabelul de valori dat.

### 4.1.2 Interpolarea globală

In interpolarea polinomială globală, fiecare din funcțiile de bază  $\varphi_k$  din relația [\(4.2\)](#page-70-0) sunt definite explicit printr-o singură expresie compactă. De exemplu, ele pot fi polinoame algebrice ca în

• metoda clasică:

$$
\varphi_0(x) = 1,
$$
  
\n
$$
\varphi_1(x) = x,
$$
  
\n
$$
\vdots
$$
  
\n
$$
\varphi_k(x) = x^k,
$$
  
\n
$$
\vdots
$$
  
\n
$$
\varphi_n(x) = x^n,
$$
  
\n(4.3)

G.Ciuprina, Draft din 3 octombrie 2011

• metoda Lagrange:

$$
\varphi_k(x) = l_k(x), \quad k = 1, \dots, n,
$$
\n(4.4)

unde cu l sunt notate polinoamele Lagrange,

• metoda Newton:

$$
\varphi_0(x) = 1,\n\varphi_1(x) = (x - x_0),\n\vdots\n\varphi_k(x) = (x - x_0)(x - x_1) \cdots (x - x_{k-1}),\n\vdots\n\varphi_n(x) = (x - x_0)(x - x_1) \cdots (x - x_{n-1}).
$$
\n(4.5)

Din punct de vedere matematic, toate aceste trei metode sunt echivalente, ele conduc la același polinom algebric de grad n care trece prin cele  $n+1$  puncte din tabel. Din punct de vedere numeric, metoda clasică este cea mai slabă datorită proastei sale condiționări numerice, iar metoda Newton cea mai bună datorită bunei condiționări numerice, posibilității de a estima eroarea de interpolare și faptului că, la adaugărea unor puncte noi în tabel, efortul de calcul anterior nu se pierde.

Metoda Lagrange furnizează însă o metodă de calcul rapid al polinomului de interpolare deoarece, după impunerea condițiilor de interpolare rezultă că valorile coeficienților  $c_k$  sunt exact valorile  $y_k$  din tabelul de valori:  $c_k = y_k$ . Reamintim expresia polinomului Lagrange, asociat unei diviziuni în  $n$  intervale definite prin punctele

$$
x_0 < x_1 < \ldots < x_n
$$

 $\sin$ si unui punct  $k$ :

$$
l_k(x) = \prod_{\substack{i=0 \ i \neq k}}^n \frac{x - x_i}{x_k - x_i}
$$
\n(4.6)

Expresia polinomului de interpolare este deci

$$
g(x) = \sum_{k=0}^{n} y_k l_k(x).
$$
 (4.7)

### Exercitiul 4.1: Fie tabelul de valori  $\mathbf{x} \mid 0 \quad 1 \quad 3$  $y \mid 4 \mid 3$ a) Care sunt cele trei polinoame Lagrange asociate diviziunii pe x?
- b) Calculati polinomul de interpolare globală cu formula [\(4.7\)](#page-71-0).
- c) Verificati că polinomul obținut la punctul anterior satisface condițiile de interpolare.

#### Exercitiul 4.2:

a) Care este legătura dintre numărul de puncte din tabelul de valori și gradul polinoamelor Lagrange?

- b) Ce valori ia un polinom Lagrange în nodurile rețelei de interpolare  $\varphi_k(x_i) = ?$
- c) Care este legătura între numărul de puncte din tabelul de valori și gradul polinomului de interpolare?
- d) Scrieti expresia polinoamelor Lagrange asociate unei diviziuni formate din două puncte.

Ne propunem să scriem o funcție Matlab care să implementeze evaluarea polinomului Lagrange asociat unei diviziuni. În Matlab, vectorii sunt indexati de la 1. De aceea, vom considera tabelul de valori având  $n$  puncte notate

$$
\begin{array}{c|cccc}\n\mathbf{x} & x_1 & x_2 & \cdots & x_n \\
\hline\n\mathbf{y} & y_1 & y_2 & \cdots & y_n\n\end{array}
$$

Acestui tabel îi sunt asociate n funcții Lagrange de grad  $n-1$ 

$$
l_k(x) = \prod_{\substack{i=1 \ i \neq k}}^n \frac{x - x_i}{x_k - x_i}, \quad k = 1, \dots, n,
$$
\n(4.8)

iar polinomul de intepolare, de grad n − 1 este

$$
g(x) = \sum_{k=1}^{n} y_k l_k(x).
$$
 (4.9)

#### Exercitiul 4.3:

a) Să se scrie o funcție Matlab având argumentele definite ca mai jos.

#### function  $[yi] = \text{lagrange}(x, k, xi)$

```
% evalueaza functia Lagrange asociata nodului nr k al unei diviziuni x
% in punctele xi
% date de intrare:
% x - vector cu n componente, presupus sortat crescator
% k - indexul nodului, poate fi intre 1 si n
% xi - vector cu oricate componente, in care va fi evaluat polinomul
% Lagrange
% date de iesire
% yi - valorile polinomului l_k(x) evaluat in punctele xi
```

```
n = length(x); % numarul de puncte din tabel
if or(k<1, k>n)error('al doilea arg trebuie sa fie un intreg cuprins intre 1 si %d', n);
end
```

```
m = length(xi); % numarul de puncte in care se va evalua polinomul Lagrange
yi = zeros(m, 1);
```
%...........................completati........................

b) Verificati codul scris cu comanda mlint.

```
\textit{Exercise 14:}
```
a) Scrieti un script Matlab main lagrange.m cu următorul continut.

```
clear all;
x = [0 1 3];
xi = 1inspace(0,3,100);
yi_1 = lagrange(x, 1, xi);yi_2 = lagrange(x, 2, xi);yi_3 = lagrange(x,3,xi);figure(1);
plot(xi,yi_1,'b-','LineWidth',3);
\text{leg}\{1\} = '1_1(x);
hold on;
plot(xi,yi_2,'r--','LineWidth',3);
\text{leg{2} = 'l_2(x) ;
hold on;
plot(xi,yi_3,'k:','LineWidth',3);
leg{3} = '1_3(x) ;
hold on;
grid on;
legend(leg);
title('Polinoamele Lagrange asociate diviziunii [0 1 3]');
xlabel('x');vlabel('l_k(x)');
```
Verificați că rularea lui furnizează figura [4.1.](#page-74-0) b) Copiati acest script într-un alt fișier. Modificati-l astfel încât să obtineti figura [4.2.](#page-74-1)

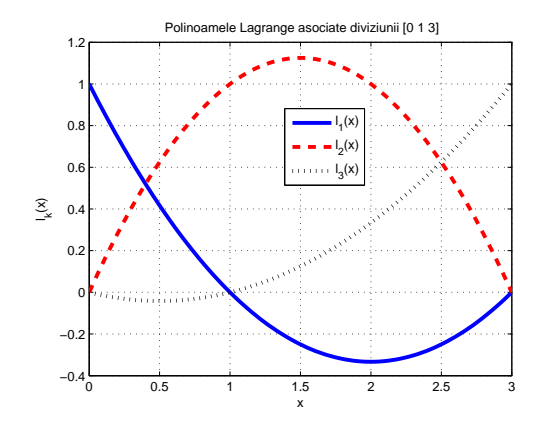

#### Care este acum diviziunea folosită pe x?

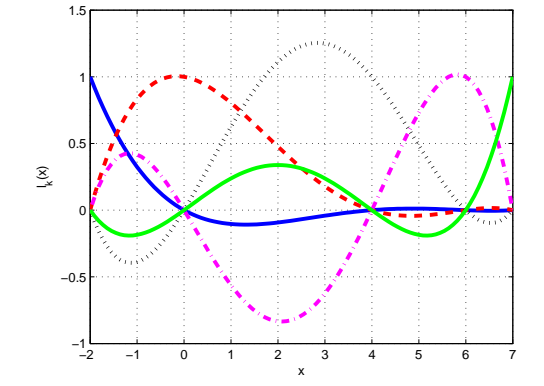

<span id="page-74-0"></span>Figura 4.1: Polinoamele Lagrange asociate diviziunii [0 1 3].

<span id="page-74-1"></span>Figura 4.2: Pentru exercițiul 4[.4:](#page-94-0) Ce reprezintă această figură?

Până acum ati văzut cum arată funcțiile de bază ale interpolării Lagrange. Să construim acum polinomul de interpolare.

#### Exercitiul 4.5:

a) Scrieti o functie Matlab my\_interp1.m care să construiască polinomul de interpolare, având următoarele argumente:

```
function yi = my_interestp1(x, y, xi, method)% evalueaza polinomul de interpolare
% date de intrare:
% x - vector cu n componente, presupus sortat crescator
% y - valorile corespunzatoare vectorului x
% xi - vector cu oricate componente, in care va fi evaluat polinomul
% de interpolare
% method - sir de caractere care determina tipul de intepolare;
% 'lagrange' - intep. globala prin evaluarea polinomului Lagrange
% date de iesire
% yi - valorile polinomului de interpolare evaluat in punctele xi
n = length(x);m = length(xi);yi = zeros(m, 1);switch method
```

```
case 'lagrange'
%................. completati ................................
    otherwise
         error('unknown method');
end
```
b) Verificati codul scris cu comanda mlint.

#### Exercitiul 4.6:

a) Verificati corectitudinea functiei scrise mai sus, rulând următorul script Matlab.

```
clear all;
x = [0 1 3];y = [4 \ 3 \ 7];xi = 1inspace(0, 3, 50);
yi = my_interestp1(x,y,xi,'lagrange');figure(1);
plot(x,y,'bo','MarkerSize',8,'LineWidth',2);
hold on;
plot(xi,yi,'r-','LineWidth',2);
grid on;
```
Prin rularea acestui script trebuie să obțineți rezultatul din fig[.4.3.](#page-75-0)

b) Copiați acest script în alt fișier. Modificați-l astfel încât să obțineți rezultatul din fig. [4.4.](#page-75-1) Ce grad are polinomul de interpolare?

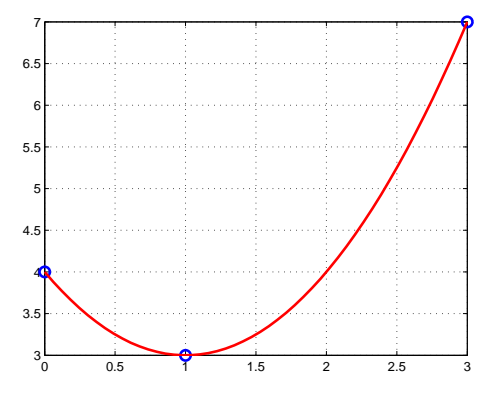

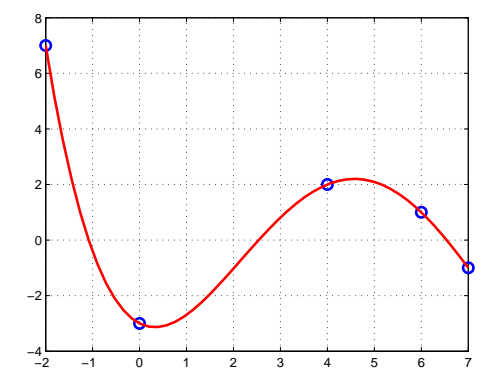

<span id="page-75-0"></span>Figura 4.3: Polinomul de interpolare pentru tabelul  $x = [0 1 3], y = [4 3 7].$ 

<span id="page-75-1"></span>Figura 4.4: Pentru exercitiul 4[.6:](#page-97-0) Ce grad are polinomul de interpolare?

Interpolarea polinomială globală are dezavantajul că poate fi afectată de efectul Runge, care constă în apariția unor oscilații ale polinomului de interpolare la capetele intervalului. Acest fenomen a fost pus în evidență pentru prima dată de Runge, pentru funcția  $f$ : [-5, 5] → **R**,  $f(x) = 1/(1 + x^2)$ . Exercitiul următor ilustrează acest fenomen.

#### Exercitiul 4.7:

a) Scrieti un script Matlab cu următorul continut

```
clear all;
N = 11;x = 1inspace(-5, 5, N);
y = 1./(1+x.*x);xi = 1inspace(-5,5,100);
yi = my_interestp1(x,y,xi,'lagrange');yRunge = 1./(1+xi.*xi);figure(1);
plot(xi,yRunge,'k-','LineWidth',2);
leg{1} = 'Runge(x)';hold on;
plot(x,y,'bo','MarkerSize',8,'LineWidth',2);
leg{2} = 'Puncte folosite pentru interpolare';
hold on;
plot(xi,yi,'r-','LineWidth',2);
leg{3} = 'Polinomul de interpolare';
grid on;
legend(leg);
```
Comentati rezultatul obtinut (fig. [4.5\)](#page-77-0). Experimentati pentru alte grade ale polinomului de interpolare.

b) Incercati să dați o explicație acestui fenomen.

c) Acest fenomen ar putea fi evitat dacă punctele diviziunii sunt dispuse conform interpolării Cebyshev. Descrieți pe scurt ideea interpolării Cebyshev. Care este dezavantajul ei?

d) Adăugați scriptului comenzile care permit trasarea graficului erorii absolute și calculul normei Cebyshev al acestei erori.

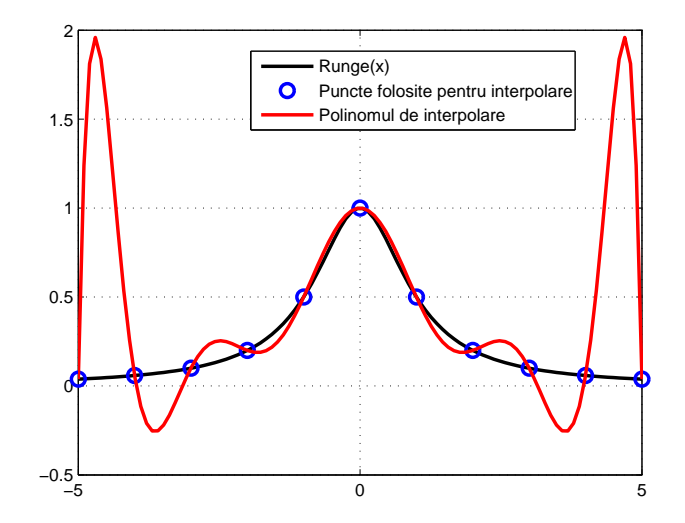

<span id="page-77-0"></span>Figura 4.5: Fenomenul Runge.

## 4.1.3 Interpolarea pe portiuni

Interpolarea prezentată până acum a folosit un singur polinom care să aproximeze funcția pe întreg domeniul dorit. Prin creșterea fineței grilei de discretizare a domeniului, nu este îmbunătățită eroarea de aproximare, ba chiar dimpotrivă, pot apărea fenomene nedorite chiar în cazul în care funcția de aproximat are o alură cuminte, ca funcția lui Runge. Dacă funcția de aproximat are un relief foarte accidentat, atunci de asemenea interpolările polinomiale globale nu sunt precise.

Din aceste motive, mult mai necesare pentru rezolvarea numerică a problemelor de inginerie electrică sunt interpolările pe porțiuni. Ele corespund folosirii unor funcții de bază  $\varphi_k(x)$  care nu mai sunt definite printr-o expresie compactă pe întreg domeniul funcției, ci prin "expresii cu acoladă".

De exemplu, polinoamele Lagrange definite pe portiuni satisfac de asemenea conditiile  $l_k(x_k) = 1$  și  $l_k(x_j) = 0$  pentru  $j \neq k$ , dar variația între nodurile grilei de discretizare este liniară:

$$
l_1(x) = \begin{cases} \frac{x - x_2}{x_1 - x_2} & \text{dacă} & x \in [x_1, x_2] \\ 0 & \text{dacă} & x \in (x_2, x_n] \end{cases}
$$
(4.10)

$$
l_{k}(x) = \begin{cases} \frac{x - x_{k-1}}{x_{k} - x_{k-1}} & \text{dacă} & x \in [x_{k-1}, x_{k})\\ \frac{x - x_{k+1}}{x_{k} - x_{k+1}} & \text{dacă} & x \in [x_{k}, x_{k+1}]\\ 0 & \text{dacă} & x \in [x_{1}, x_{k-1}) \cup (x_{k+1}, x_{n}] \end{cases} \quad k = 2, n - 1 \quad (4.11)
$$
\n
$$
l_{n}(x) = \begin{cases} \frac{x - x_{n-1}}{x_{n} - x_{n-1}} & \text{dacă} & x \in [x_{n-1}, x_{n}]\\ 0 & \text{dacă} & x \in [x_{1}, x_{n-1}) \end{cases} \tag{4.12}
$$

#### Exercitiul 4.8:

a) Scrieti o functie Matlab care să evalueze polinoamele Lagrange pe portiuni, de tipul

```
function [yi] = \text{lagrange}(x, k, xi)% evalueaza functia lagrange pe portiuni asociata nodului nr k al
% unei diviziuni x in punctele xi
% date de intrare:
% x - vector cu n componente, presupus sortat crescator
% k - indexul nodului, poate fi intre 1 si n
% xi - vector cu oricate componente, in care va fi evaluat polinomul
% Lagrange
% date de iesire
% yi - valorile polinomului l_k(x) evaluat in punctele xi
n = length(x); % num'arul de puncte din tabel
if or(k<1, k>n)error('al doilea arg trebuie sa fie un intreg cuprins intre 1 si %d', n);
end
m = length(xi); % numarul de puncte in care se va evalua polinomul Lagrange
vi = zeros(m, 1);if k == 1for j = 1:mxcrt = xi(j);
        if and ((x(1) \leq x \text{crt}), x \text{crt} \leq x(2))yi(j) = (xct - x(2))/(x(1)-x(2));else
            yi(j) = 0;end
    end
elseif k == n% ................... completati .........................
else
    for j = 1:mxcrt = xi(i);
        if and((x(k-1) \leq x \text{crt}), x \text{crt} \leq x(k))yi(j) = (xcrt - x(k-1))/(x(k)-x(k-1));
```

```
elseif and((x(k) \leq x \text{crt}), x \text{crt} \leq x(k+1))yi(j) = (xcrt - x(k+1))/(x(k)-x(k+1));else
              yi(j) = 0;end
     end
end
```
b) Verificati codul scris cu comanda mlint.

c) Modificati scriptul main lagrange.m, apelând funcția lagrangep în loc de lagrange. Prin rularea lui trebuie să obțineți graficul din fig. [4.6.](#page-79-0)

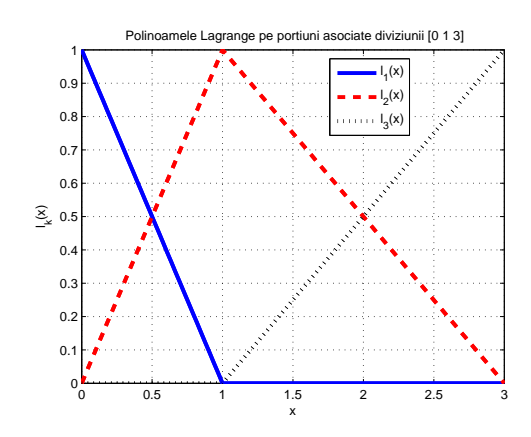

8  $\overline{\mathbf{o}}$ Puncte folosite pentru int Interpolare cu pol. Lagrange global Interpretations cu politica<br>Number pe politica per portius 6 4 2 −2 −4 −2 −1 0 1 2 3 4 5 6 7

Figura 4.6: Functii Lagrange pe portiuni.

<span id="page-79-1"></span>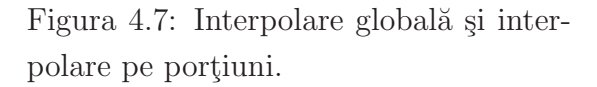

#### <span id="page-79-0"></span>Exercitiul 4.9:

a) Completați funcția my interp1 cu cazul "lagrangep".

b) Adaugați la scriptul main interp1 cazul interpolării pe porțiuni. Rularea lui trebuie să vă conducă la un rezultat similar cu cel din fig. [4.7.](#page-79-1)

Interpolarea obtinută cu ajutorul polinoamelor Lagrange pe portiuni este cunoscută sub numele de *interpolare liniară pe porțiuni*. Evaluarea polinomului de interpolare liniară pe portiuni poate fi implementată cu un algoritm mai simplu, bazat pe căutarea intervalului în care se află punctul în care se dorește să se facă evaluarea polinomului:

 $k = \text{cauta}(n, x, x \text{crt});$ ycrt = y(k) + (xcrt - x(k))\*(y(k+1) - y(k))/(x(k+1) - x(k));

#### Exercitiul 4.10:

a) Copiați o funcție de căutare binară implementată anterior, într-un fișier cauta.m.

Document disponibil la http://www.lmn.pub.ro/~ gabriela

Modificați numele funcției și modificați sintaxa acesteia astfel încât să poată fi realizată extrapolarea funcției (în afara domeniului de definiție funcția se va aproxima prin prelungirea primului și, respectiv, ultimului segment).

b) Adaugați la funcția my\_interp1 cazul 1pp al interpolării pe porțiuni implementată prin căutare binară. Verificați corectitudinea codului implementat pe un exemplu simplu.

Interpolarea liniară pe portiuni, este o metodă de interpolare în care nu apare efectul Runge și poate fi aplicată și în cazul în care funcția de interpolat nu este cunoscută prin cod. Ea are dezavantajul că polinomul de interpolare generat nu este neted, are "colturi" în nodurile rețelei de interpolare. Matematic spus, funcția obținută nu este derivabilă în nodurile grilei de discretizare.

Ne dorim însă uneori ca polinomul de intepolare să fie nu numai continuu ci și derivabil. Soluția se numește *interpolare Hermite*. Problema interpolării Hermite are ca date nu numai valorile functiei într-o multime discretă de puncte ci și a derivatelor sale:

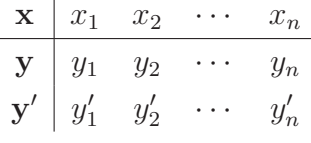

Pe fiecare interval  $[x_k, x_{k+1}]$  conditiile de interpolare impun acum atât valorile funcției  $c$ ât și valorile derivatei. Impunând patru condiții de interpolare pe fiecare interval, rezultă că pentru fiecare astfel de interval vor exista patru coeficienți ai polinomului local de interpolare, care va avea, în consecință, gradul trei. Este util dacă acest polinom se scrie sub forma

<span id="page-80-1"></span>
$$
g(x) = c_{0k} + c_{1k}(x - x_k) + c_{2k}(x - x_k)^2 + c_{3k}(x - x_k)^3, \quad x \in [x_k, x_{k+1}], \quad k = 1, ..., n-1.
$$
\n(4.13)

Impunerea celor patru *conditii de interpolare Hermite*:

$$
g(x_k) = y_k, \t g(x_{k+1}) = y_{k+1}, g'(x_k) = y'_k, \t g'(x_{k+1}) = y'_{k+1},
$$
\t(4.14)

permite calculul coeficientilor de interpolare pentru fiecare polinom de interpolare pe portiuni:

<span id="page-80-0"></span>
$$
c_{0k} = y_k, \tag{4.15}
$$

$$
c_{1k} = y'_k, \tag{4.16}
$$

$$
c_{2k} = \frac{1}{(x_{k+1} - x_k)^2} \left[ 3(y_{k+1} - y_k) - (x_{k+1} - x_k)(2y'_k + y'_{k+1}) \right],
$$
 (4.17)

$$
c_{3k} = \frac{1}{(x_{k+1} - x_k)^2} \left[ (y'_{k+1} + y'_k) - \frac{2}{x_{k+1} - x_k} (y_{k+1} - y_k) \right]. \tag{4.18}
$$

G.Ciuprina, Draft din 3 octombrie 2011

## Exercitiul 4.11: Demonstrati relatiile  $(4.15) \div (4.18)$  $(4.15) \div (4.18)$ .

De regulă însă derivatele funcției nu sunt cunoscute și atunci ele trebuie estimate. O variantă este aceea de a folosi pentru estimarea lor formule de derivare numerică (caz în care interpolarea se numește Bessel). O metodă mai avantajoasă este cea în care derivatele necesare sunt determinate din conditii suplimentare de continuitate pentru derivata a doua a polinomului de interpolare. Această variantă este cunoscută sub numele de *interpolarea* spline cubică clasică. Ea are avantajul că funcția de interpolare obtinută minimizează curbura pătratică medie a funcției. Este util de precizat că *spline* este un cuvânt preluat din limba engleză, care înseamnă o bucată de lemn flexibil, ce era folosit pentru desenarea curbelor. Pentru o astfel de aplicatie, acest obiect avea tendinta de a se orienta astfel încât curbura să fie minimă.

Derivata a doua a polinomului de interpolare dat de [\(4.13\)](#page-80-1) este

$$
g''(x) = 2c_{2k} + 6c_{3k}(x - x_k) \quad x \in [x_k, x_{k+1}], \quad k = 1, \dots, n-1.
$$
 (4.19)

Conditia de continuitate pentru derivata a doua poate fi pusă numai în nodurile interioare:

<span id="page-81-1"></span><span id="page-81-0"></span>
$$
g''(x_k + 0) = g''(x_k - 0), \quad k = 2, \dots, n - 1.
$$
\n(4.20)

Inlocuind expresia [\(4.19\)](#page-81-0) precum și expresiile coeficienților [\(4.15\)](#page-80-0)  $\div$  [\(4.18\)](#page-80-0) în [\(4.20\)](#page-81-1) rezultă următoarele relații satisfăcute de derivatele funcției:

<span id="page-81-2"></span>
$$
\frac{1}{x_k - x_{k-1}} y'_{k-1} + 2 \left( \frac{1}{x_k - x_{k-1}} + \frac{1}{x_{k+1} - x_k} \right) y'_k + \frac{1}{x_{k+1} - x_k} y'_{k+1} =
$$
\n
$$
= 3 \frac{y_k - y_{k-1}}{(x_k - x_{k-1})^2} + 3 \frac{y_{k+1} - y_k}{(x_{k+1} - x_k)^2}, \quad k = 2, \dots, n-1.
$$
\n(4.21)

## Exercițiul 4.12: Demonstrati relatia  $(4.21)$ .

Relațiile [\(4.21\)](#page-81-2) sunt în număr de  $n-2$  și au n necunoscute. Cele două relații lipsă se obțin din impunerea condițiilor la capete. Fie se impun valorile derivatelor  $y'_1$  și  $y'_n$  ca la interpolarea Bessel, caz în care se spune că interpolarea spline are condiții la capete fortate, fie se impune ca valorile derivatei de ordinul doi să fie nule la capete, caz în care se spune că interpolarea spline are condiții naturale la capete. Vom considera în cele ce urmează condițiile naturale:

<span id="page-81-3"></span>
$$
g''(x_1) = 0, \t\t(4.22)
$$

$$
g''(x_n) = 0. \t\t(4.23)
$$

Document disponibil la http://www.lmn.pub.ro/~ gabriela

<span id="page-82-0"></span>Din impunerea condiției [\(4.22\)](#page-81-3) rezultă următoarea relație ce trebuie să existe între derivatele funcției:

$$
2y_1' + y_2' = 3\frac{y_2 - y_1}{x_2 - x_1}.\tag{4.24}
$$

Exercițiul 4.13:

a) Demonstrați relația [\(4.24\)](#page-82-0).

b) Deduceti relatia ce trebuie impusă între derivate pentru a fi satisfăcută condiția natu-rală [\(4.23\)](#page-81-3) la capătul din dreapta.

#### $\emph{Exercise 14:}$

a) Scrieți o funcție Matlab cu următorul conținut:

```
function yi = my_spline(x,y,xi)% evalueaza polinomul de interpolare cubica spline
% date de intrare:
% x - vector cu n componente, presupus sortat crescator
% y - valorile corespunzatoare vectorului x
% xi - vector cu oricate componente, in care va fi evaluat polinomul
% de interpolare
% date de iesire
% yi - valorile polinomului de interpolare evaluat in punctele xi
n = length(x);m = length(xi);yi = zeros(m, 1);%% calcul derivate
A = sparse(n,n);b = zeros(n, 1);\int_0^{\pi} g''(x_1) = 0% .......................... completati ...........................
for k = 2:n-1\frac{9}{6} g"(x_k - 0) = g"(x_k + 0)
    A(k, k-1) = 1/(x(k)-x(k-1));% .......................... completati .......................
end
\int_0^{\pi} g''(x_n) = 0A(n, n-1) = 1;A(n,n) = 2;
```

```
b(n) = 3*(y(n)-y(n-1))/(x(n)-x(n-1));yder = A\b;%% evaluare
for j = 1:mxcrt = xi(j);
   k = \text{cauta}_V4(n, x, x);
   c0k = y(k);c1k = yder(k);h = x(k+1) - x(k);c2k = (3*(y(k+1) - y(k)) - h*(2*yder(k) + yder(k+1)))/h^2;%c3k = .......................... completati .................
   %yi(j) = .......................... completati .................
```

```
end
```
b) Verificați funcția scrisă cu comanda mlint.

#### Exercitiul 4.15:

a) Scrieti un script main\_spline.m cu următorul conținut:

```
x = [-2 \ 0 \ 4 \ 6 \ 7];y = [7 -3 2 1 -1];xi = 1inspace(-2,7,50);
yi = my_interp1(x,y,xi,'lagrange');
yip = my_interestp1(x,y,xi,'lpp');yis = my_spline(x,y,xi);
figure(4);
plot(x,y,'bo','MarkerSize',8,'LineWidth',2);
hold on;
plot(xi,yi,'r-','LineWidth',2);
hold on;
plot(xi,yip,'g--','LineWidth',2);
hold on;
plot(xi,yis,'m*','LineWidth',2);
leg{1} = 'Puncte folosite pentru interpolare';
leg{2} = 'global';leg{3} = 'lpp';leg{4} = 'spline';
legend(leg);
```
#### grid on;

b) Verificați că executându-l obțineți rezultatul din fig. 4.8.

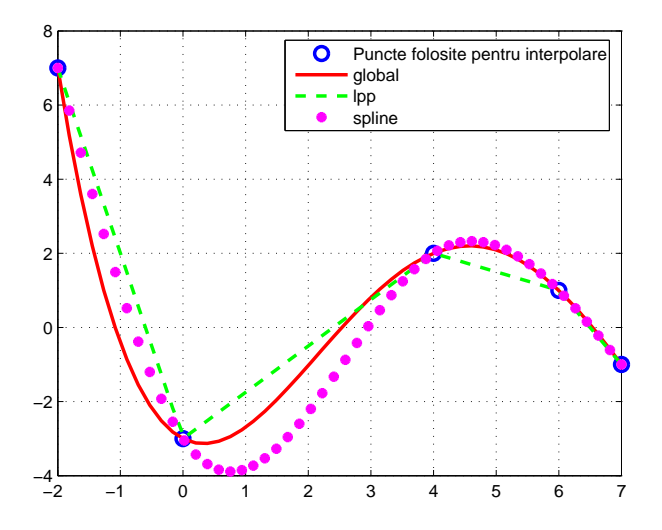

<span id="page-84-0"></span>Figura 4.8: Pentru exercitiul 4[.15.](#page-111-0)

In Matlab există funcții de interpolare. Scopul acestei teme a fost însă înțelegerea problemei interpolării precum și modul de concepere al algoritmilor de interpolare.

#### Exercițiul 4.16:

- a) Citiți documentația funcțiilor interp1 și spline.
- b) Completați scriptul main spline.m cu apelul funcțiilor Matlab și comparați rezultatele.

## 4.2 Cazul 2D

Teoria generală a interpolării în două sau mai multe dimensiuni este mult mai dificilă decât cea unidimensională.

Iată cum poate fi extinsă *interpolarea Lagrange* în cazul bidimensional (2D).

Fie o funcție  $f : \Omega \to \mathbb{R}$ , unde  $\Omega$  este un domeniu bidimensional  $[a, b] \times [c, d]$ , cunoscută într-un număr de puncte din Ω. Presupunem că funcția este cunoscută în nodurile unei grile date de diviziunea pe Ox:

$$
a = x_0 < x_1 < \ldots < x_n = b
$$

¸si de diviziunea pe Oy:

$$
c = y_0 < y_1 < y_2 < \dots y_m = d.
$$

G.Ciuprina, Draft din 3 octombrie 2011

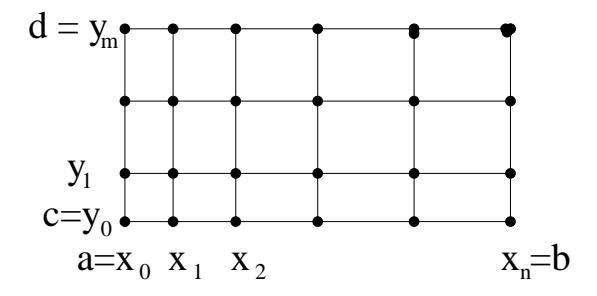

Figura 4.9: Grila de discretizare a lui Ω

Păstrând fixă una din variabilele independente, vom interpola unidimensional funcția de-a lungul celeilalte variabile. De exemplu, pentru un  $y_j$  fixat al diviziunii pe Oy rezultă:

$$
g(x, y_j) = \sum_{i=0}^{n} l_i(x) f(x_i, y_j).
$$
 (4.25)

Interpolând apoi după  $y$ , rezultă:

$$
g(x,y) = \sum_{i=0}^{n} \sum_{j=0}^{m} l_i(x) l_j(y) f(x_i, y_j).
$$
 (4.26)

 $\hat{I}$ n consecintă, funcțiile Lagrange asociate unei grile bidimensionale sunt:

$$
l_{ij}(x,y) = l_i(x)l_j(y) = \left(\prod_{\substack{k=0 \ k \neq i}}^n \frac{x - x_k}{x_i - x_k}\right) \left(\prod_{\substack{k=0 \ k \neq j}}^m \frac{y - y_k}{y_j - y_k}\right).
$$
 (4.27)

#### Exercitiul 4.17:

Implementarea în Matlab a funcției de calcul a polinomului Lagrange bidimensional este imediată. Scrieți un fișier lagrange2d.m cu următorul conținut.

```
function [zi] = \text{lagrange2d}(x, y, kx, ky, xi, yi)%
[zi_x] = lagrange(x, kx, xi);[zi_y] = lagrange(y,ky,yi);zi = zi_x*zi_y';
```
Completați în acest fișier comentariile care descriu parametrii de intrare și de ieșire ai functiei.

#### Exercițiul 4.18:

Pentru testarea funcției implementate în exercițiul anterior, scrieți un script cu următorul continut:

Document disponibil la http://www.lmn.pub.ro/~ gabriela

```
clear all;
x = [0 1 3];y = [5 7 10 11];
Nx = 50;Ny = 40;xi = linespace(0,3,Nx);yi = linespace(5, 11, Ny);zi = lagrange2d(x,y,2,1,xi,yi);figure(1);
surf(xi,yi,zi'); % Atentie, zi este transpus
xlabel('x');ylabel('y');
zlabel('z');
colorbar
```
Prin rularea lui trebuie să obțineți graficul din fig. [4.10.](#page-86-0) Folosind instrumentele oferite  $de Matlab, prezentați rezultatul privind perpendicular pe planul xOy, ca în fig. 4.11.$  $de Matlab, prezentați rezultatul privind perpendicular pe planul xOy, ca în fig. 4.11.$ 

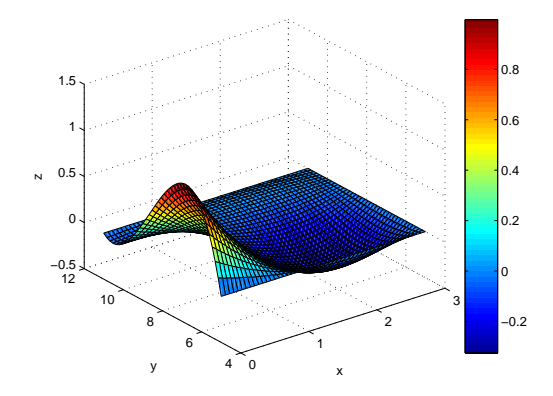

<span id="page-86-0"></span>Figura 4.10: Funcția Lagrange asociată gridului bidimensional  $[0 1 3] \times [5 7 10]$ 11] și nodului  $(2,1)$ .

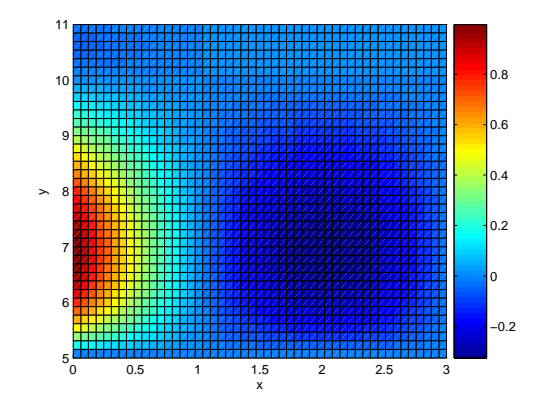

<span id="page-86-1"></span>Figura 4.11: Funcția Lagrange asociată nodului  $(2,1)$  - vedere perpendiculară pe xOy.

#### Exercițiul 4.19:

a) Cărui nod îi este asociată funcția Lagrange având reprezentarea din fig. [4.12?](#page-87-0)

b) O altă formă de vizualizare o puteți obține cu comanda mesh. Adăugați scriptului de mai sus liniile

```
figure(2);
mesh(xi,yi,zi');
```
xlabel('x'); ylabel('y'); zlabel('z'); colorbar

Ce reprezintă fig. [4.13?](#page-87-1)

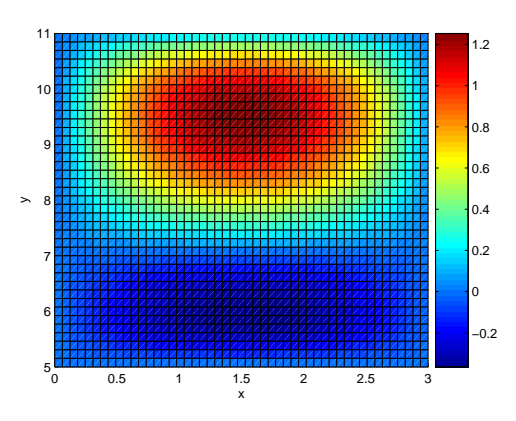

<span id="page-87-0"></span>Figura 4.12: Pentru exercițiul 4[.19.](#page-116-0) Cărui nod îi este asociată această funcție Lagrange?

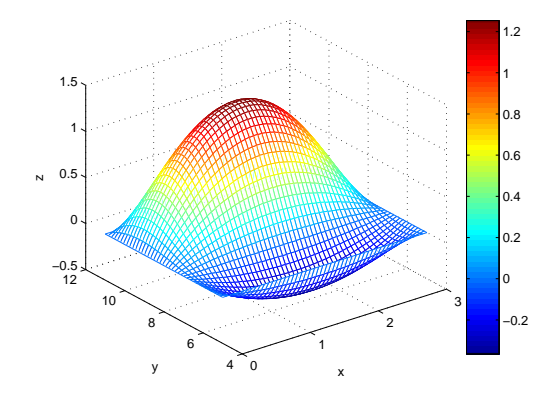

<span id="page-87-1"></span>Figura 4.13: Pentru exercitiul 4[.19.](#page-116-0) Ce reprezintă această figură?

Pentru funcțiile scalare definite pe domenii bidimensionale este foarte sugestivă reprezentarea curbelor de nivel (adică curbe pe care valorile funcției reprezentate sunt constante, curbe numite și curbe de echivalori, sau în mod particular, în funcție de mărimea pe care o reprezintă: echipotențiale, izoterme, etc.

Exercitiul 4.20: a) Adaugati scriptului de mai sus liniile

```
figure(3);
[C,h] = \text{contour}(xi,yi,zi');set(h,'ShowText','on');
grid on;
xlabel('x');ylabel('y');zlabel('z'):
```
Prin rularea lui trebuie să obțineți fig. [4.14.](#page-88-0) Se vede acum cu ușurință care este nodul căruia îi este asociată funcția Lagrange reprezentată. În acest nod, valoarea funcției este 1. Comparați rezultatul cu răspunsul pe care l-ați dat la exercițiul 4[.19.](#page-116-0)

b) Care este diviziunea domeniului folosită pentru reprezentarea unei funcții Lagrange în fig. [4.15.](#page-89-0) Cărui nod îi este asociată această funcție?

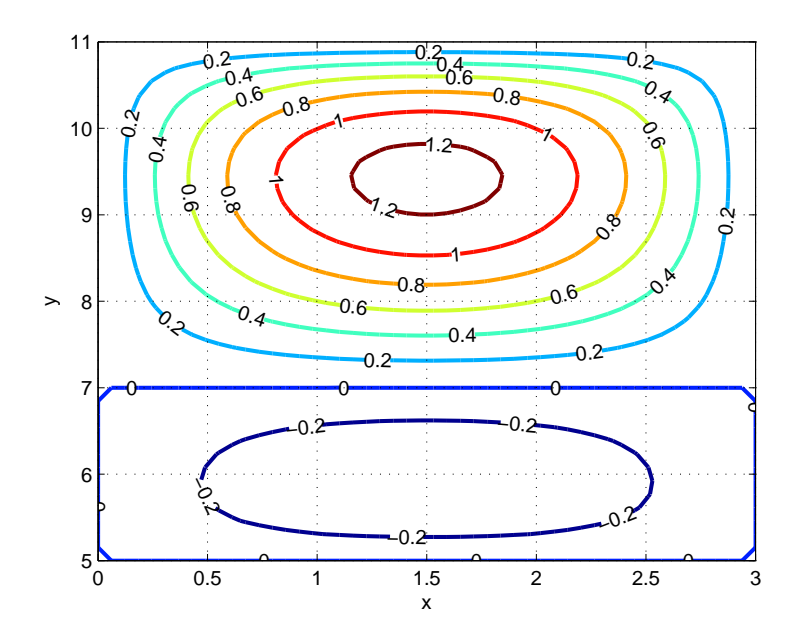

<span id="page-88-0"></span>Figura 4.14: Pentru exercițiul 4[.20.](#page-117-0) Efectul comenzii contour.

Interpolarea globală în cazul 2d are aceleași dezavantaje ca interpolarea globală în cazul 1D. Mult mai utilă este interpolarea pe porțiuni.

#### Exercițiul 4.21:

Citiți documentația pentru funcția Matlab interp2. Descrieți succint metodele de interpolare disponibile.

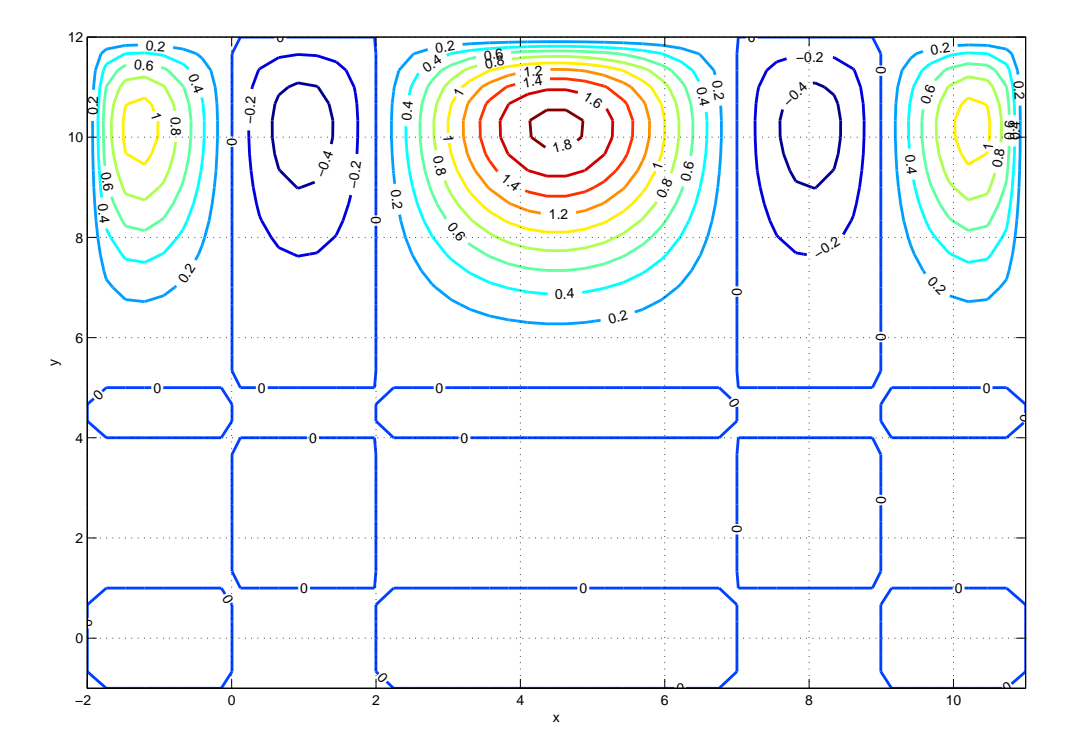

<span id="page-89-0"></span>Figura 4.15: Pentru exercițiul 4[.20.](#page-117-0) Care este diviziunea domeniului? Cărui nod îi este asociată ${\rm func {\it jia?}}$ 

## Capitolul 5

# Derivarea numerică. Metoda diferentelor finite.

Necesitatea evaluării derivatelor funcțiilor este importantă în problemele de inginerie. De exemplu, ele apar în evaluarea senzitivitătilor unor mărimi de interes în raport cu anumiti parametri considerati variabili, senzitivităti utile în proiectarea optimală a unor dispozitive. Un alt exemplu este cel în care modelul matematic al problemei conduce la ecuatii sau sisteme de ecuatii diferențiale, foarte putine dintre acestea putând fi rezolvate prin metode analitice.

Derivarea numerică se bazează pe interpolare. Formulele de derivare numerică provin din derivarea polinomului de interpolare și ele se reduc la calcule aritmetice ce folosesc formule relativ simple. Prima parte a acestui capitol ilustrează deducerea acestor formule  $\sin$  erorile care apar. Rezolvarea ecuatiilor diferentiale folosind formule de derivare numerică pentru derivatele ce intervin este cunoscută sub numele de metoda diferentelor finite. Partea a doua a acestui capitol urmărește implementarea și testarea acestei metode pentru câteva cazuri simple de test.

## 5.1 Formule de derivare ˆın cazul unidimensional

Formulele de derivare numerică se pot deduce fie pornind de la polinomul de interpolare, fie prin intermediul seriilor Taylor. Această din urmă abordare are avantajul că furnizează și informații legate de eroarea de trunchiere.

Vom reaminti câteva rezultate pentru cazul aproximării derivatelor unei funcții unidimensionale  $f : [a, b] \to \mathbb{R}$ .

Considerând  $x_i$  punctele diviziunii intervalului  $[a, b]$ , vom folosi următoarele notații

$$
f_i = f(x_i), \quad Df_i = \frac{\partial f}{\partial x}(x_i), \quad D^2 f_i = \frac{\partial^2 f}{\partial x^2}(x_i).
$$
\n(5.1)

## <u>Cazul unei diviziuni uniforme:</u>  $x_{i+1} - x_i = h$

• Aproximarea derivatelor pornind de la polinomul de interpolare de gradul 1:

<span id="page-92-2"></span>
$$
\text{(progressivă)} \quad Df_i \ = \ \frac{f_{i+1} - f_i}{h} + O(h) \tag{5.2}
$$

$$
\text{(regresivă)} \quad Df_i \ = \ \frac{f_i - f_{i-1}}{h} + O(h) \tag{5.3}
$$

• Aproximarea derivatelor pornind de la polinomul de interpolare de gradul 2:

<span id="page-92-1"></span>
$$
\text{(centrată)} \quad Df_i \ = \ \frac{f_{i+1} - f_{i-1}}{2h} + O(h^2) \tag{5.4}
$$

$$
\text{(progressivă)} \quad Df_i \ = \ \frac{-3f_i + 4f_{i+1} - f_{i+2}}{2h} + O(h^2) \tag{5.5}
$$

(regresivă) 
$$
Df_i = \frac{f_{i-2} - 4f_{i-1} + 3f_i}{2h} + O(h^2)
$$
 (5.6)

$$
\text{(centrată)} \quad D^2 f_i \ = \ \frac{f_{i+1} - 2f_i + f_{i-1}}{h^2} + O(h) \tag{5.7}
$$

Cazul unei diviziuni neuniforme:  $x_{i+1} - x_i = \alpha h, x_i - x_{i-1} = \beta h$ 

• Aproximarea derivatelor de ordinul 1 pornind de la polinomul de interpolare de gradul 2:

$$
\text{(centrată)} \quad Df_i \ = \ \frac{\beta^2 f_{i+1} + (\alpha^2 - \beta^2) f_i - \alpha^2 f_{i-1}}{\alpha \beta (\alpha + \beta) h} + O(h^2) \tag{5.8}
$$

$$
\text{(progressivă)} \quad Df_i \ = \ \frac{-\alpha(\alpha+2\beta)f_i + (\alpha+\beta)^2 f_{i+1} - \beta^2 f_{i+2}}{\alpha\beta(\alpha+\beta)h} + O(h^2) \tag{5.9}
$$

$$
\text{(regresivă)} \quad Df_i \ = \ \frac{\alpha^2 f_{i-2} - (\alpha + \beta)^2 f_{i-1} + \beta (2\alpha + \beta) f_i}{\alpha \beta (\alpha + \beta) h} + O(h^2) \tag{5.10}
$$

 $\bullet~$  Aproximarea derivatei de ordinul doi cu o eroare de ordinul $^1$  $^1$ h:

$$
D^{2} f_{i} = \frac{\beta f_{i+1} - (\alpha + \beta) f_{i} - \alpha f_{i-1}}{\alpha \beta (\alpha + \beta) \frac{h^{2}}{2}} + O(h)
$$
(5.11)

<span id="page-92-0"></span> $^1$  Derivata de ordinul doi nu poate fi aproximată cu o eroare de ordinul  $h^2$  dacă sunt folosite numai punctele  $x_{i-1}$ ,  $x_i$  și  $x_{i+1}$ .

#### Exercitiul 5.1:

Pornind de la polinomul de interpolare de grad doi, ce trece prin punctele  $(x_{i-1}, f_{i-1})$ ,  $(x_i, f_i)$ ,  $(x_{i+1}, f_{i+1})$  deduceți una din formulele de derivare de mai sus

#### Exercitiul 5.2:

a) Scrieti într-un fișier următorul script:

```
clear all;
% calculeaza derivata numerica a functiei sinus in pct x0
x0 = \pi i/4;
h = pi/10; % pasul de derivare
dp = (\sin(x0+h) - \sin(x0))/h; % derivata progresiva de ordinul 1
dr = (sin(x0) - sin(x0-h))/h; % derivata regresiva de ordinul 1
dc = (sin(x0+h) - sin(x0-h))/(2*h); % derivata centrata de ordinul 2
dexact = cos(x0):
erp = abs(dp - dexact);err = abs(dr - dexact);erc = abs(dc - dexact);disp(sprintf(' ==== Der fct sin in x0 = %e, h = %e', x0,h);
disp(sprintf('valoarea exacta a der = %e', dexact));
disp(sprintf('derivata nr progresiva = %e, eroare = %e',dp,erp));
disp(sprintf(' regresiva = \frac{6}{6}, eroare = \frac{6}{6}, dr, err));
```
b) Comentati valorile obtinute pentru cele trei formule. Schimbati pasul de derivare și comentati rezultatele.

disp(sprintf(' centrata =  $\%$ e, eroare =  $\%$ e', dc, erc));

Este foarte probabil ca în acest moment să fiți tentați să credeți că, cu cât pasul de derivare este mai mic, cu atât eroarea e mai mică. Pentru a vedea dacă această afirmatie este adevărată, este util să reprezentati grafic eroarea în functie de pasul de derivare.

#### Exercitiul 5.3:

Scrieti un script care să permită:

a) Reprezentarea grafică a erorii formulei de derivare progresivă de ordinul 1, în funcție de pasul de derivare. Pentru un pas h cuprins între 1e-10 și 1e-5 trebuie să obțineți un grafic similar celui din partea stângă a fig. [5.1.](#page-94-1) Acest grafic a fost trasat folosind 1e5 valori. Repetati experiența pentru derivarea regresivă de ordinul 1. Comentați rezultatul.

c) Reprezentarea grafică a erorii formulei de derivare centrată de ordinul 2, în funcție de

pasul de derivare. Pentru un pas h cuprins între 1e-8 și 1e-3 trebuie să obțineți un grafic similar celui din partea dreaptă a fig. [5.1.](#page-94-1) Acest grafic a fost trasat folosind 1e5 valori.

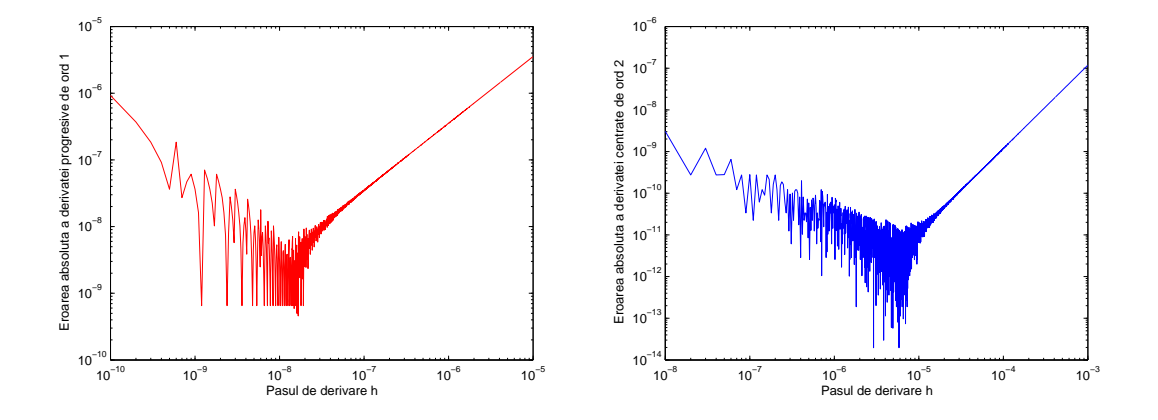

<span id="page-94-1"></span>Figura 5.1: Eroarea în functie de pasul de derivare pentru formula de derivare progresivă  $\alpha$ de ordinul 1 (stânga) și formula de derivare centrată de ordinul 2 (dreapta).

Zona de instabilități numerice, care apare pentru pași mai mici decât o anumită valoare, se datorează erorilor de rotunjire care devin mai mari decât erorile de trunchiere. Pasul de la care încep să predomine erorile de trunchiere se numește pas optim de derivare numerică. Pasul optim nu este pasul pentru care eroarea este minimă. După cum se poate observa, erori mai mici se pot obtine pentru pași aflati în zona de instabilitate. Totuși lucrul în această zonă nu se recomandă. Este de preferat ca  $h$  să fie în zona în care predomin˘a erorile de trunchiere, zon˘a ˆın care erorile de trunchiere se pot estima.

#### <span id="page-94-0"></span>Exercițiul 5.4:

Inspectând graficele obtinute

a) comparați pașii optimi de derivare numerică pentru cele trei formule pe care le-ați folosit până acum.

b) verificati că eroarea de trunchiere la formulele progresivă și regresivă de ordinul 1 este  $O(h)$  iar la formula centrată de ordinul 2 este  $O(h^2)$ .

<span id="page-94-2"></span>Derivata centrată [\(5.4\)](#page-92-1) oferă o acuratețe mai bună decât formulele progresivă, regresivă de ordinul 1 (formulele  $(5.2)$  și  $(5.3)$ ). O comparație numerică este sugerată în exercițiul următor.

#### Exercitiul 5.5:

Reprezentați pe același grafic eroarea derivatei numerice progresive de ordinul 1 și centrate de ordinul 2 pentru pași cuprinși între 1e-8 și 1e-3. Trebuie să obțineți un grafic similar celui din figura [5.2.](#page-95-0)

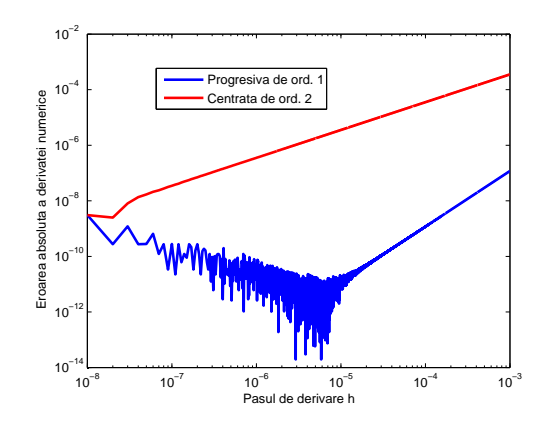

<span id="page-95-0"></span>Figura 5.2: Acest grafic trebuie obtinut la exercitiul 5[.5.](#page-94-2)

## 5.2 Metoda diferentelor finite

Aplicarea metodei diferențelor finite pentru rezolvarea oricărei ecuații diferențiale presupune realizarea următorilor pași:

- Pasul 1: Se alege o schemă de diferențe finite pentru aproximarea derivatelor din ecuații și se rescrie ecuația ca ecuație cu diferențe finite.
- Pasul 2: Se stabilește grila de discretizare și se scrie ecuația discretizată pentru fiecare nod.
- Pasul 3: Se rezolvă sistemul de ecuații pentru determinarea valorilor necunoscute ˆın nodurile grilei.
- Pasul 4: Calculul altor valori, în afara celor din noduri, se face prin interpolare.

Se obișnuiește să se spună că pașii 1 și 2 reprezintă etapa de *preprocesare*, pașul 3 reprezintă rezolvarea, iar pasul 4 postprocesarea.

## 5.2.1 Studiul regimului tranzitoriu al unui circuit de ordinul 1

Cel mai simplu exemplu pe care ni-l putem imagina este cel care ne conduce matematic la o ecuatie diferențială ordinară de ordinul 1. Vom considera un condensator de capacitate  $C = 4\mu$ F, inițial descărcat, care se încarcă de la o sursă de tensiune continuă  $E = 20$  mV printr-un rezistor de rezistenta $\ddot{R} = 10 \Omega$ .

#### Formularea corectă a problemei

Dacă notăm cu i curentul prin circuit și cu u tensiunea la bornele condensatorului, atunci teorema Kirchhoff II scrisă pe bucla circuitului este

$$
Ri(t) + u(t) = E.
$$
\n
$$
(5.12)
$$

Înlocuind în această relație dependența dintre tensiunea și curentul prin condensator

<span id="page-96-0"></span>
$$
i(t) = C \frac{\mathrm{d}u(t)}{\mathrm{d}t},\tag{5.13}
$$

rezultă ecuația diferențială de ordinul unu, satisfăcută de  $u$ :

$$
RC\frac{\mathrm{d}u(t)}{\mathrm{d}t} + u(t) = E.
$$
\n(5.14)

Soluția acestei ecuații este unică deoarece se specifică starea inițială a condensatorului:

$$
u(0) = u_0 = 0.\t\t(5.15)
$$

Avantajul acestui exemplu este acela că are o soluție analitică, ușor de găsit. Vom reaminti modul de calcul al acesteia.

Conform teoriei cunoscute de la matematică, soluția acestei ecuații se scrie

$$
u(t) = u_o(t) + u_p,\t\t(5.16)
$$

unde  $u_o(t)$  este soluția ecuației "omogene" (cum zic matematicienii) adică a ecuației diferențiale cu termen liber nul:

$$
RC\frac{du_o(t)}{dt} + u_o(t) = 0.
$$
\n(5.17)

Soluția ecuației omogene este

$$
u_o(t) = A \exp(xt),\tag{5.18}
$$

unde  $x$  este soluția ecuației caracteristice

$$
RCx + 1 = 0.\tag{5.19}
$$

Dacă notăm produsul dintre rezistență și capacitate cu

$$
\tau = RC,\tag{5.20}
$$

mărime care se numește *constanta de timp* a circuitului, rezultă soluția ecuației omogene

$$
u_o(t) = A \exp(-t/\tau). \tag{5.21}
$$

G.Ciuprina, Draft din 3 octombrie 2011

Mărimea  $u_p$  este o soluție particulară, de forma termenului liber al ecuației, deci o constantă. Să notăm această constantă cu B. Soluția particulară (constantă) trebuie să satisfacă ecuația [\(5.14\)](#page-96-0), deci

$$
RC\frac{\mathrm{d}B}{\mathrm{d}t} + B = E,\tag{5.22}
$$

de unde rezultă

$$
B = E \tag{5.23}
$$

deoarece derivata unei constante este nulă. Soluția generală a ecuației este în consecință

$$
u(t) = A \exp(-t/\tau) + E.
$$
 (5.24)

Constanta A se determină din impunerea condiției inițiale  $u(0) = u_0$ , de unde

$$
A = u_0 - E.
$$
 (5.25)

Expresia finală a soluției analitice este

$$
u(t) = (u_0 - E) \exp(-t/\tau) + E.
$$
 (5.26)

#### <span id="page-97-0"></span>Exercitiul 5.6:

a) Care este valorea spre care tinde tensiunea pe condensator?

b) Scrieti un script Matlab main RC.m cu următorul conținut

```
clear all;
% rezolva cu MDF un circuit RC simplu
E = 20e-3;
R = 10:
C = 4e-6;
u_initial = 0;
tau = R*C; % constanta de timp
tmax = 10*tau; % timp maxim de simulare
% solutia analitica - pentru referinta
t_ref = linspace(0, tmax, 1e6);uc\_ref = (u\_initial - E)*exp(-t\_ref/tau) + E;figure(1);
plot(t_ref,uc_ref,'linewidth',2);
leg{1} = 'analytic';
```
Executați-l și verificați că ați răspuns corect la punctul a.

#### Rezolvarea cu diferențe finite

Vom rezolva acum ecuatia diferențială cu diferite scheme de derivare numerică. Ecuatia [\(5.14\)](#page-96-0) o rescriem ca

<span id="page-98-0"></span>
$$
\frac{\mathrm{d}u(t)}{\mathrm{d}t} + \frac{1}{\tau}u(t) = \frac{1}{\tau}E.
$$
\n(5.27)

Vom urmări calculul numeric în intervalul de timp  $[0, t_{max}]$  unde  $t_{max} = 10\tau$  într-o rețea echidistantă de  $N$  puncte  $t_k$ , unde pasul de discretizare este

$$
t_{k+1} - t_k = h, \quad \text{pentru} \quad k = 1, \dots, N - 1. \tag{5.28}
$$

Vom nota valorile discrete obtinute prin rezolvare numerică cu  $u_k$ . Ele vor fi aproximații ale mărimii reale  $u$ .

$$
u_k \approx u(t_k). \tag{5.29}
$$

#### Varianta I - utilizarea formulei de diferente finite progresive de ordinul 1

Vom discretiza ecuația [\(5.27\)](#page-98-0) prin scrierea ei în momentul de timp  $t_k$  și folosind pentru derivată o formulă de diferențe finite progresive de ordinul 1:

$$
\frac{u_{k+1} - u_k}{h} + \frac{1}{\tau} u_k = \frac{1}{\tau} E,\tag{5.30}
$$

de unde

$$
u_{k+1} - u_k + \frac{h}{\tau} u_k = \frac{h}{\tau} E.
$$
\n(5.31)

Se observă că mărimea  $u_{k+1}$  poate fi calculată explicit cu formula

$$
u_{k+1} = u_k \left( 1 - \frac{h}{\tau} \right) + \frac{h}{\tau} E. \tag{5.32}
$$

Această formulă este extrem de ușor de implementat.

#### Exercitiul 5.7:

a) Completați scriptul de mai sus cu

```
%%%%%%%%%%%%%%%% preprocesare %%%%%%%%%%%%%%%%%%%%%
h = tau/2; % pasul gridului de discretizare pe axa timpului
NI = floor(tmax/h); % nr de intervale de timp
N = NI + 1; \% numarul de puncte
t = 1inspace(0, NI*h, N); % vectorul timp
```

```
%%%%%%%%%%%%%%% rezolvare %%%%%%%%%%%%%%%%%%%%%%%%
up = mdf_circuitRC(u_initial,N,h,tau,E,'progresiv1');
```

```
b) Scrieți o funcție mdf_circuitRC.m de următorul tip
function u = mdf_circuitRC(u_iinitial,N,h,tau,E,metoda)% rezolva ecuatia diferentiala du/dt + 1/tau u = 1/tau E cu
% metoda diferentelof finite
u = zeros(N, 1);u(1) = u initial;
switch metoda
    case 'progresiv1'
        % calcul explicit
        for k = 1:N-1................. completati...........
        end
    otherwise
        error('Metoda de discretizare necunoscuta');
end
c) Completati scriptul main RC.m cu
%%%%%%%%%%%%%%%% postprocesare %%%%%%%%%%%%%%%%%%%%
figure(1);
hold on;
plot(t,up,'r-*','linewidth',2);
```

```
leg{2} = 'prog ord 1';title(sprintf('h/tau = \frac{6}{1}', h/tau));
```
Experimentati comportamentul metodei pentru  $h = 2\tau, \tau, \tau/10$ . Observati că metoda este instabilă pentru  $h < \tau$ . Această metodă este cunoscută și sub numele de metoda Euler explicită pentru rezolvarea ecuațiilor diferențiale ordinare.

## Varianta a II-a - utilizarea formulei de diferențe finite regresive de ordinul 1

Vom discretiza ecuația [\(5.27\)](#page-98-0) prin scrierea ei în momentul de timp  $t_k$  și folosind pentru derivată o formulă de diferențe finite regresive de ordinul 1:

$$
\frac{u_k - u_{k-1}}{h} + \frac{1}{\tau} u_k = \frac{1}{\tau} E,\tag{5.33}
$$

de unde

$$
u_k - u_{k-1} + \frac{h}{\tau} u_k = \frac{h}{\tau} E.
$$
\n(5.34)

Document disponibil la http://www.lmn.pub.ro/~ gabriela

Se observă că mărimea  $u_k$  poate fi calculată explicit cu formula

$$
u_k = \left(u_{k-1} + \frac{h}{\tau}E\right) / \left(1 + \frac{h}{\tau}\right). \tag{5.35}
$$

Si această formulă este extrem de ușor de implementat.

## Exercițiul 5.8:

a) Completati functia  $mdf$ <sub>circuitRC</sub>.m cu cazul "regresiv1":

```
case 'regresiv1'
    % calcul explicit
    for k = ..............completati
        u(k) = ...........completati
    end
```
b) Completați scriptul cu apelul funcției în cazul regresiv

```
ur = mdf_circuitRC(u_inicial,N,h,tau,E,'regresiv1');
```
si partea de postprocesare cu reprezentarea grafică a soluției obținute, pe același grafic ca solutia analitică și soluția obținută în prima variantă.

Experimentați comportamentul metodei pentru  $h = 2\tau, \tau, \tau/10$ . Observați că metoda nu mai este instabilă pentru  $h < \tau$ . Această metodă este cunoscută și sub numele de metoda Euler implicită<sup>[2](#page-100-0)</sup> pentru rezolvarea ecuațiilor diferențiale ordinare.

## Varianta a III-a - utilizarea formulei de diferențe finite centrate de ordinul 2

Vom discretiza ecuatia [\(5.27\)](#page-98-0) prin scrierea ei în momentul de timp  $t_k$  și folosind pentru derivată o formulă de diferențe finite centrate de ordinul  $2$  dată de relația [\(5.4\)](#page-92-1):

$$
\frac{u_{k+1} - u_{k-1}}{2h} + \frac{1}{\tau}u_k = \frac{1}{\tau}E,\tag{5.36}
$$

<span id="page-100-1"></span>de unde

$$
-u_{k-1} + \frac{2h}{\tau}u_k + u_{k+1} = \frac{2h}{\tau}E.
$$
\n(5.37)

Se observă că mărimea  $u_k$  nu mai poate fi calculată explicit. Relația [\(5.37\)](#page-100-1) poate fi scrisă pentru  $k = 2, \ldots, N - 1$  și reprezintă  $N - 2$  ecuații cu N necunoscute. Pentru a obține

G.Ciuprina, Draft din 3 octombrie 2011

<span id="page-100-0"></span><sup>&</sup>lt;sup>2</sup>Ecuatia generală este  $dy/dt = f(t, y)$  unde f este o funcție în general neliniară. Folosirea derivatei regresive pentru f conduce la o relație implicită pentru calculul lui  $u_k$ , relație ce reprezintă o ecuație neliniară. În cazul particular studiat,  $f$  este liniară și de aceea soluția se poate calcula explicit.

un sistem bine formulat, trebuie să adăugăm încă două relații. Acestea sunt relațiile la capete. La  $t = 0$  vom impune conditia initială:

$$
u(1) = u_0,\t\t(5.38)
$$

iar pentru ultimul punct  $k = N$  vom scrie ecuatia discretizată dar în care vom folosi pentru derivată o formulă de diferențe regresive de ordinul 2 dată de relatia [\(5.6\)](#page-92-1):

$$
\frac{u_{N-2} - 4u_{N-1} + 3u_N}{2h} + \frac{1}{\tau}u_N = \frac{1}{\tau}E,\tag{5.39}
$$

de unde

$$
u_{N-2} - 4u_{N-1} + \left(3 + \frac{2h}{\tau}\right)u_N = \frac{2h}{\tau}E.
$$
 (5.40)

#### Exercitiul 5.9:

a) Completati functia  $mdf$ <sub>circuitRC</sub>.m cu cazul "centrat2":

```
case 'centrat2'
      %% asamblare sistem
      A = sparse(N, N);t1 = zeros(N,1);A(1,1) = 1; % conditia initiala
      t1(1) = u_initial;
      for k = 2:N-1 % noduri interioare
          A(k, k-1) = -1;.................completati...........
      end
      A(N,N-2) = 1; % conditia la tmax
       ....................completati.............
      t1(N) = 2*h*E/tau;%% rezolvare
      u = A\text{tl};
```
b) Completati scriptul cu apelul funcției în cazul centrat și partea de postprocesare cu reprezentarea grafică a solutiei obtinute, pe același grafic ca solutia analitică și solutia obtinută în prima variantă.

Experimentati comportamentul metodei pentru  $h = 2\tau, \tau, \tau/10$ . Observati că metoda nu este instabilă și este mai precisă decât implementările anterioare. Acest lucru era de așteptat deoarece formulele de derivare numerică de ordinul 2 sunt mai precise decât cele de ordinul 1. Creșterea acurateții se face însă pe seama creșterii complexității algoritmului.

Pentru verificare, comparați graficele pe care le-ați obținut cu cele din figurile  $5.3 \div$ [5.5.](#page-103-0)

#### Exercitiul 5.10:

Completați scriptul main RC.m cu comenzi astfel încât, într-o altă fereastră grafică să obtineti graficele erorilor absolute în funcție de pasul de timp.

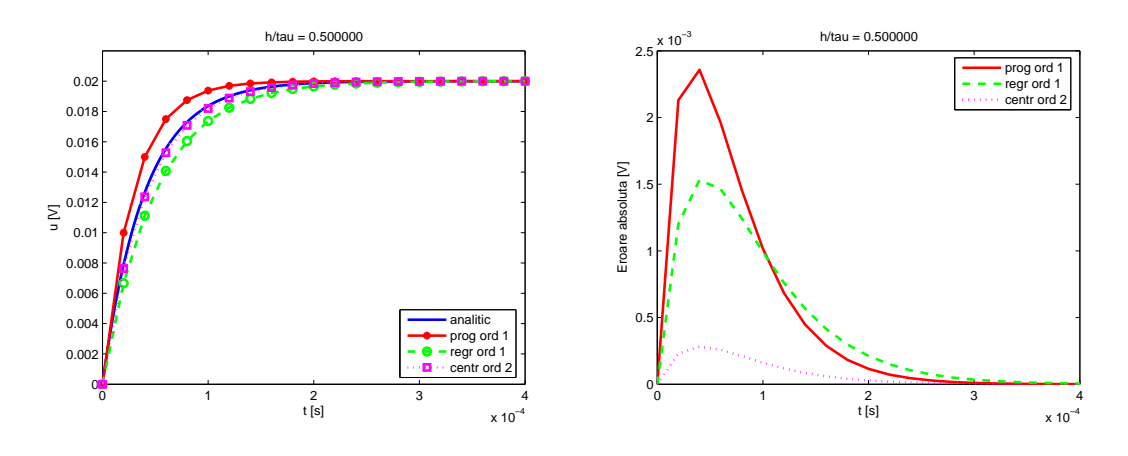

<span id="page-102-0"></span>Figura 5.3: Cazul  $h = \tau/2$ .

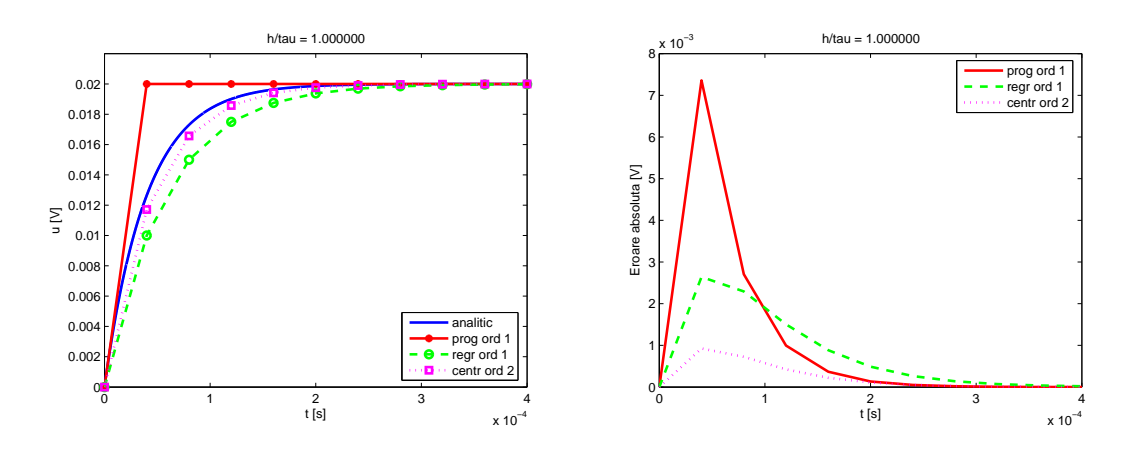

Figura 5.4: Cazul  $h = \tau$ .

În capitolul 3, ati văzut că asamblarea matricelor în Matlab se poate face mult mai rapid dacă se construiește formatul pe coordonate al matricei, după ce, în prealabil, a fost alocat un spațiu de memorie exact cât este necesar pentru stocarea matricei.

```
Exercitiul 5.11:
a) Completati functia mdf_circuitRC.m cu cazul "centrat2b":
```

```
case 'centrat2b'
       %% asamblare sistem
```
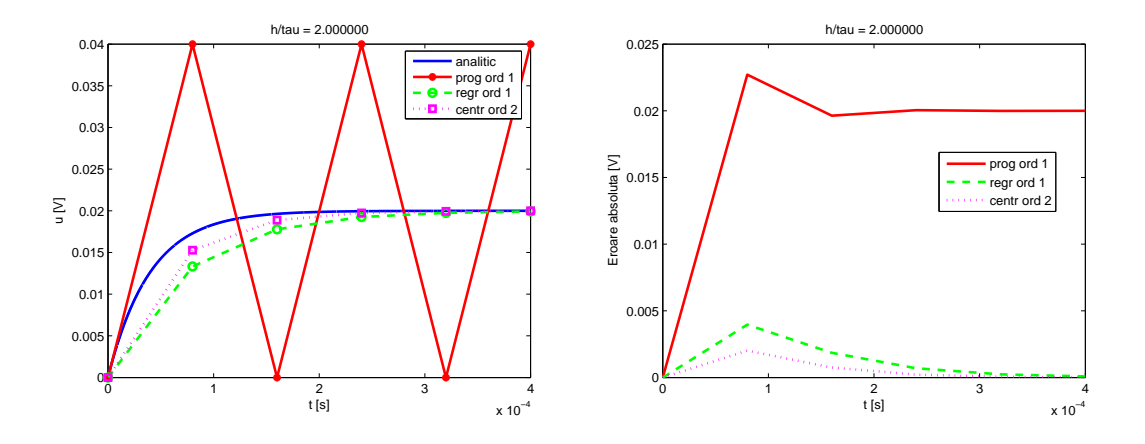

<span id="page-103-0"></span>Figura 5.5: Cazul  $h = 2\tau$ .

```
tic;
no\_nnz = 3*(N-1) + 1;r\_idx = zeros(no\_nnz, 1);c_idx = zeros(no_nnz,1);val = zeros(no_nnz,1);t1 = zeros(N,1);m = 1;
\% A(1,1) = 1 % conditia initiala
r\_idx(m) = 1;c\_idx(m) = 1;
val(m) = 1;
t1(1) = u_initial;
for k = 2:N-1 % noduri interioare
    \sqrt[9]{a(k, k-1)} = -1;m = m + 1;
    r_idx(m) = k;c\_idx(m) = k-1;val(m) = -1;.................completati...........
end
....................completati.............
t1(N) = 2*h*E/tau;A = sparse(r_idx, c_idx, val, N,N);t2 = toc;disp(sprintf('centrat2b - timp asamblare matrice = \%e',t2));
%% rezolvare
```
 $u = A \tilde{t}$ ;

b) Completati scriptul cu apelul functiei în acest caz. Pentru a verifica faptul că nu s-au strecurat greșeli, reprezentați grafic într-o altă fereastră soluția obtinută în cazul "centrat2b" cu soluția obținută în cazul "centrat".

c) Introduceți instrucțiuni pentru contorizarea timpului de asamblare al matricei în ambele variante de implementari. Comparați acești timpi pentru cazul  $h = \tau/1000$ .

## 5.2.2 Studiul regimului electrocinetic stationar al unui conductor bidimensional

Exemplul din acest paragraf va conduce la o ecuatie diferențială cu derivate partiale de ordinul 2, de tip eliptic.

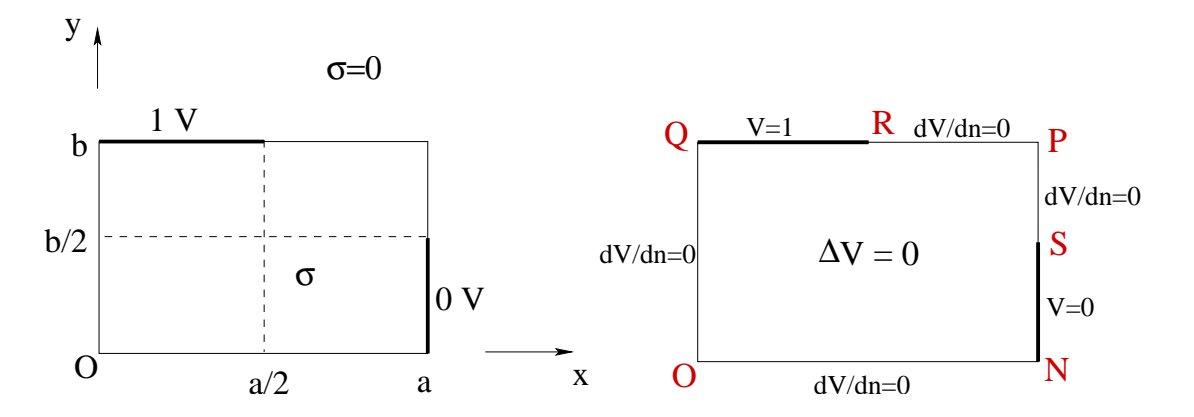

<span id="page-104-0"></span>Figura 5.6: Problema 2D de regim electrocinetic: domeniul de calcul (stânga), conditii de frontieră (dreapta).

Vom considera un conductor omogen, de conductivitate  $\sigma$ , situat într-un mediu perfect izolant. Conductorul are o dimensiune după axa Oz mult mai lungă decât celelalte două. Figura [5.6](#page-104-0) reprezintă o sectiune perpendiculară pe direcția dimensiunii foarte mari. Această secțiune este un dreptunghi, de dimensiuni  $a, b$ . Conductorul are două borne supraconductoare, una aflată la potențial  $V_0 = 1$ V, iar cealaltă aflată la potențial nul. Bornele sunt plasate ca în figură. Dorim să reprezentăm liniile echipotențiale și spectrul liniilor de curent. Ar fi interesant să calculăm și mărimi globale cum ar fi energia câmpului acumulată în domeniu precum și rezistența pe unitatea de lungime a acestui rezistor. La aceste aspecte ne vom întoarce însă după ce vom discuta problema integrării numerice.

G.Ciuprina, Draft din 3 octombrie 2011

#### Formularea corectă a problemei

Inainte de orice, o problemă de câmp electromagnetic trebuie corect formulată, în conformitate cu teorema de unicitate demonstrată pentru regimul studiat.

Problema fiind de regim electrocinetic stationar, formularea se va face în  $V$  – potential electrocinetic, unde  $\mathbf{E} = -\text{grad } V$ ,  $\mathbf{E}$  fiind intensitatea câmpului electric.

Ecuatia de ordinul doi satisfăcută de potențialul electrocinetic este:

<span id="page-105-0"></span>
$$
-\text{div}(\sigma \,\text{grad}\, V) = 0\tag{5.41}
$$

unde  $V : \mathcal{D} \to \mathbb{R}$  este potențialul definit pe domeniul bidimensional  $\mathcal{D} = \text{ONPQ}$ . Ecuația  $(5.41)$  este o ecuatie eliptică, de tip Laplace generalizată.

Deoarece domeniul este omogen (conductivitatea  $\sigma$  are acceasi valoare în orice punct al domeniului), ecuația se simplifică la o ecuație de tip Laplace:

$$
\Delta V = 0,\tag{5.42}
$$

unde  $\Delta = \text{div grad}$  este operatorul Laplace, care în coordonate carteziene (cazul 2D) are expresia

$$
\Delta V = \frac{\partial^2 V}{\partial x^2} + \frac{\partial^2 V}{\partial y^2}.
$$
\n(5.43)

<span id="page-105-2"></span>In consecință, ecuația diferențială ce trebuie rezolvată este o ecuație cu derivate parțiale:

$$
\frac{\partial^2 V}{\partial x^2} + \frac{\partial^2 V}{\partial y^2} = 0,\tag{5.44}
$$

unde  $V = V(x, y) : \mathcal{D} \to \mathbb{R}$ .

Pentru buna formulare a problemei, trebuie impuse pentru potential conditiile de frontieră. Frontierele supraconductoare (SN  $\sin$  QR) au potential constant,  $\sin$  în consecintă pe ele trebuie impuse coditii Dirichlet în concordanță cu valorile potențialului. Pe frontierele de lângă izolant (NOQ și RPS), trebuie impuse condiții Neumann nule<sup>[3](#page-105-1)</sup>.

Conditiile de frontieră impuse potențialului sunt:

$$
V = V_0 \qquad \text{pe} \quad \text{QR} \quad \text{(Dirichlet)} \tag{5.45}
$$

$$
V = 0 \tpe SN (Dirichlet) \t(5.46)
$$

$$
\frac{\partial V}{\partial n} = 0 \quad \text{pe } \text{NOQ} \cup \text{RPS} \text{ (Neumann)} \tag{5.47}
$$

<span id="page-105-1"></span><sup>3</sup>În izolant nu există curent de conducție, în consecință  $J \cdot n = 0$  la frontiera cu izolantul, deci  $-\sigma$ grad  $V \cdot \mathbf{n} = 0$ , echivalent cu  $-\sigma \frac{\partial V}{\partial n} = 0$  pe acele frontiere.

Si pentru o astfel de problemă se pot găsi rezolvări analitice bazate de exemplu pe metoda separării variabilelor sau pe aproximarea liniilor de câmp. Deși nu este dificilă, prezentarea acestor posibile soluții nu este atât de simplă ca cea din exemplul anterior. Scopul nostru este însă de a prezenta modul în care se poate rezolva această problemă cu metoda diferențelor finite așa încât în cele ce urmează ne vom concentra exclusiv asupra acestui aspect.

#### Rezolvarea cu diferențe finite

Fată de cazul unidimensional discutat în exemplul anterior, aici gridul de discretizare este unul bidimensional, iar în loc de aproximarea unei derivate totale de ordinul 1, acum avem de aproximat derivate partiale de ordinul 2.

Gridul de discretizare bidimensional poate fi privit ca fiind obtinut din produsul cartezian dintre un grid de discretizare pe axa Ox ¸si un grid de discretizare pe axa Oy:

$$
0 = x_1 < x_2 < \ldots < x_{n_x} = a
$$
\n
$$
0 = y_1 < y_2 < \ldots < y_{n_y} = b.
$$

astfel încât, un nod al gridului este identificat de poziția proiecțiilor sale pe cele două axe:

$$
(x_i, y_j) \quad i=1,\ldots,n_x, \quad j=1,\ldots,n_y.
$$

Metoda diferentelor finite va determina valorile potentialului în nodurile acestui grid:

$$
V(x_i, y_j) \stackrel{\text{not}}{=} V_{i,j} \quad i = 1, n_x, \quad j = 1, n_y. \tag{5.48}
$$

Forma discretizată (aproximativă) a ecuatiei potențialului este obtinută aproximând prin diferențe finite ecuația [\(5.44\)](#page-105-2). Forma specifică depinde de tipul nodului: interior sau pe frontiera Neumann. Nodurile de pe frontiera Dirichlet nu ridică probleme, ecuația asociată unui astfel de nod constând în simpla atribuire a valorii potențialului nodului respectiv.

#### Ecuatia asociată unui nod interior:

Ecuația aproximativă pentru un nod interior se deduce înlocuind derivatele parțiale după  $x$  și după  $y$  cu formule de tipul [\(5.7\)](#page-92-1).

Pentru a simplifica scrierea formulelor, vom presupune că cele două griduri pe Ox și Oy sunt uniforme, cu paşi  $h_x$  și respectiv  $h_y$ . Derivatele parțiale se vor înlocui cu:

$$
\frac{\partial^2 V}{\partial x^2}(x_i, y_j) = \frac{V_{i+1,j} - 2V_{i,j} + V_{i-1,j}}{h_x^2},\tag{5.49}
$$

$$
\frac{\partial^2 V}{\partial y^2}(x_i, y_j) = \frac{V_{i,j+1} - 2V_{i,j} + V_{i,j-1}}{h_y^2}.
$$
\n(5.50)

G.Ciuprina, Draft din 3 octombrie 2011

Ecuația discretizată asociată unui nod interior devine

$$
\frac{V_{i+1,j} - 2V_{i,j} + V_{i-1,j}}{h_x^2} + \frac{V_{i,j+1} - 2V_{i,j} + V_{i,j-1}}{h_y^2} = 0,
$$
\n(5.51)

<span id="page-107-0"></span>sau

$$
2\left(\frac{1}{h_x^2} + \frac{1}{h_y^2}\right)V_{i,j} - \frac{1}{h_x^2}V_{i+1,j} - \frac{1}{h_x^2}V_{i-1,j} - \frac{1}{h_y^2}V_{i,j+1} - \frac{1}{h_y^2}V_{i,j-1} = 0.
$$
 (5.52)

Relația [\(5.52\)](#page-107-0) arată că potențialul într-un nod interior este o combinație liniară a potențialelor nodurilor învecinate. Dacă pașii de discretizare pe cele două axe ar fi egali  $(h_x = h_y)$ , atunci potențialul într-un nod interior este media aritmetică a potențialelor celor patru noduri vecine.

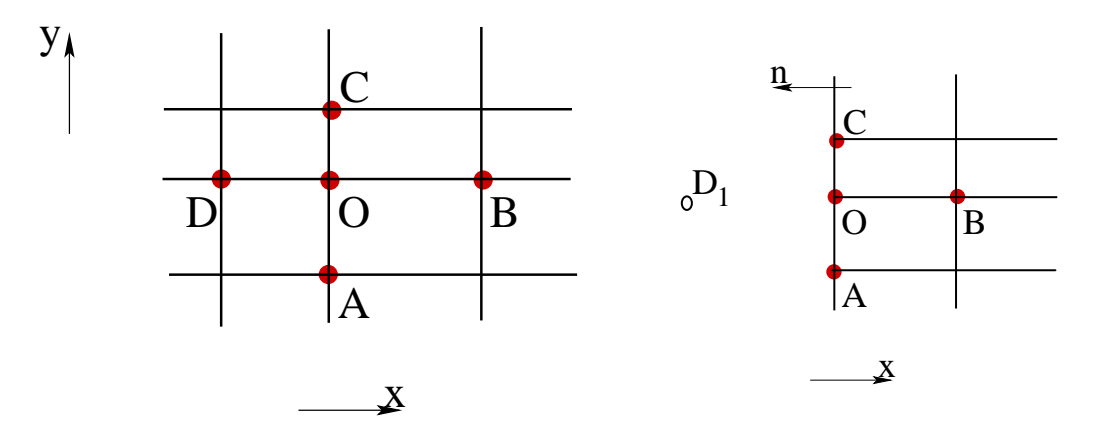

Figura 5.7: Nodurile marcate intervin în scrierea ecuațiilor: stânga - cazul unui nod interior; dreapta - cazul unui nod pe frontieră Neumann dreaptă.

#### <span id="page-107-1"></span>Exercițiul 5.12:

In cazul unor griduri neuniforme, folosind notatiile din fig. [5.7,](#page-107-1) arătați că ecuația discretizată asociată unui nod interior este

$$
V_O \left(\frac{1}{h_B h_D} + \frac{1}{h_A h_C}\right) - V_A \frac{1}{h_A (h_A + h_C)} - V_B \frac{1}{h_B (h_B + h_D)} - V_C \frac{1}{h_C (h_A + h_C)} - V_D \frac{1}{h_D (h_B + h_D)} = 0,
$$
\n(5.53)

unde  $h_A = ||OA||$ ,  $h_B = ||OB||$ ,  $h_C = ||OC||$ ,  $h_D = ||OD||$ .

Ecuația asociată unui nod pe frontieră dreaptă:

În cazul unui punct pe frontieră O (fig. [5.7-](#page-107-1) dreapta), să notăm cu $g=-\sigma\frac{\partial V}{\partial n}$ condiția de frontieră Neumann și cu  $g<sub>O</sub>$  valoarea ei medie în punctul O:

$$
g_O = \frac{g_{OA}h_A + g_{OC}h_C}{h_A + h_C} \tag{5.54}
$$

Document disponibil la http://www.lmn.pub.ro/~ gabriela
unde  $g_{OA}$  este condiția de frontieră asociată segmenului OA iar  $g_{OC}$  este condiția de frontieră asociată segmentului OC.

Pentru deducerea ecuatiei aproximative pentru punctul O, vom considera un nod "fantomă" D<sub>1</sub>, situat în exterior, la o distanță  $h_D = ||OD_1||$  de punctul O. Pentru simplitate putem considera  $h_D = h_B$ .

Din condiția de frontieră Neumann, deducem valorea potențialului fantomă în funcție de valoarea acestei conditii. Pentru cazul din figură (normala exterioară în sens contrar  $axe$ i x $)$  rezultă:

<span id="page-108-0"></span>
$$
\frac{\partial V}{\partial x} = \frac{g}{\sigma}.\tag{5.55}
$$

Scriind relatia aproximativă [\(5.4\)](#page-92-0) pentru conditia de frontieră Neumann, rezultă că:

<span id="page-108-1"></span>
$$
V_{D_1} = V_B - 2h_B \frac{g_O}{\sigma}.
$$
\n(5.56)

Pentru nodul O se scrie acum o ecuatie de tipul  $(5.53)$ , ca pentru un nod interior și înlocuind expresia [\(5.56\)](#page-108-0) rezultă ecuația finală [\(5.57\)](#page-108-1):

$$
V_O \left(\frac{1}{h_B^2} + \frac{1}{h_A h_C}\right) - V_A \frac{1}{h_A (h_A + h_C)} - V_B \frac{1}{h_B^2} - V_C \frac{1}{h_C (h_A + h_C)} = -\frac{g_O}{\sigma h_B}.
$$
 (5.57)

In cazul unei condiții Neumann nule, relația devine:

$$
V_O \left(\frac{1}{h_B^2} + \frac{1}{h_A h_C}\right) - V_A \frac{1}{h_A (h_A + h_C)} - V_B \frac{1}{h_B^2} - V_C \frac{1}{h_C (h_A + h_C)} = 0.
$$
 (5.58)

### Ecuația asociată unui nod pe frontieră - colț exterior:

Nodurile situate în colturi reprezintă o problemă pentru metoda diferențelor finite. Aceasta deoarece pentru un colț nu poate fi definită direcția normalei<sup>[4](#page-108-2)</sup>. Dacă notăm  $g = -\sigma \frac{\partial V}{\partial n}$ , și notăm cu  $g_{OA}$  valoarea lui  $g$  pe segmentul OA (fără capătul O) și cu  $g_{OB}$ valoarea lui g pe segmentul OB (fără capătul O), atunci vom presupune că în nodul O (fig. [5.8\)](#page-109-0) este cunoscută derivata după o direcție care rezultă din prelungirea în O a valorilor funcției  $g$ .

Pentru deducerea ecuației vom considera două noduri "fantomă"  $C_1$  și  $D_1$ , situate în exterior, la distanțele  $h_D = ||OD_1||$  și  $h_C = ||OC_1||$  de punctul O. Pentru simplitate putem considera  $h_D = h_B$  și  $h_C = h_A$ .

<span id="page-108-2"></span><sup>&</sup>lt;sup>4</sup>În realitate, colțul reprezintă o modelare brutală a realității. Trecerea de la o suprafață la alta se face prin racordări.

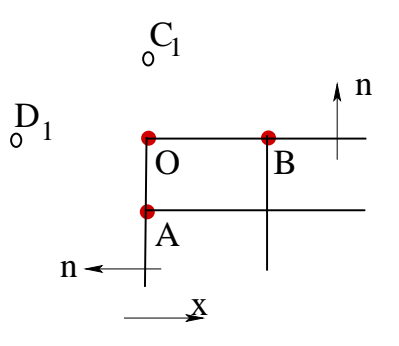

<span id="page-109-0"></span>Figura 5.8: Nodurile marcate intervin în scrierea ecuatiei unui nod pe frontieră colt exterior.

Din condiția de frontieră Neumann pe segmentul OB, scrisă în nodul O, putem deduce valoarea potențialului fantomă  $C_1$ :

<span id="page-109-1"></span>
$$
V_{C_1} = V_A - 2h_A \frac{g_{OB}}{\sigma}.
$$
\n(5.59)

Din condiția de frontieră Neumann pe segmenul OA, scrisă în nodul O, putem deduce valoarea potențialului fantomă  $D_1$ :

<span id="page-109-3"></span><span id="page-109-2"></span>
$$
V_{D_1} = V_B - 2h_B \frac{g_{OA}}{\sigma}.
$$
\n(5.60)

Pentru nodul O se scrie acum o ecuatie de tipul [\(5.53\)](#page-107-0), ca pentru un nod interior, și înlocuind expresiile  $(5.59)$  și  $(5.60)$  rezultă ecuația finală  $(5.61)$ :

$$
V_O \left(\frac{1}{h_A^2} + \frac{1}{h_B^2}\right) - V_A \frac{1}{h_A^2} - V_B \frac{1}{h_B^2} = -\frac{g_{OB}}{\sigma h_A} - \frac{g_{OA}}{\sigma h_B}
$$
(5.61)

În cazul unor conditii Neumann nule, relatia devine:

$$
V_O \left(\frac{1}{h_A^2} + \frac{1}{h_B^2}\right) - V_A \frac{1}{h_A^2} - V_B \frac{1}{h_B^2} = 0
$$
\n(5.62)

In concluzie, discretizarea problemei conduce la un sistem de ecuații algebric liniar, prin a cărui rezolvare vom obtine valorile potentialelor în nodurile gridului de discretizare. Pentru asamblarea acestui sistem cu ajutorul unui algoritm, este util ca nodurile să fie numerotate astfel încât necunoscutele să reprezinte un vector, nu o matrice cum sugerează notațiile de până acum. Vom numerota nodurile de jos în sus și de la stânga la dreapta, ca în figura [5.9.](#page-110-0) Se poate verifica ușor că relația între numărul nodului  $k$  și pozițiile proiectiilor sale pe cele două axe  $i$  și  $j$  este

$$
k = (i - 1)ny + j, \quad i = 1, ..., nx, \quad j = 1, ..., ny.
$$
 (5.63)

Document disponibil la http://www.lmn.pub.ro/~ gabriela

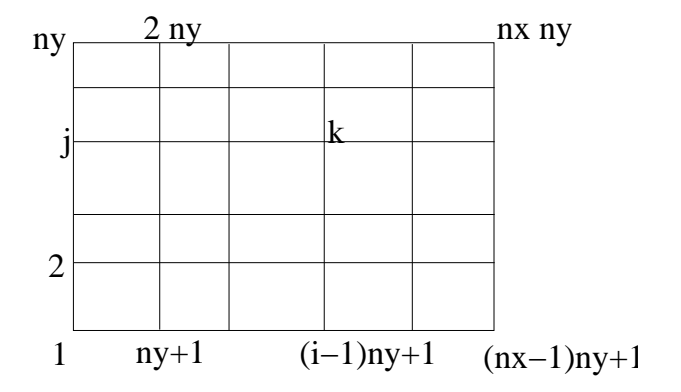

<span id="page-110-0"></span>Figura 5.9: Numerotarea nodurilor.

<span id="page-110-1"></span>unde  $n_x$  și  $n_y$  reprezintă numărul de puncte de discretizare pe axele x, respectiv y.

#### Exercitiul 5.13:

Scrieți ecuațiile discretizate pentru cazul  $n_x = ny = 3$ ,  $h_x = h_y = 1$ . Completați matricea coeficienților  $A$  și vectorul termenilor liberi  $t$  pentru sistemul de ecuații de rezolvat:

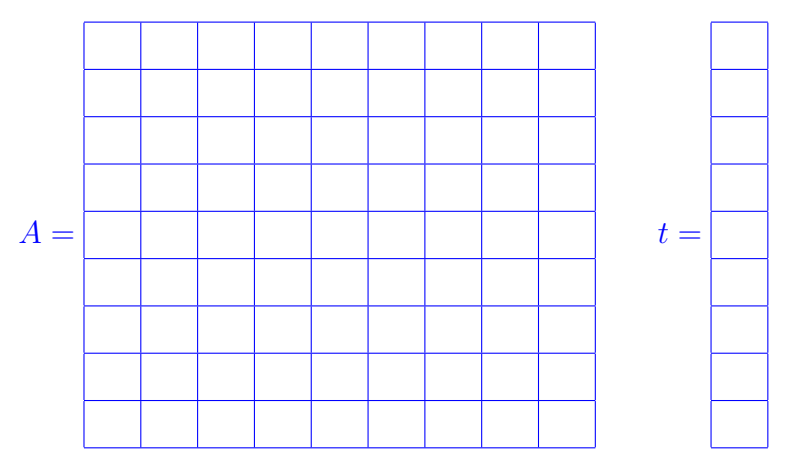

In acest moment putem trece la conceperea algoritmului. Vom scrie functii speciale pentru: citirea datelor problemei, generarea gridului, asamblarea sistemului de ecuații de rezolvat și pentru postprocesare.

Să începem cu citirea datelor problemei. În principiu, am putea citi datele de la tastatură sau din fișiere, dar cum scopul nostru este de a construi și testa partea cea mai complicata a algoritmului (preprocesarea), vom prefera ca datele problemei să le "citim" prin instantiere, într-o funcție numită citire\_date\_elcin. Datele problemei sunt grupate într-o structură numită date, ce are mai multe câmpuri.

#### $Exercise 5.14$ :

a) Scrieți un script mdf\_elcin.m cu următorul conținut:

#### clear all;

```
% rezolva ecuatia Laplace V = 0% intr-un domeniu dreptunghiular de dimensiuni a, b
% prin metoda diferentelor finite
% Conditii de frontiera
% * pe latura de sus, in stanga exista un electrod la potential V1
% * pe latura din dreapta, jos exista un electrod la potential 0
% * in rest cond Neumann nule
%% citirea datelor problemei
date = citire_date_elcin();
b) Scrieti o functie citire_date_elcin.m cu următorul conținut
function date = citire_date_elcin()
date.a = 2; % dim pe 0Xdate.b = 2; % dim pe 0ydate.T1 = date.a/2; % dim terminalului de sus
date.T2 = date.b/2; % dim terminalului din dreapta
date.V1 = 1; % potentialul lui T1
date.V2 = 0; \frac{1}{2} \frac{1}{2} \frac{1}{2} potentialul lui T2
```
c) Rulati codul scris până acum pentru a observa dacă s-au strecurat greșeli.

Acum începe partea de preprocesare. Mai întâi trebuie pregătite informațiile legate de gridul de discretizare. Vom presupune că acesta este uniform pe cele două axe. Exercitiul 5.15:

a) Completați scriptul cu comenzile

```
\frac{1}{2}\% ======= PREPROCESARE =======
%% alegerea gridului
my_grid = generare_grid_elcin(date);
```
b) Scrieti o functie generare grid elcin.m cu următorul conținut

```
function grid = generare_grid_elcin(date)
a = date.a;b = date.b;nx = 3; % nr pct de discretizare pe 0xny = 3; % nr pct de discretizare pe Oy
```

```
% pasi de discretizare pe Ox si Oy
hx = . . . . . . . . . . . . . . . . . . . . . . . . . . . . . . . completati..............
hy = ..................... completati............
% numarul total de noduri
N = ..................... completati.............
grid.nx = nx;grid.ny = ny;grid.hx = hx;grid.hy = hy;grid.x = linespace(0, a, nx);grid.y = linespace(0,b,ny);grid.N = N;
```
c) Ce reprezintă grid.x și grid.y?

Urmează acum partea cea mai complicată, asamblarea sistemului de ecuații.

```
Exercitiul 5.16:
a) Completati scriptul cu comenzile
```
%% asamblare sistem  $[A, t] =$  asamblare\_mdf\_elcin(date,my\_grid);

b) Scrieti o functie asamblare mdf elcin.m cu următorul continut:

```
function [A, t] = asamblare_mdf_eclcin(data,my_grid)N = my\_grid.N;nx = my\_grid.nx;ny = my_grid.ny;
hx = my\_grid.hx;hy = my\_grid.hy;a = date.a;b = date.b:
T1 = date.T1;T2 = date.T2;V1 = date.V1;
V2 = date.V2;
```
%% asamblarea sistemului de ecuatii

```
A = sparse(N,N);t1 = sparse(N,1);%% nodurile interioare
for i = 2:nx-1for j = 2:ny-1k = (i-1)*ny + j;ksus = k+1;
       kips = k-1;kst = k - ny;kdr = k + ny;A(k, k) = 2*(1/hx^2+1/hy^2);A(k, ksus) = -1/hy^2;................. completati .................
    end
end
%% cond. de frontiera Neumann - segm vertical stanga
i = 1;for j = 2:ny-1k = (i-1)*ny + j;ksus = k+1;
   kips = k-1;kdr = k + ny;A(k, k) = 2*(1/hx^2+1/hy^2);A(k, ksus) = -1/hy^2;A(k,kjos) = -1/hy^2;A(k, kdr) = -2/hx^2;end
%% cond. de frontiera Neumann - segm orizontal jos
j = 1;for i = 2:nx-1.................... completati ......................
end
%% cond. de frontiera Neumann - segm orizontal sus (partial)
iT1dr = floor(T1/a*nx)+1; % idx pe i atins in dreapta de T1
j = ny;for i = iT1dr + 1:nx-1.................... completati ......................
```

```
end
%% cond. de frontiera Neumann - segm vertical dreapta (partial)
jT2sus = floor(T2/b*ny)+1; % idx pe j atins sus de T2
i = nx;for j = jT2sus+1:ny-1.................... completati ......................
end
%% cond de frontiera Neumann - colt stanga jos
k = 1;kdr = ny+1;ksus = 2;A(k, k) = 2*(1/hx^2+1/hy^2);A(k, ksus) = -2/hy^2;A(k, kdr) = -2/hx^2;%% cond de frontiera Neumann - colt dreapta sus
.................... completati ......................
%% cond de frontiera Dirichlet - T1
j = ny;for i = 1: iT1dr
   k = (i-1) * ny + j;A(k, k) = 1;tl(k) = V1;end
%% cond de frontiera Dirichlet - T2
.................... completati ......................
```
c) Verificați codul scris cu comanda mlint. Executați programul scris până acum și verificați că matricea coeficienților și vectorul termenilor liberi au valorile pe care le-ați obtinut la exercitiul 5[.13](#page-110-1)

În Matlab, rezolvarea acestui sistem este extrem de ușoară din punct de vedere al utilizatorului:

Exercitiul 5.17: Completati scriptul cu comenzile

 $\frac{\%}{\%}$  ====== REZOLVARE =======  $V = A \t1;$ 

Urmează etapa de postprocesare. Vom reprezenta liniile echipotențiale și vom desena gridul de discretizare.

```
Exercitiul 5.18:
a) Completați scriptul cu comenzile
%% ====== POSTPROCESARE =======
echipotentiale_elcin(my_grid,V);
draw_my_grid(my_grid);
b) Scrieti o functie echipotentiale_elcin.m cu următorul continut
function echipotentiale_elcin(my_grid,V)
nx = my\_grid.nx;ny = my_grid.ny;
x = my\_grid.x;y = my\_grid.y;v = zeros(nx, ny);
for i = 1:nxfor j = 1:nyk = (i-1)*ny + j;v(i, j) = V(k);end
end
..................completati..........(ceva similar ati facut la capitolul 1)
```
c) Scrieti o funcție draw my grid.m cu următorul conținut

```
function draw_my_grid(my_grid)
nx = my\_grid.nx;ny = my_grid.ny;
x = my\_grid.x;y = my\_grid.y;for i = 1:nxxcrt = x(i);
    hold on;
    plot([x \text{crt } x \text{crt}], [y(1), y(ny)], 'k; ');end
..................completati..........
```
Document disponibil la http://www.lmn.pub.ro/~ gabriela

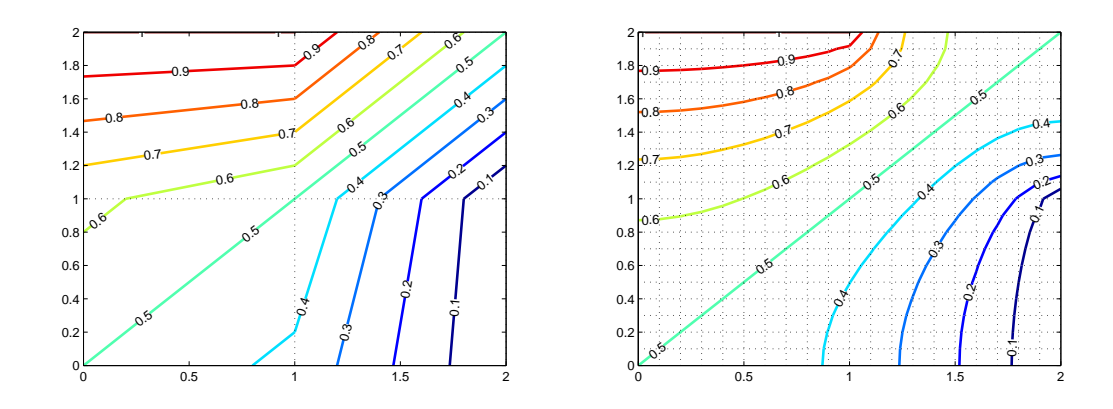

<span id="page-116-0"></span>Figura 5.10: Linii echipotențiale pentru un grid cu  $n_x = n_y = 3$  (stânga) și un grid cu  $n_x = n_y = 21$  (dreapta).

d) Verificati că ati lucrat corect, comparând rezultatele cu cele din fig. [5.10.](#page-116-0)

#### Exercitiul 5.19:

a) Observați cu atenție fig. [5.10](#page-116-0) - stânga și descrieți ideea care stă la baza algoritmului de desenare al curbelor de echivalori.

b) Propuneți îmbunătățiri posibile pentru funcția de asamblare.

c) Stiind că  $\mathbf{E} = -\text{grad } V$ , scrieți formulele cu care se poate calcula câmpul electric în nodurile gridului de discretizare.

## 5.2.3 Studiul propagării undei scalare

In acest paragraf vom rezolva cu metoda diferentelor finite cel mai simplu exemplu de ecuatie hiperbolică, și anume *ecuația undei scalare*:

<span id="page-116-1"></span>
$$
\frac{\partial^2 u}{\partial t^2} = v^2 \frac{\partial^2 u}{\partial x^2},\tag{5.64}
$$

unde mărimea scalară necunoscută  $u(x, t) : [0, a] \times [0, T] \rightarrow \mathbb{R}$  depinde de o singură coordonată spațială și de timp, iar  $v$  este o constantă cunoscută. Soluția acestei ecuații este o undă care se propagă cu viteză  $v$ .

Buna formulare a acestei probleme necesită impunerea

- conditiei initiale  $u(x, 0) = h_0(x)$ ,
- conditivation la capete relation in care intervin marimile  $u(0,t) = h_1(t)$  și  $u(a,t) =$  $h_2(t)$ .

Se poate demonstra că soluția ecuației undei scalare [\(5.64\)](#page-116-1) este

$$
u(x,t) = ud(x,t) + ui(x,t) + U_0,
$$
\n(5.65)

unde  $ud(x, t)$  se numește *undă directă* și este o funcție care se poate scrie sub forma

$$
ud(x,t) = f(x - vt),\tag{5.66}
$$

iar  $ui(x, t)$  se numește *undă inversă* și este o funcție care se poate scrie sub forma

$$
ud(x,t) = g(x + vt). \tag{5.67}
$$

Functiile  $f$  și  $q$  rezultă în mod univoc, din impunerea conditiilor inițiale și conditiilor la capete. Mărimea  $f(x - vt)$  este o undă directă deoarece o anumită valoare a acestei functii, într-un anumit punct x și într-un anumit moment de timp t se va regăsi după un interval de timp  $\Delta t$  în punctul  $x + \Delta x$ , unde  $\Delta x = v\Delta t$ . Unda directă se propagă deci în sensul pozitiv al axei Ox. Un rationament similar se poate face pentru unda inversă.

Următorul exercițiul vă permite să vizualizați conceptul de undă. El nu reprezintă rezolvarea numerică a vreunei ecuații diferențiale.

### Exercitiul 5.20:

a) Scrieti o funcție cu următorul conținut

```
function demo unde()
a = 1; % domeniul spatial este [0, a]T = 1; % domeniul temporal este [0, T]N = 500; % nr pct pentru discretizarea spatiala
M = 500; % nr pct pentru discretizarea temporala
v = 1; % viteza de propagare
dt = T/(M-1); % pas de discretizare temporal - uniform
x = 1inspace(0, a, N);
t = 0:
u = ud(x,t,v);plot(x,u);
drawnow;
for j = 1:Mt = t + dt;u = ud(x,t,v);
```
Document disponibil la http://www.lmn.pub.ro/~ gabriela

```
plot(x,u);
    drawnow;
end
```

```
function rez = ud(x,t,v)rez = sin(2*pi*t - 2*pi*x/v);
```
Observați rezultatul executării ei.

b) Modificăti funcția astfel încât să vizualizați propagarea unei unde inverse.

c) Modificați funcția astfel încât să vizualizați propagarea sumei dintre unda directă și unda inversă. Veți avea nevoie să fixați axele reprezentării grafice. Pentru aceasta, înainte de prima comanda drawnow adăugați

```
xmin = 0; xmax = a; ymin = -2.2; ymax = 2.2;
axis([xmin, xmax,ymin,ymax]);
```
si înainte de a doua comandă drawnow adăugați doar comanda axis ca mai sus. Ceea ce obtineti sunt *unde stationare*.

Vom concepe acum un algoritm bazat pe metoda diferentelor finite, care rezolvă ecuația [\(5.64\)](#page-116-1). Ca exemplu numeric vom considera  $a = 1$  m,  $v = 1$  m/s.

Avem nevoie de o discretizare spatială și de una temporală. Pentru a simplifica prezentarea, vom presupune că ambele discretizări sunt uniforme și vom nota cu  $\Delta z$  pasul discretizării spațiale și cu  $\Delta t$  pasul discretizării temporale. Vom nota cu N numărul de puncte de discretizare spatiale și cu M numărul de pași de timp simulați. În consecintă timpul maxim de simulare este  $T = M\Delta t$ .

Intr-un prim exemplu, vom considera conditii initiale nule si conditii Dirichlet la ambele capete:

- conditia initială nulă  $u(x, 0) = h_0(x) = 0$ ,
- conditia la capătul din stânga excitația cu un impuls Gauss:  $u(0,t) = h_1(t) =$  $exp(-(t - T/10).^{2}/(2 * (T/50)^{2}))$
- conditia la capătul din dreapta  $u(a, t) = h_2(t) = 0$ .

Mărimea  $u(x, t)$  este discretizată atât în spatiu cât și în timp. Prin rezolvarea cu metoda diferențelor finite, vom obține aproximații pentru valorile reale  $u(x_k, t_i)$ .

$$
u(x_k, t_j) \approx u_k^{(j)}, \quad k = 1, \dots, N, \quad j = 1, \dots, M.
$$
 (5.68)

G.Ciuprina, Draft din 3 octombrie 2011

Alegând pentru derivatele ce intervin în  $(5.64)$  formule de derivare ce provin din polinomul de interpolare de ordin doi, rezultă următoarea relație discretizată:

$$
\frac{u_k^{(j-1)} - 2u_k^{(j)} + u_k^{(j+1)}}{(\Delta t)^2} = v^2 \frac{u_{k-1}^{(j)} - 2u_k^{(j)} + u_{k+1}^{(j)}}{(\Delta x)^2},
$$
(5.69)

de unde rezultă că mărimea  $u$ , într-un anumit punct  $k$  și la un anumit moment de timp  $j+1$  depinde explicit de valoarea în acel punct și în cele învecinate la momentul de timp anterior j și de valoarea în acel punct la momentul j − 1:

$$
u_k^{(j+1)} = \left(\frac{v\Delta t}{\Delta x}\right)^2 \left(u_{k-1}^{(j)} - 2u_k^{(j)} + u_{k+1}^{(j)}\right) + 2u_k^{(j)} - u_k^{j-1}, \quad k = 2, \dots, N-1, \quad j = 0, \dots, M-1.
$$
\n(5.70)

<span id="page-119-0"></span>Momentul −1 îl vom considera identic cu momentul inițial 0.

Exercitiul 5.21:

a) Scrieti un script cu următorul continut

clear all;  $a = 1$ ; % domeniul spatial este  $[0, a]$ T = 1; % intervalul de timp necesar propagarii pe distanta a N = 500; % nr pct pentru discretizarea spatiala M = 500; % nr pct pentru discretizarea temporala a lui T  $v = 1$ ; % viteza de propagare  $dx = a/(N-1)$ ; % pas de discretizare spatial - uniform  $dt = T/(M-1)$ ; % pas de discretizare temporal - uniform  $r = v * dt/dx$ ;  $r2 = r^2$ ; % conditia initiala  $x = \text{linspace}(0,1,N);$  $solv = zeros(1,N);$  $solvv = solv$ : plot(x,solv);  $xmin = 0$ ;  $xmax = a$ ;  $ymin = -2.2$ ;  $ymax = 2.2$ ; axis([xmin, xmax,ymin,ymax]);

 $MM = 2*M;$ 

```
for idx_t = 1:MMt = idx_t * dt;% conditie de frontiera la stanga
    sol(1) = exp(-(t - T/10).^2 / (2 * (T/50)^2));% conditie de frontiera la dreapta
    sol(N) = 0;for idx_x = 2:N-1............... completati .................
    end
    solvv = solv;
    solv = sol;plot(x,solv);
    title(sprintf('tmax = \%4.2e, no_t = \%d, idx_t = \%d', T, MM, idx_t))
    axis([xmin, xmax,ymin,ymax]);
    drawnow
end
```
b) Observați ce se întâmplă după reflexie (fig. [5.11\)](#page-120-0). În momentul reflexiei, apare o undă inversă deoarece condiția Dirichlet la capătul din dreapta impune ca mărimea să fie zero. In consecință, unda inversă la capătul din dreapta este exact opusul undei directe, și ea se propagă în sens contrar axei Ox.

c) Cazul implementat mai sus corespunde situatiei  $\Delta x = v \Delta t$ . Observati ce se întâmplă dacă  $\Delta x > v \Delta t$ . Alegeți de exemplu  $N = 100$ ,  $M = 500$ .

c) Observați ce se întâmplă dacă  $\Delta x < v \Delta t$ . Alegeti de exemplu  $N = 100$ ,  $M = 500$ .

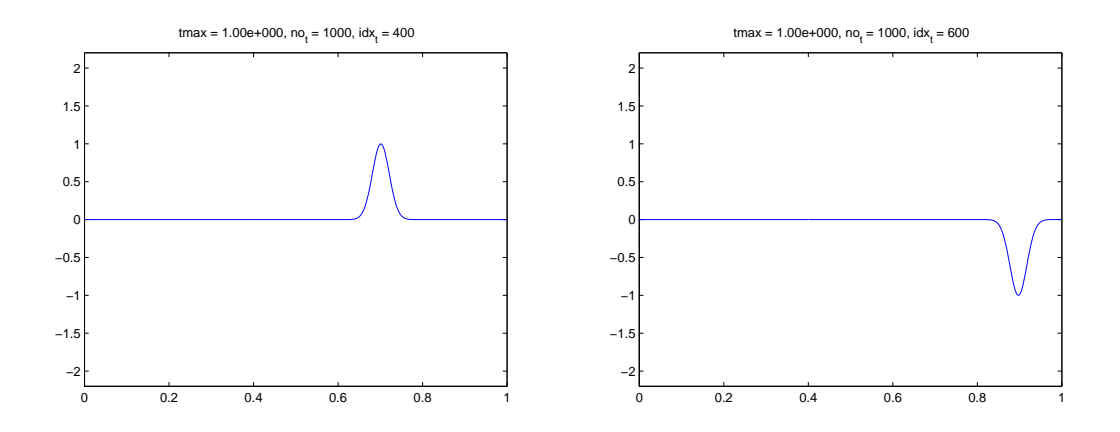

Figura 5.11: Propagarea unui impuls Gauss (stânga) și rezultatul reflexiei după atingerea unei frontiere pe care s-a impus conditie Dirichlet nulă (dreapta).

<span id="page-120-0"></span>G.Ciuprina, Draft din 3 octombrie 2011

In concluzie, atunci când o problemă necesită atât o discretizare spațială cât și una temporală, pentru ca soluția numerică să fie stabilă, este necesar să fie îndeplinită condiția lui Courant

$$
|v|\Delta t \le \Delta x. \tag{5.71}
$$

#### Exercitiul 5.22:

a) Reveniți la cazul  $\Delta x = v \Delta t$  și schimbati condiția la capătul din stânga cu  $u(0, t) =$  $h_1(t) = sin(10\pi t).$ 

b) Observati aparitia undelor stationare, de data aceasta obtinute prin rezolvarea ecuatiei undei scalare (fig. [5.12\)](#page-121-0).

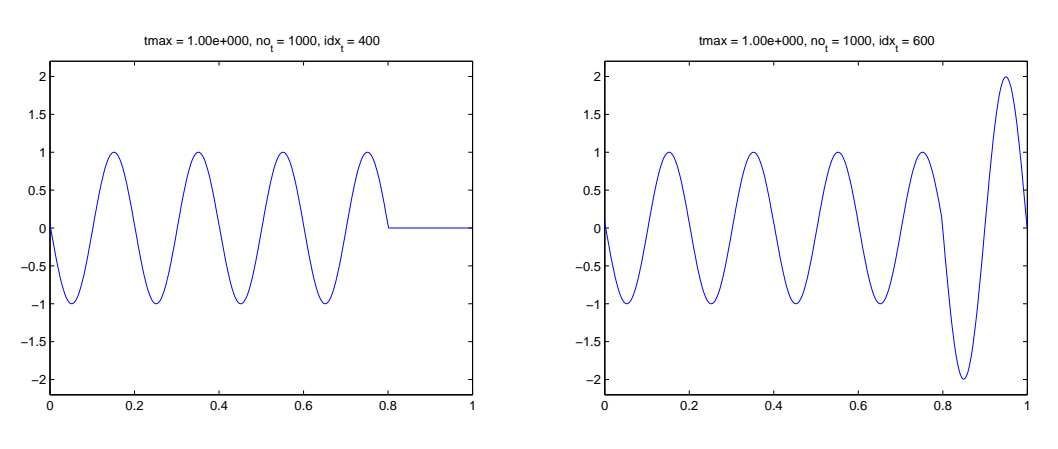

<span id="page-121-0"></span>Figura 5.12: Propagarea unui unde sinusoidale (stânga) și rezultatul reflexiei după atingerea unei frontiere pe care s-a impus conditie Dirichlet nulă (dreapta).

In problemele în care apare propagare, este util uneori ca frontiera domeniului spatial să fie modelată ca o frontieră absorbantă, "invizibilă" din punct de vedere al propagării mărimilor în domeniul spatial modelat. O conditie de frontieră absorbantă pentru capătul din dreapta al problemei studiate este

<span id="page-121-1"></span>
$$
\frac{\partial u}{\partial t} + v \frac{\partial u}{\partial z} = 0.
$$
\n(5.72)

#### Exercitiul 5.23:

a) Implementati conditia de frontieră absorbantă [\(5.72\)](#page-121-1) folosind o discretizare cu diferente progresive de ordinul 1 pentru derivata temporală și diferențe regresive de ordinul 1 pentru derivata spațială:

$$
v\frac{u_N^{(j)} - u_{N-1}^{(j)}}{\Delta z} + \frac{u_N^{(j+1)} - u_N^{(j)}}{\Delta t} = 0.
$$
\n(5.73)

b) Verificati codul implementat pentru cazul în care la capătul din stânga este impusă condiția Dirichlet folosită la exercițiul 5[.21](#page-119-0)

# Capitolul 6

# Temă de stabilit

- Generarea sistemelor de stare pentru circuite liniare; analiza in frecventa folosind esantionarea adaptiva a frecventelor
- Analiza de circuite liniare in regim tranzitoriu
- $\bullet$  Rezolvare de sisteme neliniare; aplicație circuite neliniare in regim stationar
- $\bullet$  Elemente finite; aplicație problema de câmp
- $\bullet$  Integrale finite; aplicatie problema de câmp
- Elemente de frontieră; aplicație problema de câmp
- Algoritmi de optimizare